# **І семестр**

# **Практична робота 1.**

# **Тема: Розробка логотипу у векторному редакторі.**

**Мета:** оволодіти навичками роботи розробки логотпу в програмі CorelDRAW; навчитися створювати графічне поєднання вектоного зображення та шрифтового начертання.

**Обладнання:** комп'ютер з доступом до мережі інтернет, встановлена програма CorelDRAW, принтер, папір білий формату А4 (210 х 297), олівці (механічні олівці, В, 2В), ластик.

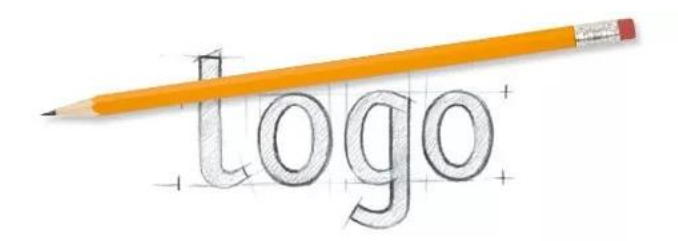

#### **Теоретичні відомості**

Логоти́п (від давньо-грецького ο λόγος — слово, і о ти́лос — знак, відбиток) — графічний або текстовий символ, який представляє якийсь конкретний суб'єкт або об'єкт, наприклад — компанію, організацію, приватну особу або продукт. Логотип може бути словесним начертанням, але одночасно може бути наділений усіма ознаками знака — ще й зображувальним та комбінованим. Комбіновані фірмові/товарні знаки вміщують у себе знаки зображувального й словесного виду. Композиція таких знаків може бути поєднанням: рисунку та слова, рисунку та літери, рисунку та цифри, слів та літер, літер та цифр. Історично, в типографіці «логотипом» називали літеру ручного набору з найбільш використовуваними складами або словами. Типографічні логотипи застосовували на ранніх стадіях книгодрукування для прискорення процесу набору. В ідеалі логотип повинен вирішувати 6 функцій:

- фактичну;
- експресивну;
- референтну;
- імпресивну;
- поетичну;
- металінгвистичну.

Компанія або група можуть використовувати логотип під час надання послуг чи на товарах, що продають, на кореспонденції, і в рекламі. Коли людина впізнає зображення відомого їй логотипу, то людина знає, що позначена логотипом річ належить цій компанії. Виконання (вирішення) логотипу може досягатися:

- шрифтовою гарнітурою та її стилістикою;
- графічно-пластичним, композиційним та колористичним вирішенням;
- словом-образом;
- літерою-образом.

Більшість логотипів виконанні як прості малюнки з невеликою кількістю кольорів. Певна частина логотипів зображена виключно в чорно-білій гамі. При розробці логотипу дотримуватися наступних характерискик:

# **ПРОСТОТА**

для легкого сприйняття та запам'ятовуваності, логотип компанії повинен бути, в першу чергу, простим та не навантаженим великою кількістю елементів;

# **ЧИТАБЕЛЬНІСТЬ**

обирати прості читабельні шрифти, для того, щоб лого можна було легко прочитати та вирізнити серед інших брендів;

### **МІНІМАЛІЗМ**

важливо використовувати малу кількість кольорів та комбінацій шрифтів;

### **ПРИВАБЛИВІСТЬ**

щоб залучити увагу до бренду, логотип має вирізнятись своєю оригінальністю та бути приємним для візуального сприйняття, щоб люди зосереджувались не тільки над графічним образом, а й зацікавлювались та виявляли емоції;

## **УНІКАЛЬНІСТЬ**

образ логотипу повинен бути унікальним та креативним, щоб миттєво запам'ятовувався людям та згадувався в подальшому;

## **АКТУАЛЬНІСТЬ**

лого має бути завжди актуальне, бо слугуватиме для Вашої компанії не один рік. Таким чином, логотип – дуже важливий елемент фірмового стилю, який має багато переваг.

У багатьох країнах, компанії та групи повинні реєструвати в урядових організаціях логотип, під котрим працюють. Кожна країна має свої нюанси в проведенні даної процедури. Це може полягати у відмінностях органів, що реалізують реєстрацію, вартості представленої послуги, а також термінах її проведення. Зробивши це, уряд може допомогти зупинити використання того же самого логотипу іншою компанію або групою. Таким чином, кожен може бути впевнений, що логотип використовується тільки тими, хто його зареєстрував першим. Інколи зареєстровані логотипи називають «торговою маркою».

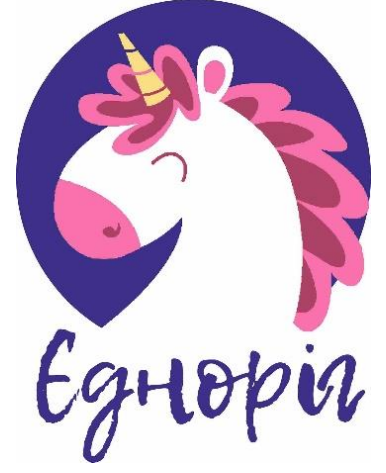

*Логотип для дитячого розважального центру, розробка студентки Подолець Олександри*

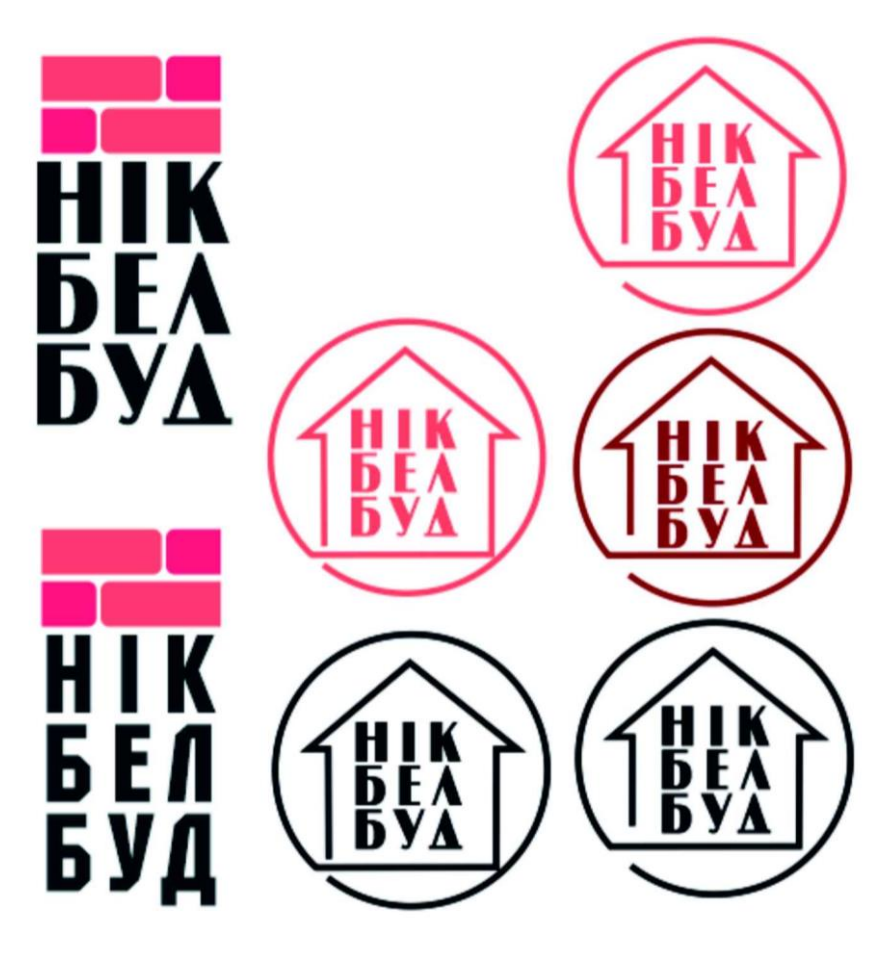

*Ескізи для створення логотипу будівельної компанії, розробка студентки Пушкарної Софії*

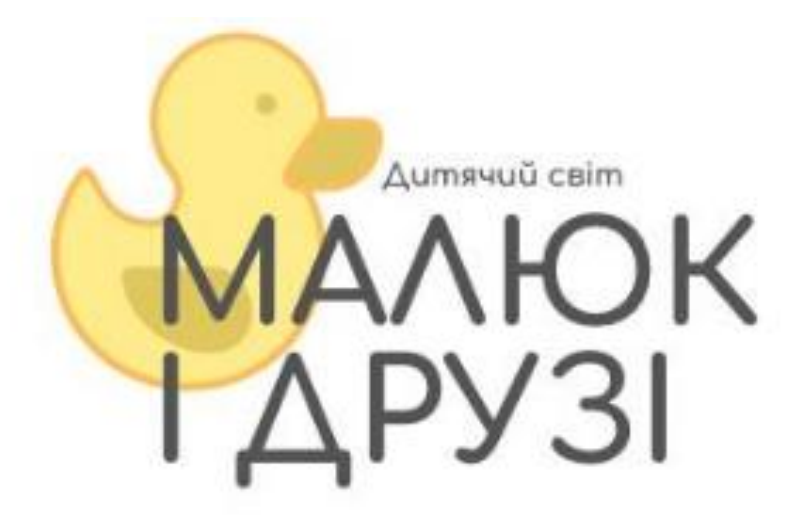

*Логотип для дитячих товарів, розробка студентки Банацької Ангеліни*

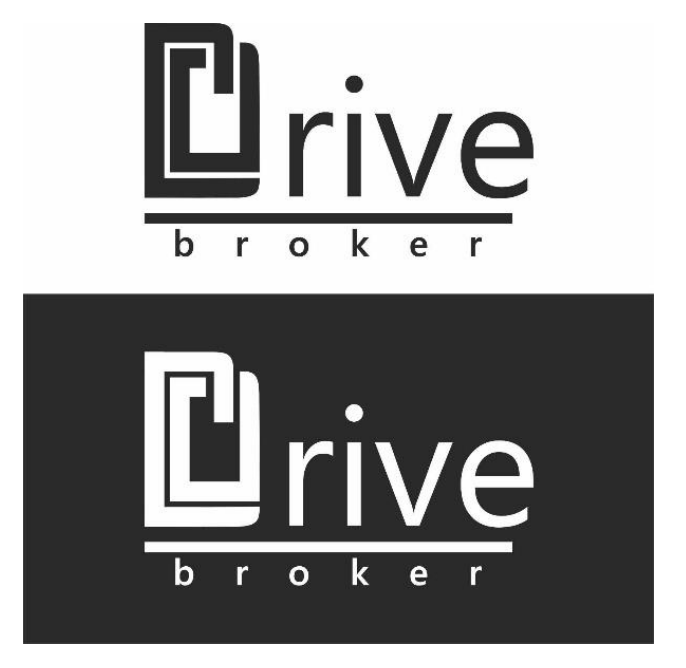

*Чорно-біле написання логотипу, студентська робота*

# **Практична робота 2**

# **Тема: Розробка піктограм.**

**Мета:** оволодіти навичками розробки піктограм в прграмі CorelDRAW; навчитися створювати графічні стилізовані зображення інформаційного характеру.

**Обладнання:** комп'ютер з доступом до мережі інтернет, встановлена програма CorelDRAW, принтер, папір білий формату А4 (210 х 297), олівці (механічні олівці, В, 2В), ластик.

### **Теоретичні відомості**

*Піктограми* - це зображення, які передають ідею через подання концепцій, об'єктів, ситуацій або дій реальності та дозволяють здійснювати зв'язок з глядачем через зображення.

Такий вид візуальної інформації використовується в ситуаціях, коли словесна мова не може бути використана або є недостатньою. Наприклад, він є інструментом, широко використовуваним у казках та дитячих іграх, спрямованих на вік, в який діти ще не вміють читати.

Походження піктографічної мови сходить до епохи неоліту, коли людина вималювала на каменях піктограми з метою передачі ідей.

Такі значення розглядаються і сьогодні, як перші ознаки, що брали участь у побудові мови.

#### *Види піктографічної мови*

Серед піктографічних мов існують дві категорії: звичайні та нетрадиційні мови.

Звичайні мова - це мова, що має певну кількість встановлених піктограм з окресленим значенням. Вони зазвичай використовуються в контекстах, в яких можна поширювати специфічне значення кожної піктограми.

Нетрадиційні мова - це ті, які не мають певної кількості піктограм, а їх значення - для інтерпретації. У цих випадках дизайн зображень фокусується таким чином, що вони легко зрозумілі.

#### *Мова на основі піктограм*

Китайська мова характеризується тим, що її символи відповідають піктограмам. Ця система також була прийнята іншими мовами, наприклад, японською.

Кожен з символів цих мов являє собою ідею або конкретний об'єкт. Ці уявлення часто є образними; це означає, що вони не мають наміру точно представляти концепцію, на яку вони посилаються.

На китайській мові розраховано існування більше 50 000 символів або піктограм. Проте в сучасній мові використовуються лише близько 3000, а в більш інтелектуальних областях розглядається максимальне використання близько 10 000 символів.

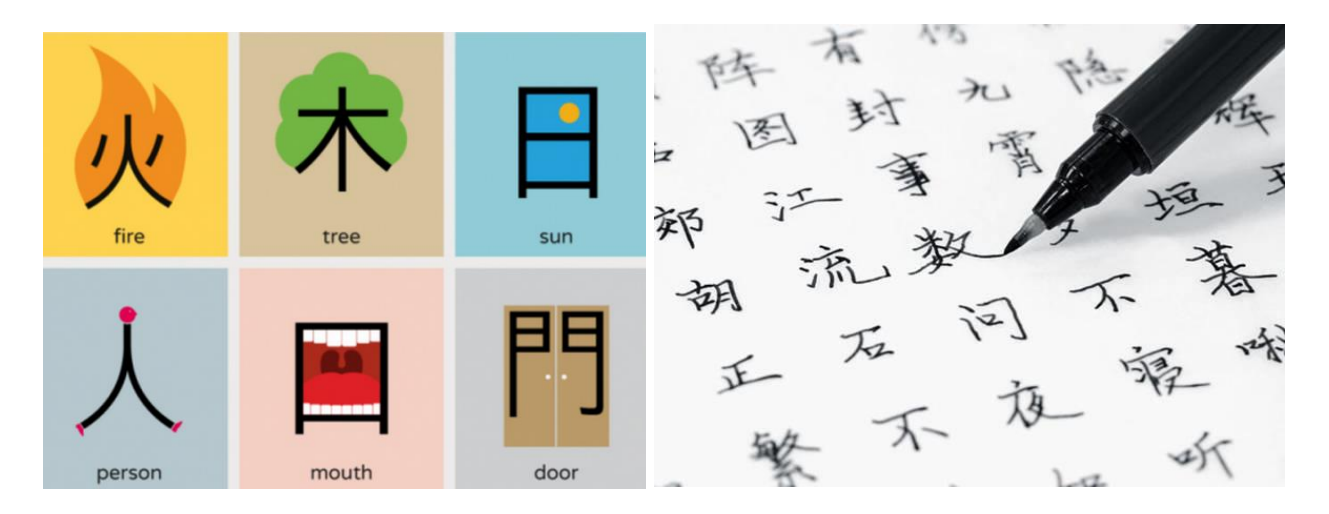

#### *Дитячі піктограми*

Піктограми є фундаментальними інструментами на ранніх стадіях навчання. Тому вони мають різне використання у повсякденному житті дітей: у дитячих оповіданнях, іграх, іграшках та об'єктах, що використовуються в дитячих садочках, школах, у навчально-пізнавальному процесі.

Використання цих зображень має важливе значення, спрямоване на те щоб допомогти дітям пізнати світ, зрозуміти наприклад певні правила гри, дотримуватися певних дій або ж структурувати пізнавально-навчальний процес.

Крім того, вони є ключовими елементами, які допомагають дітям зрозуміти різноманітні процеси, які вони повинні знати, щоб навчитися читати і писати.

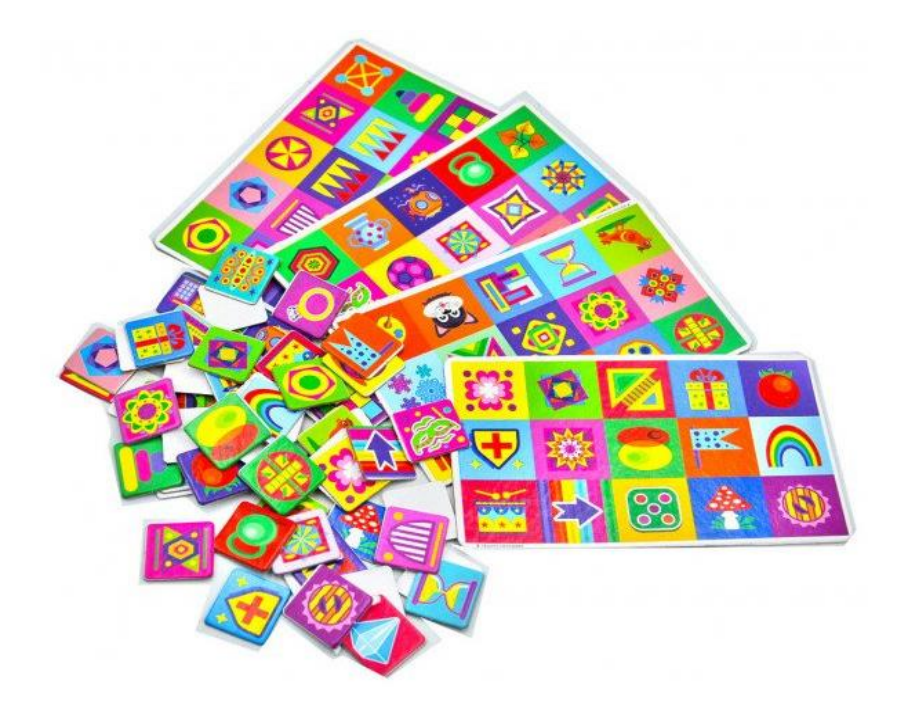

#### *Дорожні знаки*

Дорожні знаки - наступний щоденний приклад використання піктографічної мови. У цьому випадку вербальна мова неможлива, оскільки інформація повинна бути надана швидкою, щоб водій керуючи автотранспортним засобом зміг оперативно зрозуміти та зорієнтуватися в дорожній обстановці.

Такий тип піктограм відноситься до звичайного виду. Це означає, що ці знаки є обов'язковими для всіх учасників дорожнього руху та не підлягають іншим відхиленням.

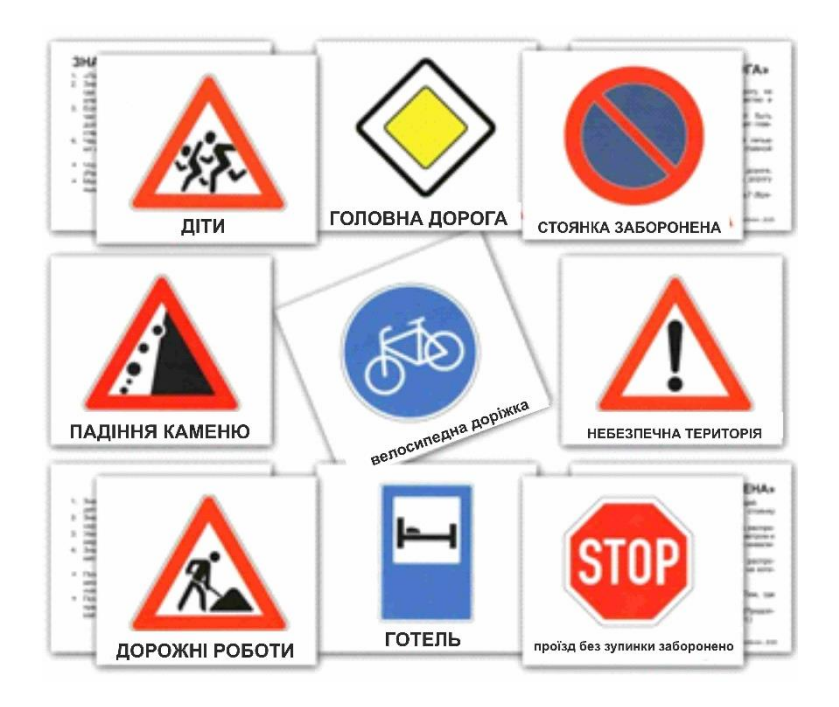

*Стандарт ISO 7001* - це стандарт, опублікований Міжнародною організацією зі стандартизації (ISO, абревіатура англ. мовою). Його мета полягає в тому, щоб розділити ряд символів публічної інформації, які широко використовуються в різних країнах з різними мовами.

Такий набір піктограм є результатом проведених тестувань у різних країнах і культурах. Серед них символи міжнародного доступу візуальної інформації, які означають парковки, медичну допомогу, санвузли, місця відпочинку, банкомати тощо.

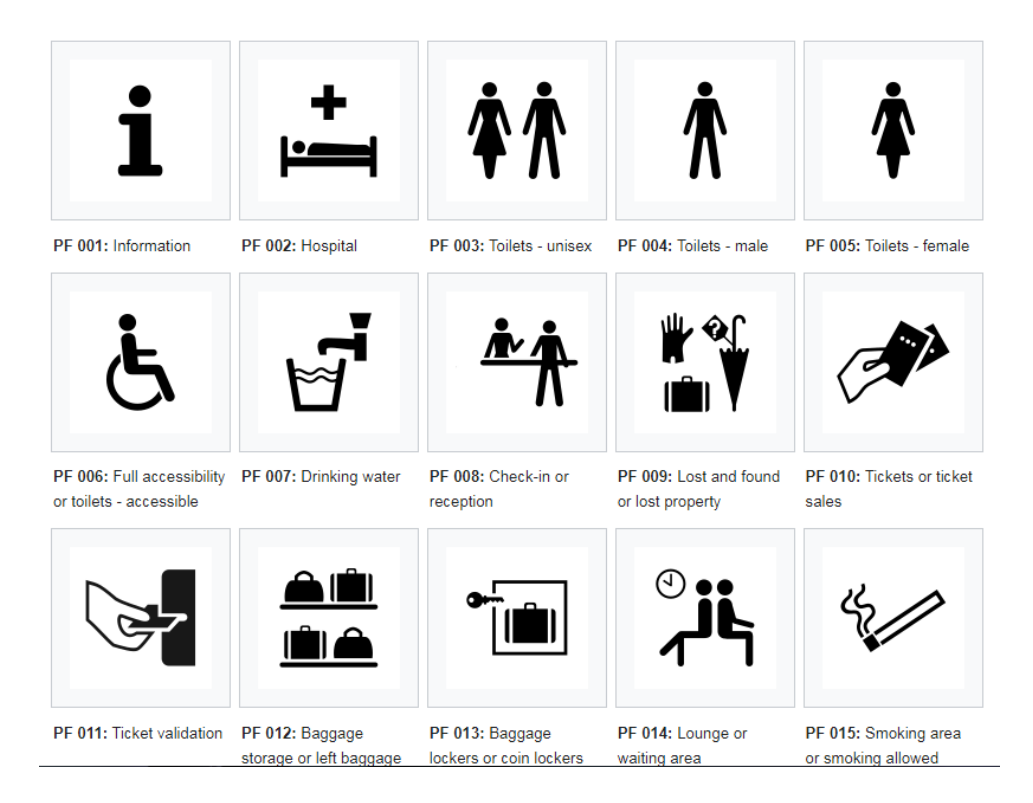

### *Фармацевтичні піктограми*

Піктографічна мова також використовується в фармацевтичній галузі для надання інформації про використання препарату. Цей інструмент є засобом невербальної мови. Зображення використовуються для передачі інформації про дози ліків, спосіб використання, частоту та запобіжні заходи.

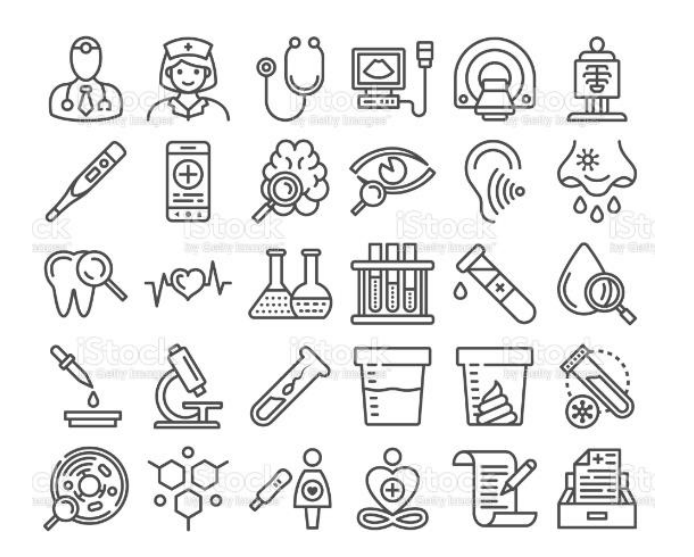

Регламент *піктограм CLP* є міжнародною системою піктограм, призначеної для попередження ризиків хімічних продуктів.

Піктограми включають систему класифікації та маркування продукції, з метою інформування про їх ризики для життя людини та навколишнього середовища.

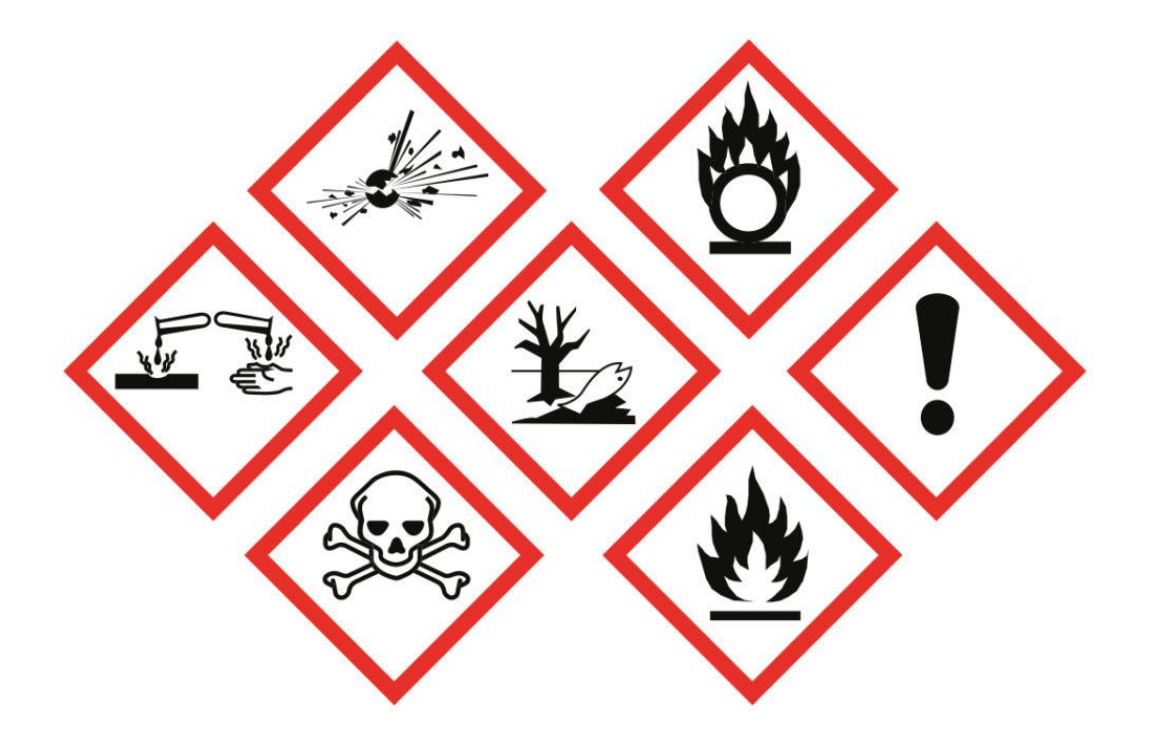

*Комп'ютерні іконки -* піктограми, які використовуються для представлення різних елементів графіки операційної системи.

Ці зображення являють собою файли, папки, програми.

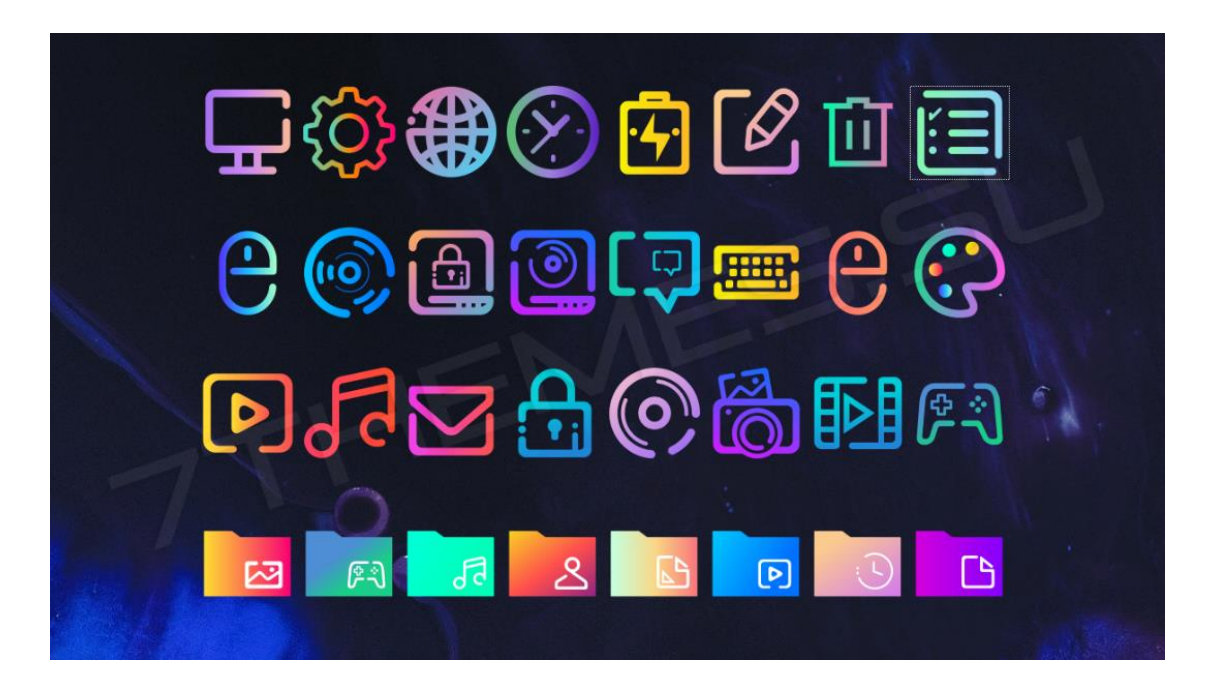

*Піктограми в інфографіці.* Інфографіка - це графічний формат зв'язку, який характеризується використанням піктограм, що пов'язано з наміром передати велику кількість інформації за допомогою невеликого тексту, але з великою підтримкою зображень.

Піктограми в інфографіці корисні для вираження суті через одне зображення. З цієї причини вони використовуються для заміни цілих назв або текстових блоків, а також на встановлення зв'язків між ними.

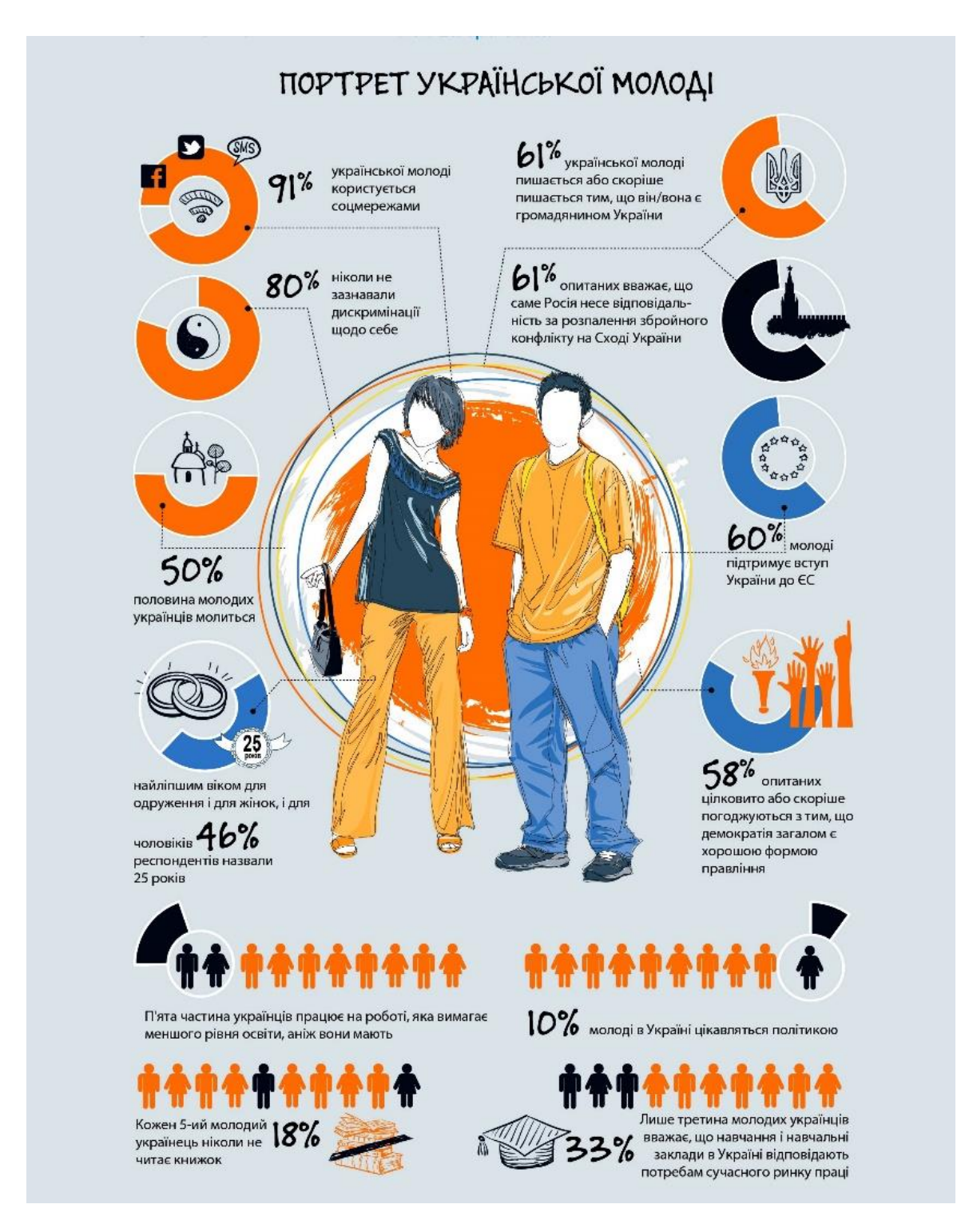

*Оформлення результатів дослідження за допомогою інфографіки (на прикладі всеукраїнського опитування [«Молодь України 2017»\)](http://neweurope.org.ua/wp-content/uploads/2017/11/Ukr_Generation_ukr_inet-1.pdf)*

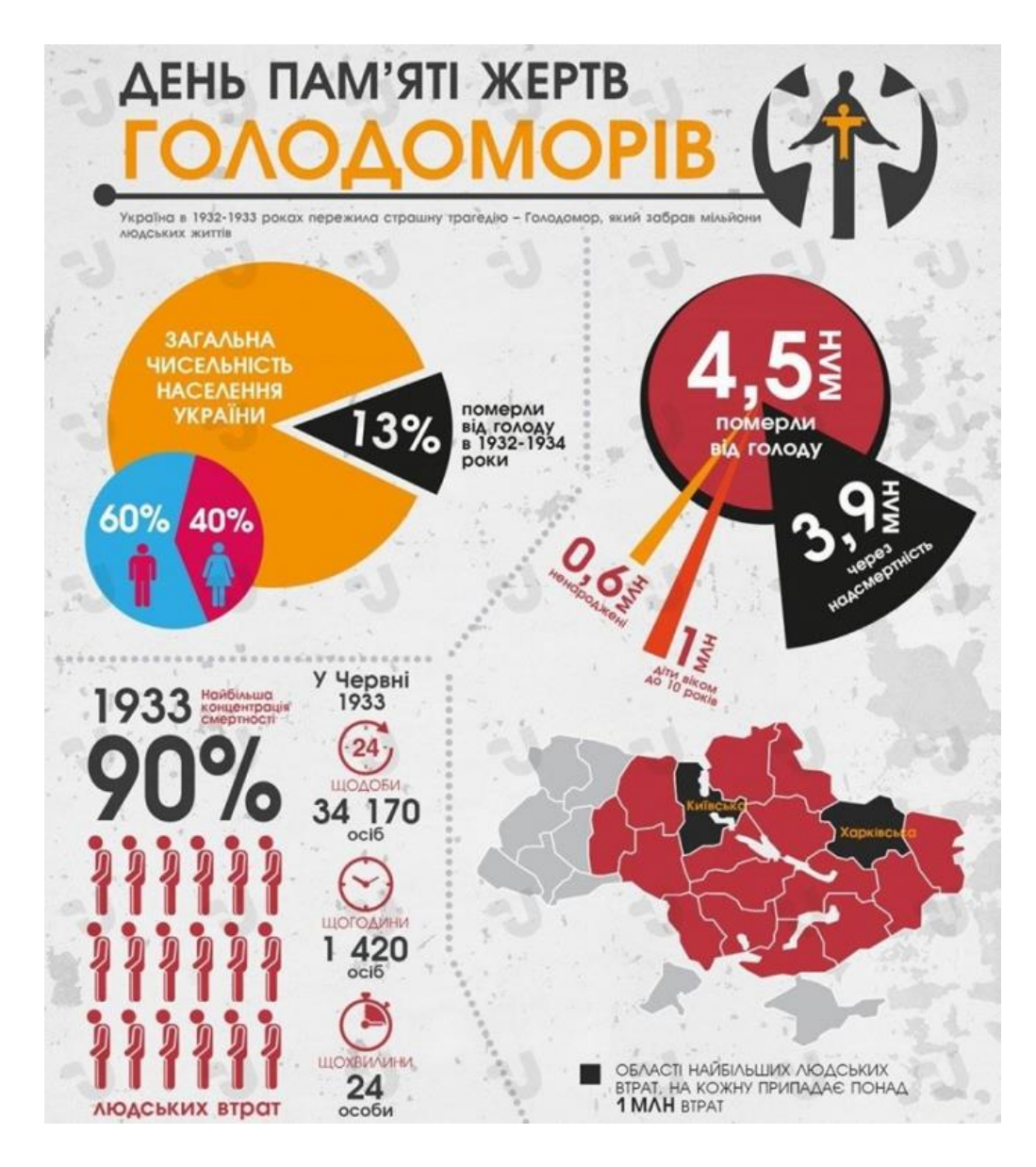

*Смайлики* - це послідовності символів, які представляють людські емоції. Спочатку вони посилалися лише на людське обличчя і на такі емоції, як смуток, радість або сльози. Проте з часом з'явилися нові, все більш складніші смайлики. Ця піктограма не була створена для заміни словесної мови, а для того, щоб доповнити її цифровими письмовими повідомленнями, такими як електронна пошта, текстові повідомлення або чат.

З іншого боку, смайлики – перетворення зображень, що дозволяє виразити більш емоційно та ясніше текстову частину.

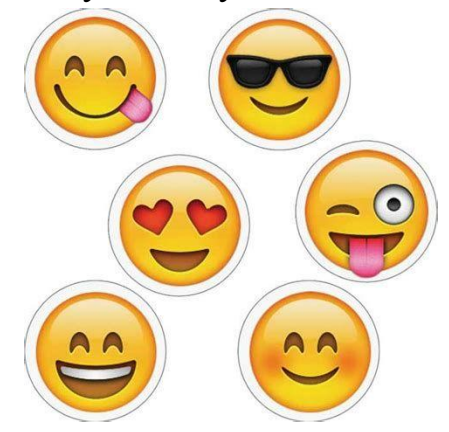

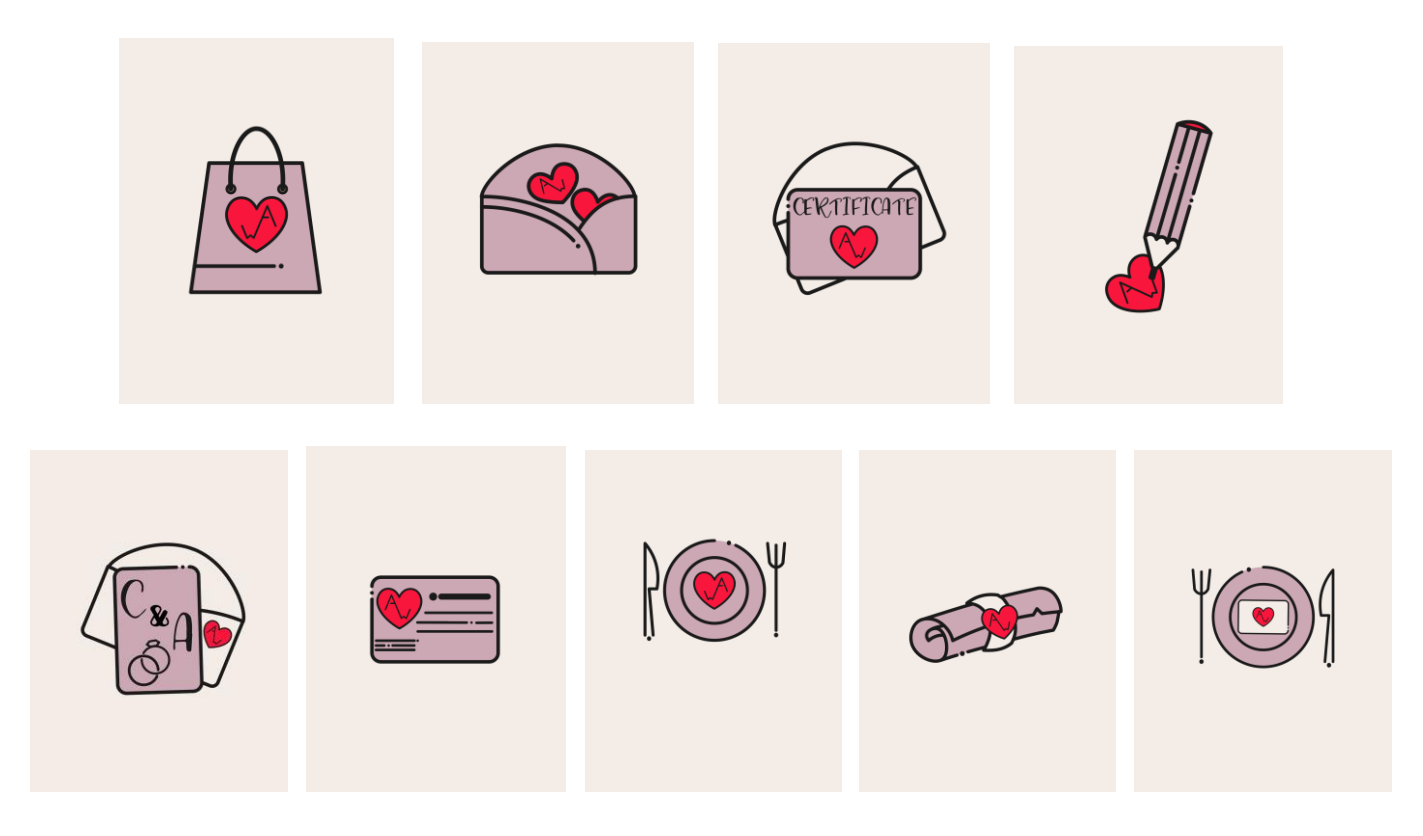

*Серія піктограм для розвитку офіційного інстаграму студії дизайну «Art West», розробка студентки Пушкарної Софії*

# **Практична робота 3**

### **Тема: Розробка персонажу засобами Corel DRAW.**

**Мета:** оволодіти навичками розробки персонажів в програмі CorelDRAW; навчитися створювати графічні стилізовані зображення з застосуванням градієнтних заливок та ефектів.

**Обладнання:** комп'ютер з доступом до мережі Інтернет, встановлена програма CorelDRAW, принтер, папір білий формату А4 (210 х 297), олівці (механічні олівці, В, 2В), ластик.

### **Теоретичні відомості**

Створення та розробка персонажа пов'язані не тільки з малюванням його фігури: кожен персонаж має свою форму, особисті риси та загальні особливості. Художник повинен брати до уваги всі деталі побудови пропорцій тіла та зображенням емоцій, щоб створити характер героя.

У мультиплікації є кілька різних стилів для персонажів, які мають свої характерні особливості. Використання чорнового ескізу надасть напрямок для стилю і характеру персонажа.

Спершу, необхідно намалювати основну форму фігури, після чого додавати частини тіла та деталі. Це процедура, якої варто дотримуватися в незалежності від того, кого малює художник-дизайнер, людину або тварину або навіть предмет, котрий необхідно оживити (наприклад, чашка з усмішкою).

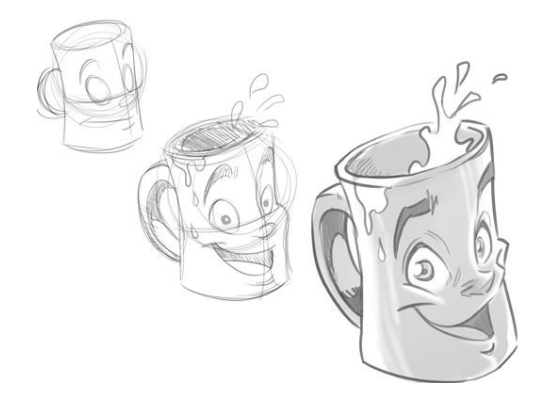

Пропорції, один з найважливіших факторів, який потрібно брати до уваги при створенні персонажів. Художник повинен пам'ятати відносні пропорції частин тіла, тому що на основі цього визначаються структурні особливості опрацьованого персонажу. Наприклад, у задираки характер войовничий, тому він буде володіти маленькою головою, але грудина його буде досить значною по своїй масі. Його руки і ноги - сильні і добре окреслені, так само як і його великі вилиці. На відміну від цього, скромний характер має в основі пропорції дитини, з більшою, в порівнянні з тілом, головою. Інші частини, такі як лоб і великі очі відповідають за визначення крихкості особистості.

Анімаційні студії, здебільшого використовують округлі форми для створення персонажів. Наприклад: голова дитини, зазвичай більше розмірів інших частин. Але дорослий персонаж має інші пропорції, які залежать від статі і фізичної форми героя.

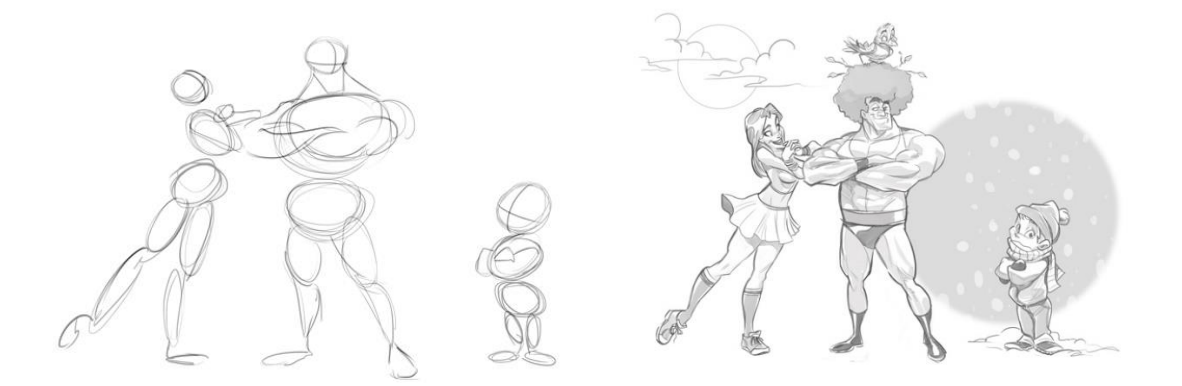

При розробці (або анімація) тіла персонажа, рекомендується робити начерки на окремих аркушах паперу. Це дає можливість, мати перед очима зразок його пропорцій при замальовці інших поз, дій.

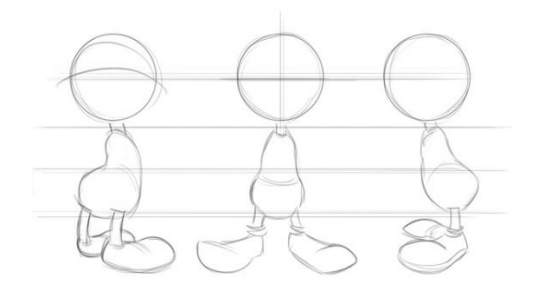

Дуже важливо малювати персонажа в різних позах, ситуаціях і в різному одязі, до тих пір поки не буде знайдено для нього ідеальних пропорцій.

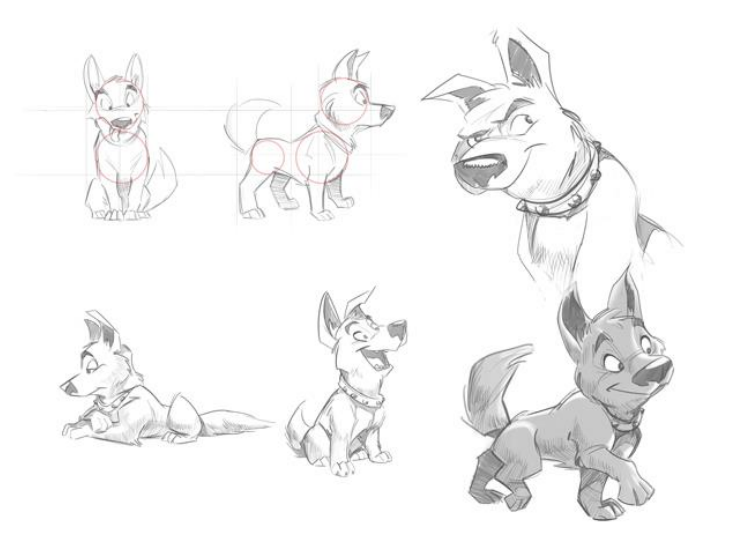

*Приклади малюнків цуценя*

Звичайною практикою серед дизайнерів є використання грушоподібної форми - або аналогічних об'єктів - для побудови форми тіла, через поширених асоціацій. Це загальноприйнята техніка в мультиплікаційних студіях, так як кілька різних художників можуть працювати з одним персонажем, і при цьому вони повинні витримувати правильні пропорції.

Використовуючи один шаблон, можна намалювати кілька різних персонажів. Причина по якій використовується малювання на основі шаблону, виникнення у людини миттєвої асоціації. Особливо, у випадку дітей, коли все має бути спрощено для полегшення розуміння. Малювання тіла в формі груші, дозволяє підтримувати динамічний вид і робить мультиплікаційного героя цікавішим.

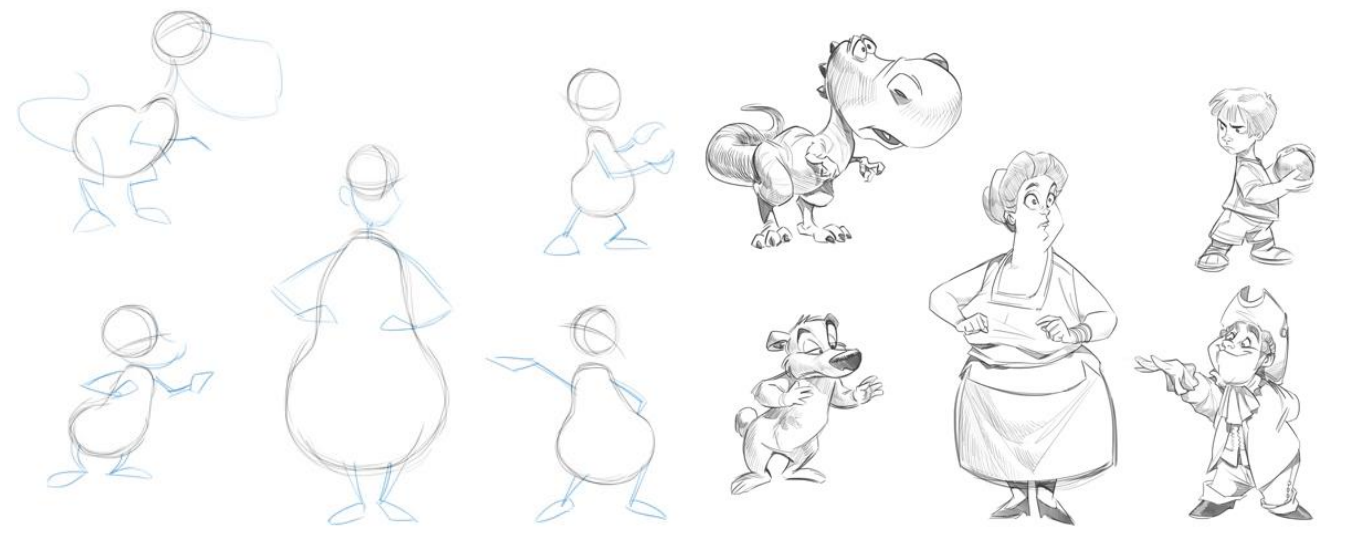

Щоб намалювати будь-якого персонажа у стилізованому стилі, необхідно розуміти основні відмінності в будові м'язів і скелета, для різних категорій, таких як кішки, птахи і люди. Це знання є важливим і провідним для визначення положення суглобів героя, таких як лікті і коліна.

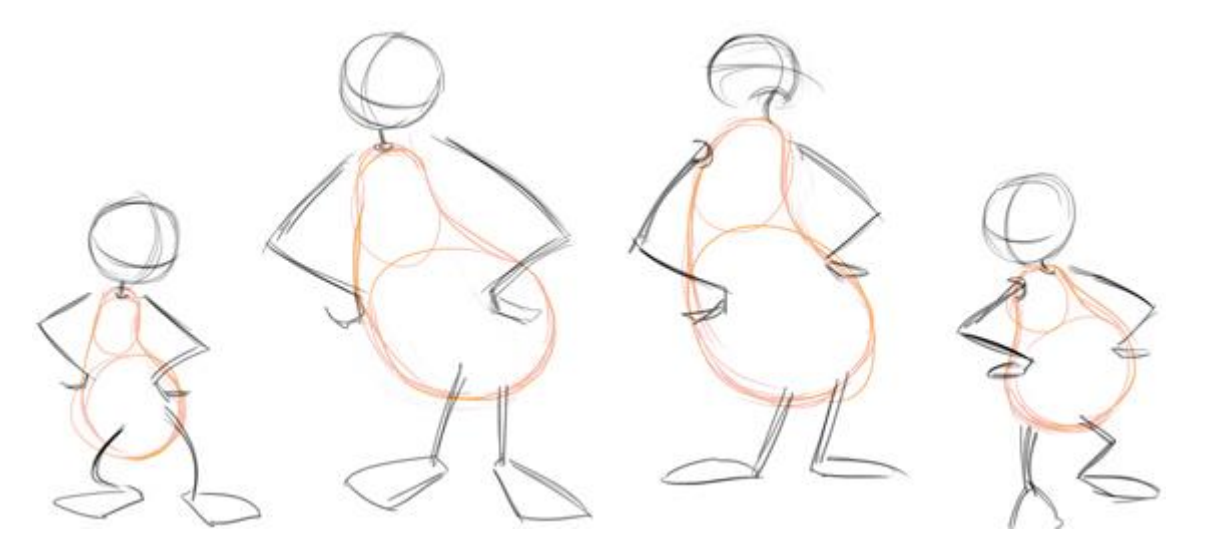

*Основні елементи: округлені форми - грушоподібного тіла - положення суглобів*

Якщо перевернути форму груші то в результаті отримаємо почуття сили і могутності нашого героя. Інша цікава аналогія, на якій можуть бути засновані персонажі - предмети, що нагадують певні фізичні форми.

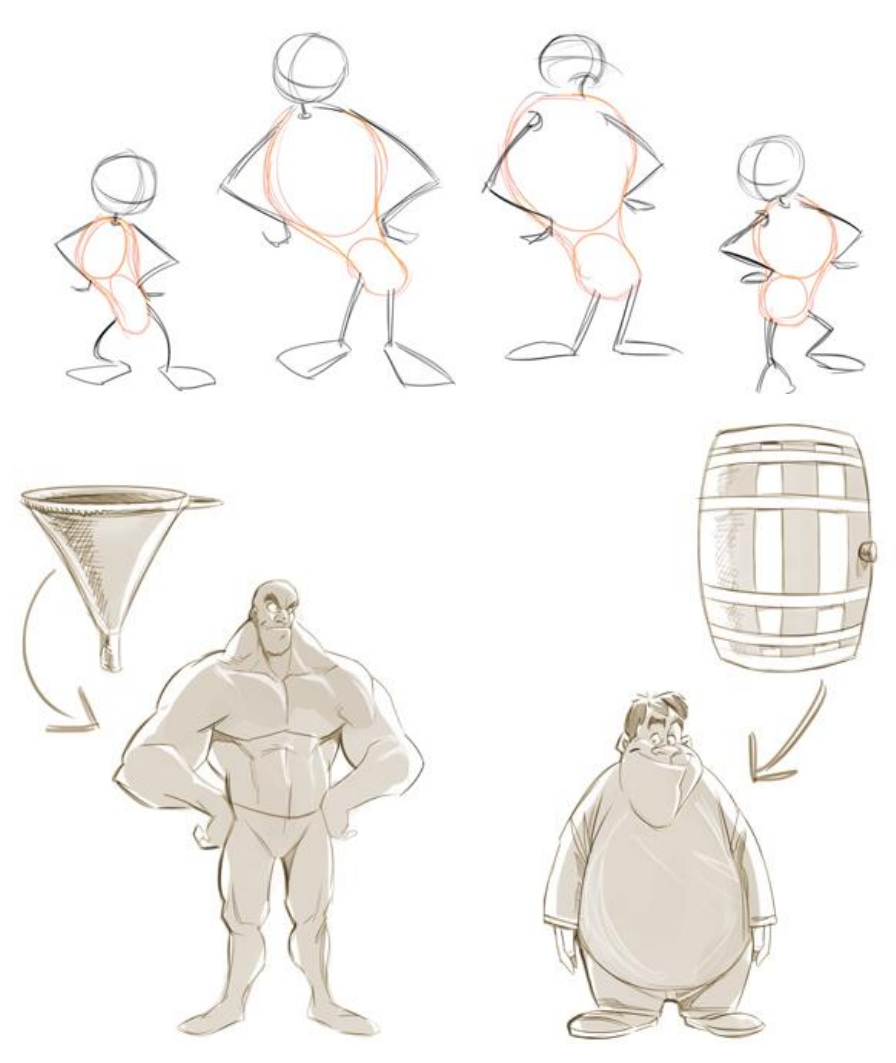

#### Робота з опрацювання персонажу для малювання у векторі

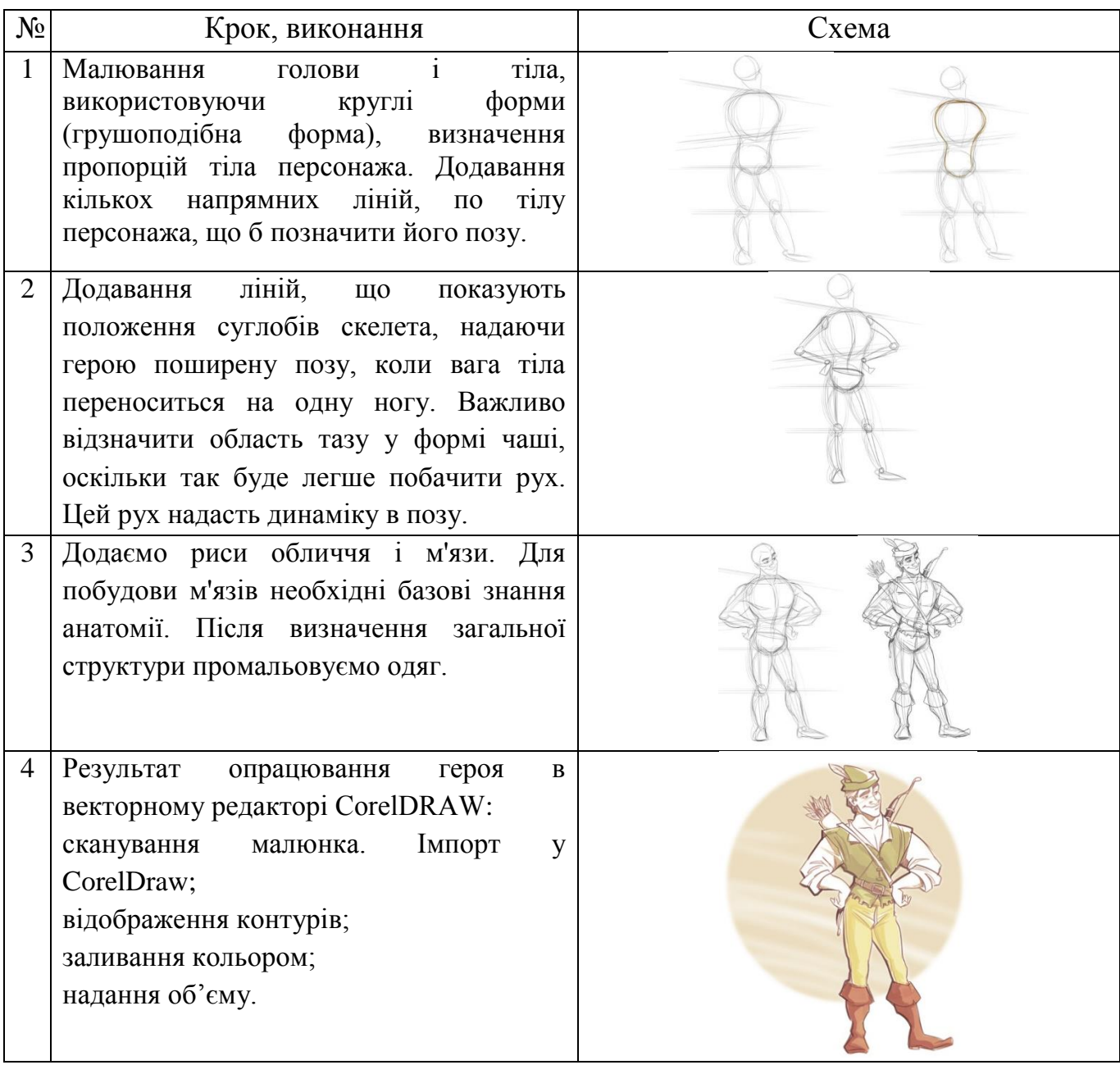

# **Практична робота 4**

# **Тема: Розробка паттернів засобами Corel DRAW.**

**Мета:** оволодіти навичками розробки паттернів в програмі CorelDRAW; навчитися створювати графічні паттерни та додавати їх в заливку.

**Обладнання:** комп'ютер з доступом до мережі Інтернет, встановлена програма CorelDRAW, принтер, папір білий формату А4 (210 х 297), олівці (механічні олівці, В, 2В), ластик.

# **Теоретичні відомості**

Паттерн (англ. pattern - "шаблон, зразок") - це система передбачуваноповторюваних елементів, які створюють єдину структуру. У графічному дизайні патерн – це візерунок, що містить у собі фігури, що повторюються, і це повторення дотримується певних правил.

Повторювані елементи властиві природі – хвилі та морську піну, черепашки, викинуті на пісок, спіралі раковин молюсків або просто симетрія сніжинок. Дизайнер переймає цю «ідею» у природи і використовує паттерни у наприклад для візуального оформлення.

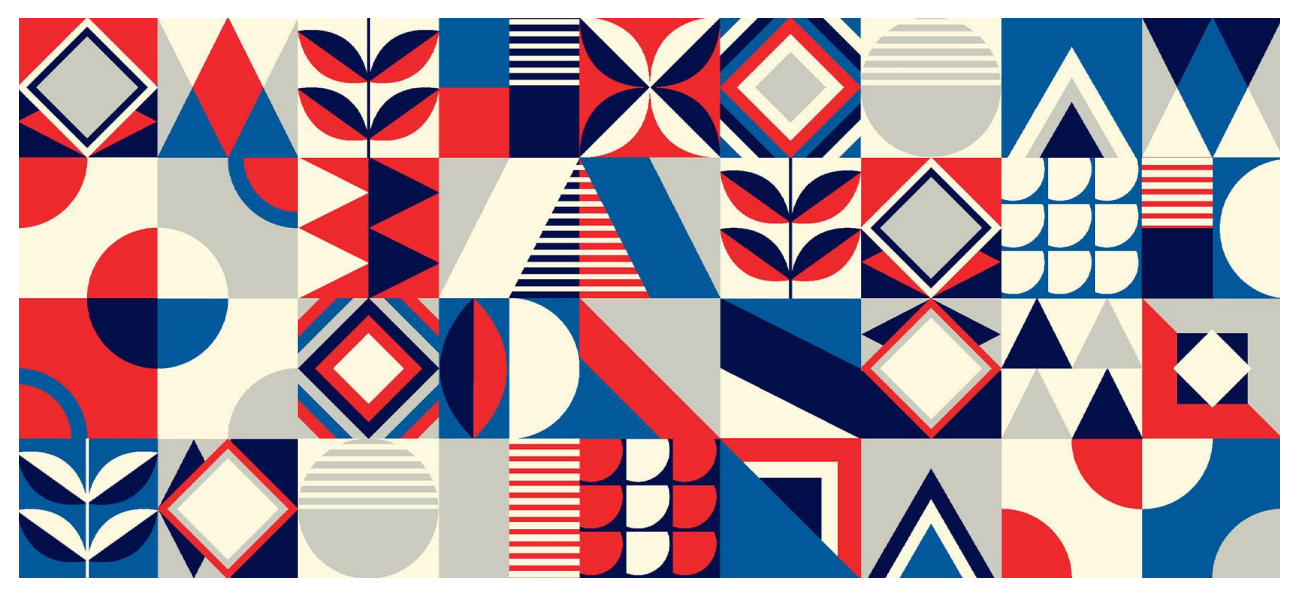

Поняття «паттерн» має широке застосування, але завжди означає певну впорядковану систему. Це поняття використовується не тільки в дизайні, його можна зустріти в психології, музиці, проектуванні і навіть у біології. Розглянемо кілька прикладів.

*Паттерни проектування*. У програмуванні поняття паттерна використовується як підхід до проектування як алгоритму вирішення проблеми. Наприклад, щоб спроектувати стілець, необов'язково експериментувати з одноногими прототипами, якщо сотні років до вас люди робили їх із чотирма ніжками – у вас є перевірений шаблон.

*Паттерн у музиці.* Ритмічний малюнок, басова партія або гітарний риф, що повторюється - все це паттерни, які є невід'ємними частинами практично будь-якої музичної композиції.

*Паттерн у психології та UX-дизайні*. Набір шаблонних реакцій чи послідовності дій називають паттерном поведінки. Зокрема це використовується в дизайні інтерфейсів для вивчення поведінки користувачів.

*У графічному дизайні* патерни використовують як елементи фірмового стилю, створюють із них ілюстрації або просто застосовують як бекграунд (від англ. backgroundr) — «тло», «задній план»). Це можуть бути прості візерунки на кшталт повторюваних фігур, логотипів або навіть складних ілюстрацій у єдиному стилі.

Паттерни використовуються у дизайні одягу та інтер'єрів. В інтер'єрі візерунки найчастіше можна побачити на шторах, шпалерах, меблях, керамічній плитці тощо. Приклад використання паттерну на одязі:

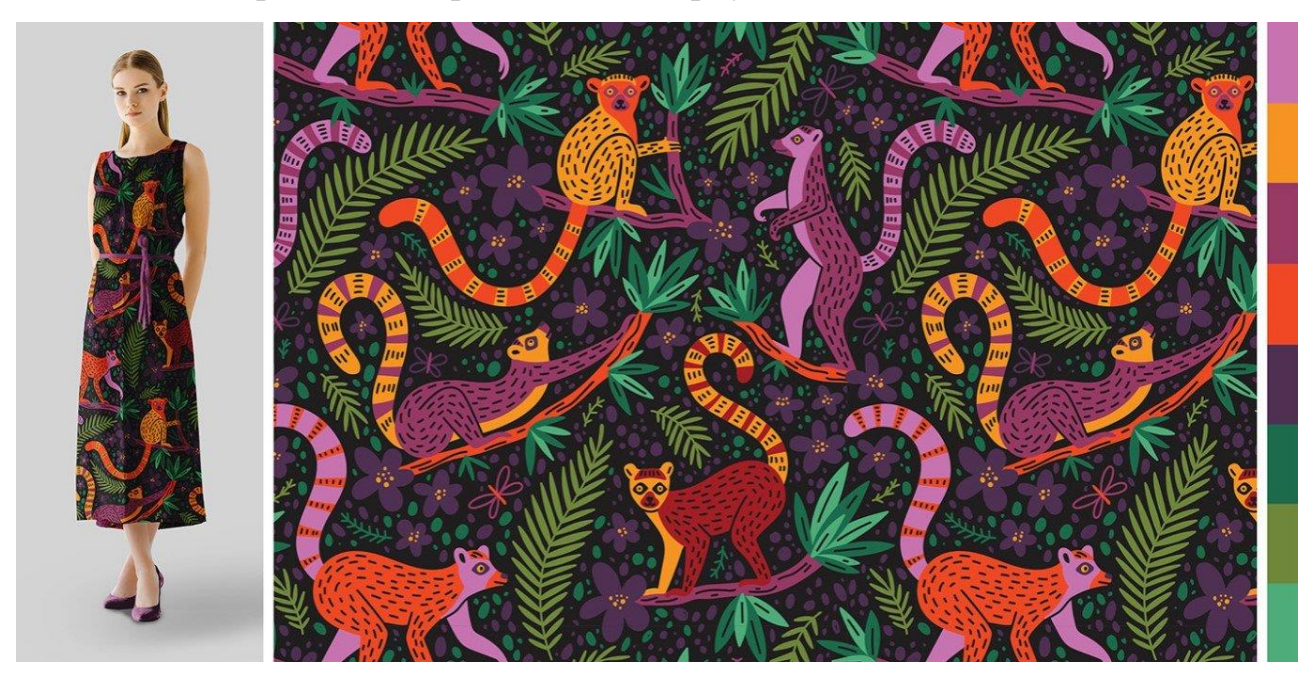

Особливість паттернів – у послідовності елементів, яка може тривати до безкінечності. У графічному дизайні для цього використовують безшовні патерни - це означає, що у них немає меж і візерунок починається знову в тій же точці, де закінчується. Це дає можливість поміщати його на будь-який носій і масштабувати як завгодно - від нанесення на всю довжину сукні до розміщення на маленький блокнот.

Розглянемо приклад складного патерну від Akeme Brand Identity. Тут переплітаються жіночі фігури, крапки та листя, і все це в одній кольоровій гамі. У цього візерунка немає швів: його можна продовжити в будь-який бік, і він завжди виглядатиме однаково.

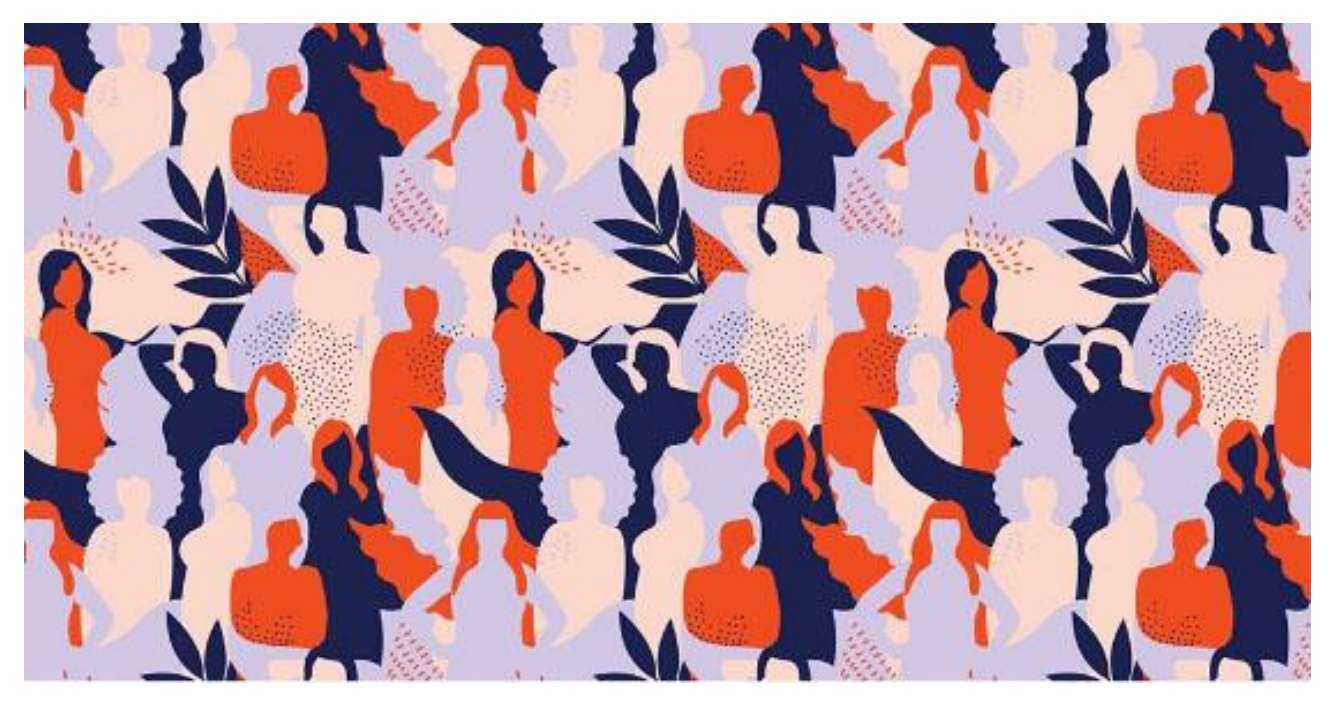

Елементи патерну завжди розташовані за правилами. Якщо якийсь елемент випадає із загальної концепції, він руйнується, тоді паттерн переходить в ілюстрацію).

Основні характеристики паттернів:

- елементи повторюються у певній послідовності,
- візерунок виглядає однорідним полотном,
- компоненти паттерну виконані в єдиному стилі,
- логіка розміщення та повторення елементів (нахил, масштаб, колір тощо).

Найчастіше в графічному дизайні паттерни використовуються як частина айдентики компанії на рівні з логотипом, тому що його елементи - це деталі фірмового стилю. Як правило, при створенні паттерну використовуються фірмові кольори та фігури, тому ідентифікувати бренд за візерунком буває легко.

У дизайні brandbook паттерни використовуються для оформлення упаковок, фірмового мерча, уніформи, фонового зображення сайту та оформлення реклами – все залежить від фантазії дизайнера. Паттерн можна створити навіть із логотипу, як, наприклад, розробили дизайнери ресторану Duda – де лого перетворився на візерунок, який тепер можна масштабувати на будьяку поверхню.

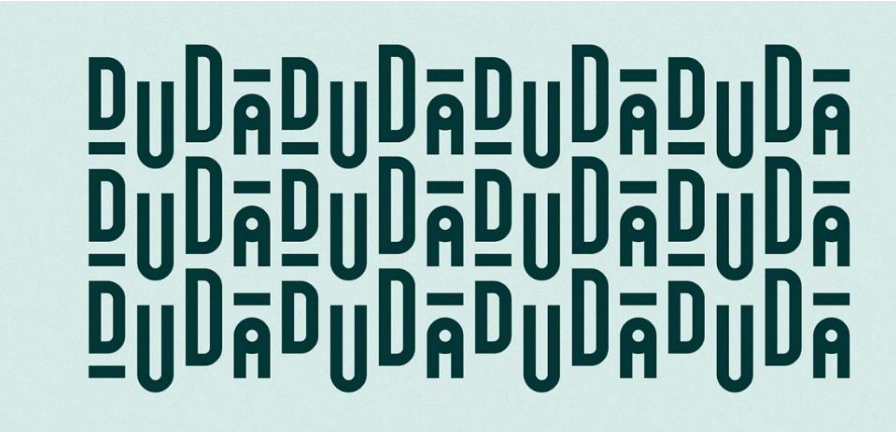

Зазвичай дизайнер створює паттерни разом із фірмовим стилем компанії. Паттерн працює як повноцінна частина стилю бренду або лінійки продукції, за його допомогою можна оформити продукт та викликати певні асоціації. Наприклад, щоб зробити упаковку чаю романтичнішою, дизайнери Sophia's Tea додали квітковий патерн у пастельних тонах, що асоцiативно налаштовує на довге чаювання.

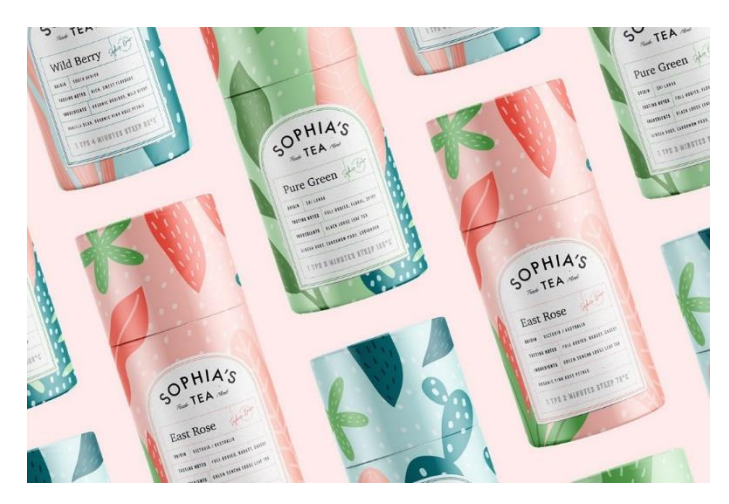

Вдалий патерн допомагає донести філософію бренду до споживача. Якщо повітряний квітковий патерн ідеально підходить для романтичного пакування чаю, це не означає, що щось подібне можна використовувати для всіх чаїв. Наглядний приклад того, як патерн транслює суть компанії – дизайн фірмового стилю бару Cru. У цьому випадку дизайнери як візерунок використовували морських мешканців. Це одразу дає зрозуміти, на якій кухні спеціалізується цей бар. А ще тут можна помітити маленьку деталь – буква «u» у частині логотипу нагадує рибальський гачок, і його теж вплели в паттерн.

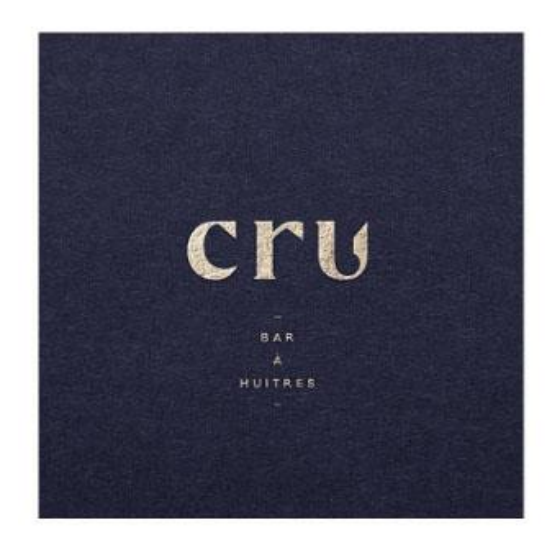

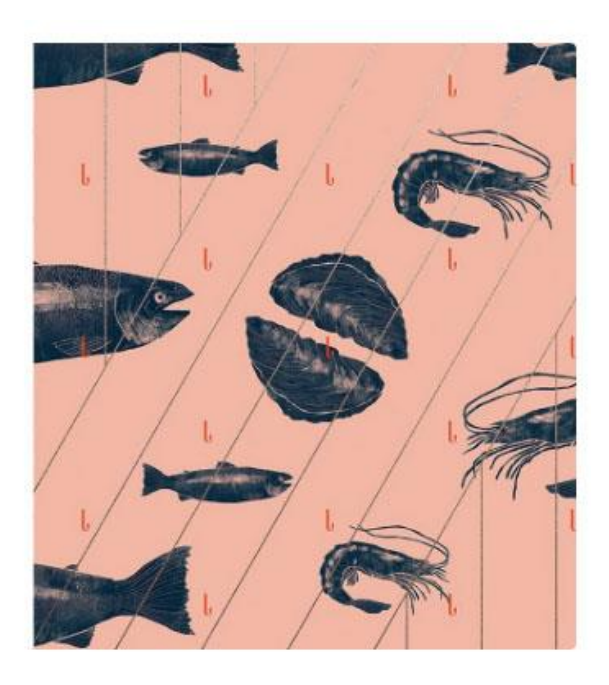

Паттерни – функціональний інструмент. З їхньою допомогою можна не тільки показати, на чому спеціалізується компанія, або відобразити настрій продукту - різними патернами можна розділити однотипні продукти в лінійці. Саме так зробили дизайнери компанії Alora Coffee Co., яка займається кавовими капсулами. Кожна коробочка має свій візерунок, що означає смак і легко запам'ятатовується.

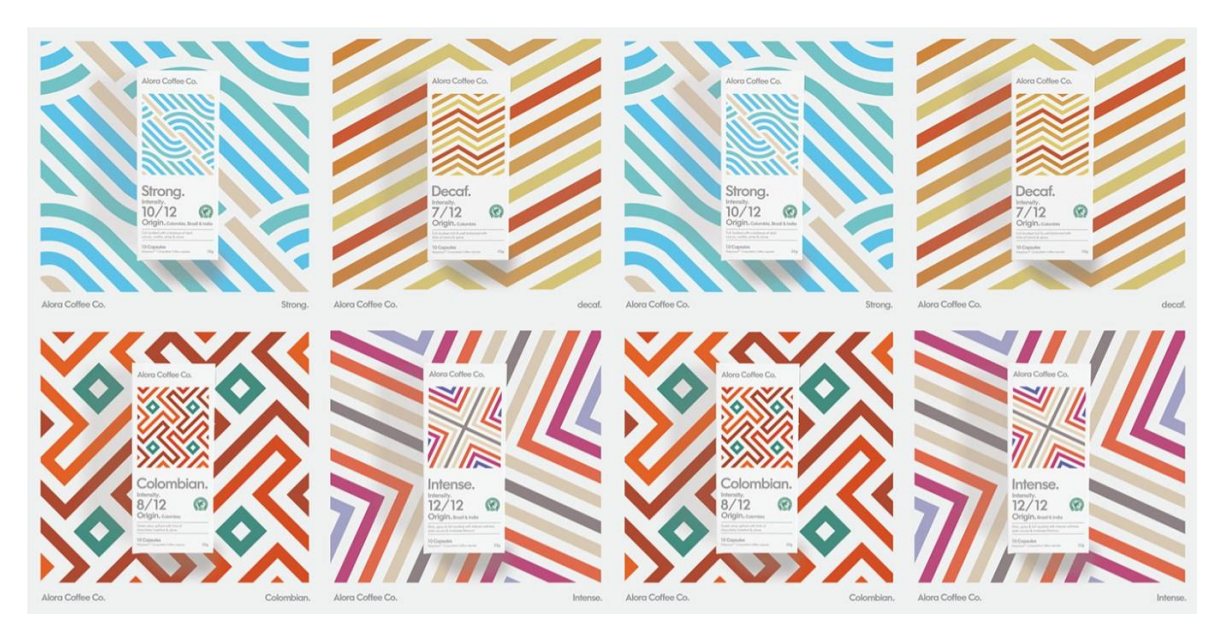

## *Типи паттернів*

Сучасний графічний дизайн пропонує безліч стилів паттернів на будь-який смак. Паттерн - це не просто візерунок, іноді він включає навіть персонажів або ховає деталі лого. Розглянемо найпопулярніші типи паттернів, які обов'язково надихнуть на створення крутого графічного паттерну.

*Геометричний*

У таких паттернах основа – геометричні фігури, що переплітаються у суворій послідовності. При цьому не обов'язково використовувати ту саму фігуру – можна спробувати скомбінувати кілька різних, наприклад, трикутники та квадрати.

*Абстрактний*

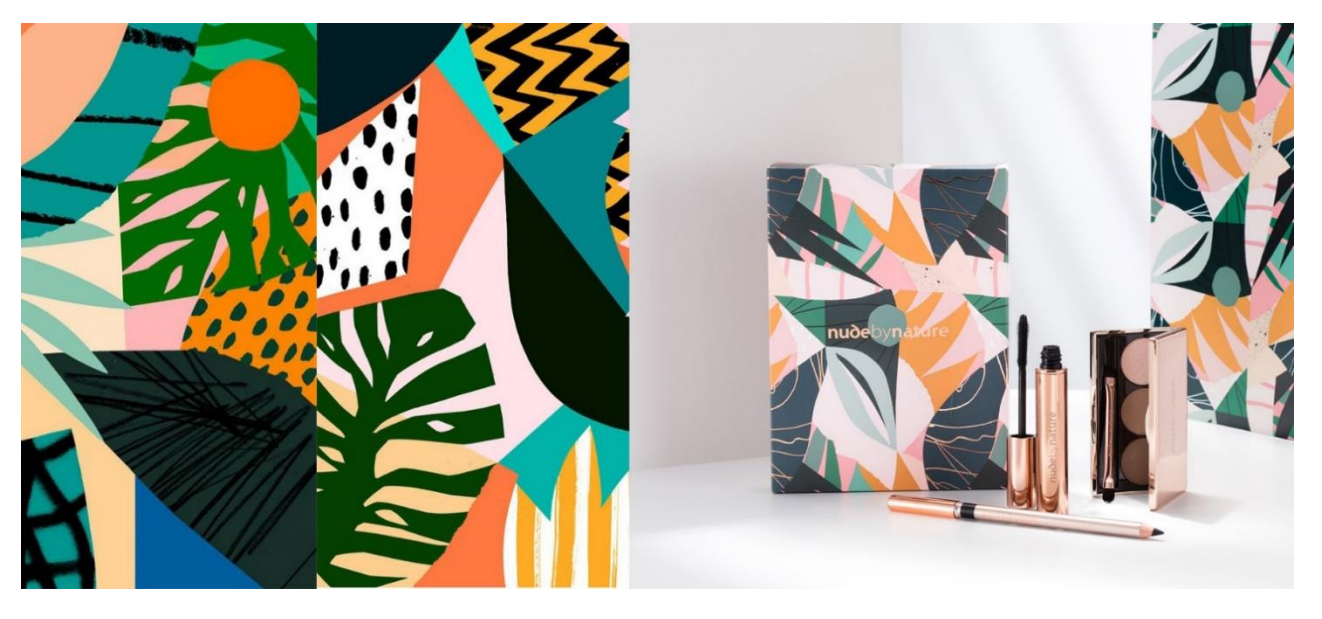

Абстрактні паттерни позиціонують прояв сучасного мистецтва у дизайні. Щоправда, такі візерунки бувають дуже перевантажені елементами, тому використовувати їх варто з обережністю. Таким прикладом є абстрактні

візерунки від художника Tom Abbis Smith. Його візерунки використовували для дизайну коробочок косметичної продукції як принтів для одягу (є ціла колекція) і навіть для упаковок попкорну.

*Мінімалістичний*

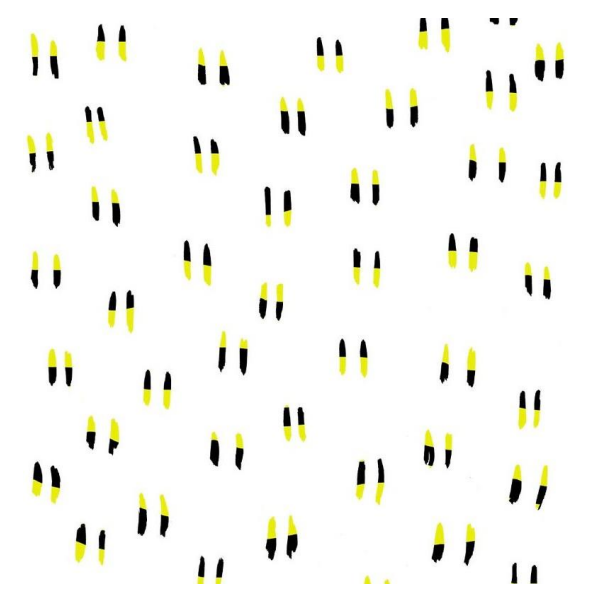

У мінімалізмі дуже багато простору та повітря – це його основа. Такі паттерни не вимагають особливої уваги глядача – вони дозволяють створити основу, щоб інші важливі елементи дизайну відіграли головну роль. Інші приклади мінімалізму в паттернах можна побачити у художниці Ashley Goldberg, чий візерунок взятий для ілюстрації.

*З персонажами*

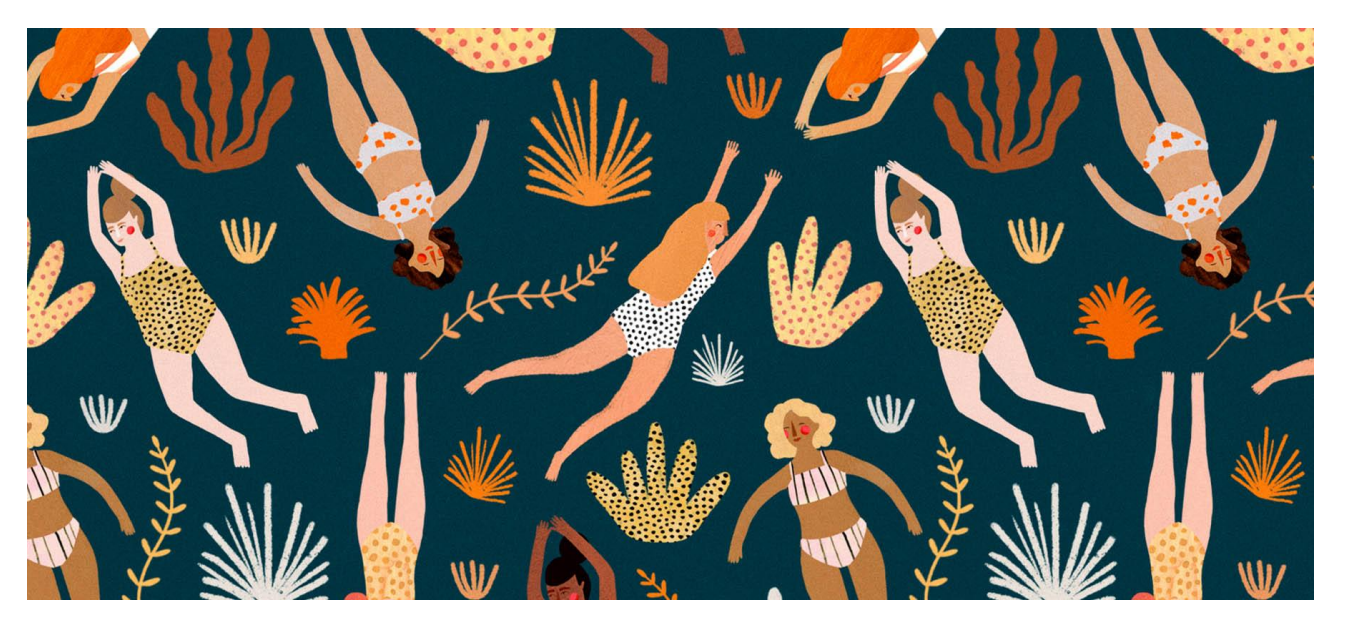

Такий тип паттерну не рідко зустрічається у дизайні текстилю, особливо дитячого. Симпатичними і милими є візерунки від дизайнера Laura Lhuillier. У своїх роботах вона використовує образи людей і тварин, і з огляду на тренди сучасного дизайну виглядає це креативно.

#### *Паттерн з логотипа*

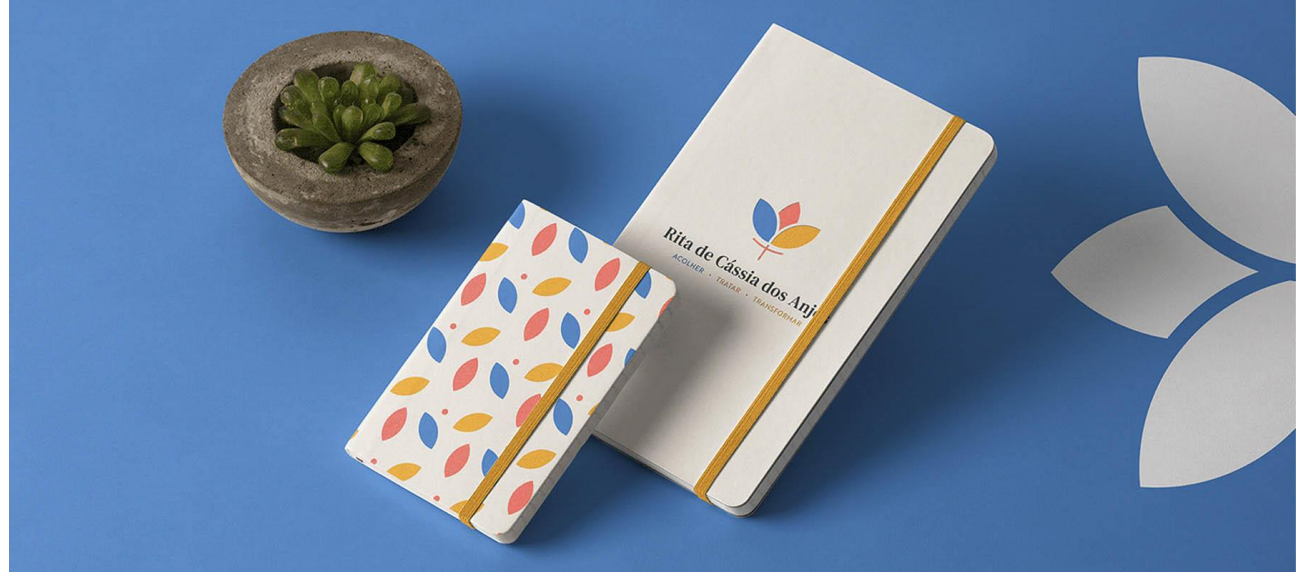

У цьому прикладі безшовний паттерн створено з урахуванням елементів логотипу. Такий паттерн працює на впізнаваність - знайомі кольори і форми утворюють візерунок, який асоціюється з брендом.

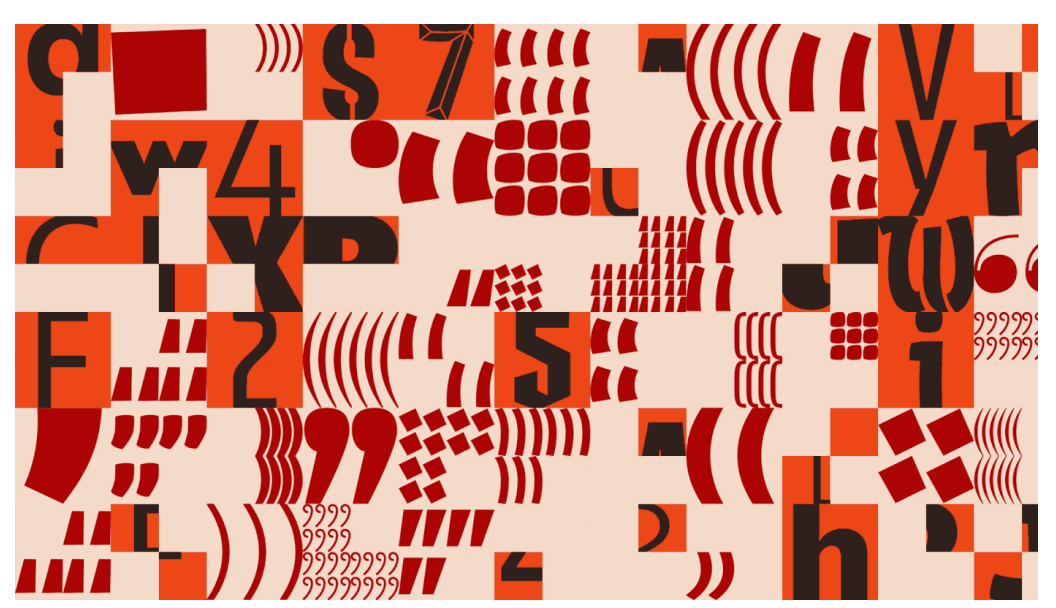

# *Типографика*

Основа таких паттернів – літери чи слова, які комбінуються за тими самими правилами: колір, кут, відстань. При створенні подібного візерунка для бренду, необхідно переконатися, що шрифт відповідає його особливості. Наприклад, можна взяти букву з назви компанії або слово, яке найточніше транслює філософію бренду.

# **Практична робота 5**

### **Тема: Розробка серії наліпок із застосуванням ефектів у програмі.**

**Мета:** оволодіти навичками розробки наліпок в програмі CorelDRAW; навчитися створювати серію графічних наліпок засобами векторної програми.

**Обладнання:** комп'ютер з доступом до мережі Інтернет, встановлена програма CorelDRAW, принтер, папір білий формату А4 (210 х 297), олівці (механічні олівці, В, 2В), ластик.

#### **Теоретичні відомості**

Наліпки (наклейки) або стікери – ефективна поліграфічна продукція, що має великий попит. Яскраві та барвисті, вони миттєво привертають увагу клієнтів, створюють позитивний імідж фірмі, демонструють переваги товару чи послуги та швидко підвищують рівень продажів.

Але наклейки застосовують не тільки як для реклами продукції чи створення іміджу. Їх використовують у супермаркетах, в аптеках, на вітринах, у житлових будинках, клеять на автомобілі та гаджети. Наклейки добре себе зарекомендували як допоміжний засіб на складах,що полегшує логістику. Крім інформування про особливості продукції або послуги, наклейки також використовуються як елемент декору інтер'єру.

Поширення друку наклейок у Києві стало можливим завдяки простоті монтажу (на будь-яку гладку поверхню), багатству можливостей для використання та ефектності зовнішнього вигляду при належному опрацюванні.

### Види наліпок (стікерів)

*Наклейка на паперовій основі* — найоптимальніший варіпнт у виробництві серед наклейок. Саме тому компанії використовують такий вид наклейок для маркування, супроводу технічними параметрами та умовами експлуатації товарів. Наклейки на папері часто виготовляють як етикетки. Щільність клейкого шару близько 80 г/м.кв.

*Наклейка на плівці* часто використовується як пам'ятний подарунок. Наклейка з логотипом компанії, смішним малюнком чи написом — це чудовий спосіб підтримати лояльність постійних клієнтів чи партнерів, привернути увагу нових покупців. Такий сувенір буде незамінним для амбітних та впевнених у своєму товарі чи послузі компаній.

На виробництві використовують такі види плівки: біла глянцева біла матова прозора Щільність клейкого шару близько 80 г/м.кв.

Об'ємні наклейки також називають шильдами. Це особливо красивий та презентабельний вид наклейок. Виріб заливається епоксидною смолою, що робить колір зображення яскравішим і насиченішим. Клейовий шар в об'ємних наклейок сильний, що дозволяє їх кріпити на більшість поверхонь.

Завдяки фігурності таку наклейку завжди приємно тримати в руках.

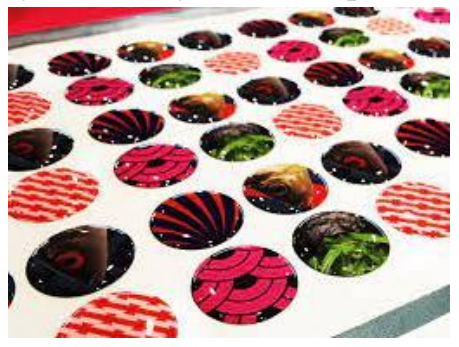

*Стікерпак* – це невід'ємна частина брендингу компанії. Часто стікери доповнюють подарункові набори WelcomPack. Відображаючи головні атрибути чи цінності компанії це уже не просто наклейки, а короткий екскурс у життя корпорації.

Яскраві стікери завжди привертатимуть увагу і нагадуватимуть про бренд, фірму, установу чи організацію.

У поліграфії можна надрукувати стікерпак на папері, плівці (глянець, мат), з постійним та тимчасовим клейовим шаром, а також об'ємні наклейки.

Друк наклейок та стікерів розвивається досить бурхливо, оперативна поліграфія дозволяє виконувати замовлення терміново та в будь-якій кількості. В Україні діють кілька варіантів класифікацій, одна з яких включає такі види:

Прості стікери: створюються у більшості друкарнях та клеяться вручну. Зазвичай використовуються як роздатковий матеріал всередині компанії чи в маркетингових цілях на конференціях.

Вінілові наклейки, як основний матеріал використовують тонку матову або глянсову плівку, або ПВХ, характеризуються підвищеною міцністю і стійкістю до механічних пошкоджень. Друк наклейок на замовлення використовують для розміщення інформації на дверях, дошках оголошень, громадському транспорті чи метро.

Самоклеючі етикетки друкуються у вигляді рулонів на спеціальному устаткуванні і використовуються для ідентифікації товарів, наприклад, на серійних виробництвах або для швидкого брендування упаковок дрібних виробників.

Належним чином зарекомендував себе друк стікерів із різною функціональністю. Їх застосування досить різноманітне, але особливо поширені такі види:

Ідентифікаційні. Часте явище у магазинах та супермаркетах. Спеціальні пристрої зчитують ціну за штрих-кодом і перетворюють її в цифровий вигляд, що підвищує ефективність продажів на порядок.

Інвентарні. Найчастіше виготовлення наклейок такого роду користується попитом серед власників складів. Маркування продукції номерами чи штрихкодами значно полегшує процеси інвентаризації.

Гарантійні. Застосовуються для опломбування різних пристроїв, що тимчасово перебувають на гарантії. Для друку стікерів цього виду потрібен пломбовий або саморуйнівний папір. При спробі вилучення цілісність порушується.

Датовані. Наклеюються на товари із певним терміном придатності. Інформація на цих стікерах означає номер партії, дати випуску та закінчення реалізації.

Особливої уваги заслуговує друк наклейок на авто. Будучи розміщеними на бампері, капоті, скла та в салонах, вони служать чудовим декоративним засобом, а також дозволяють інформувати перехожих про якусь продукцію або подію.

# **Практична робота 6**

### **Тема: Розробка вітальної листівки.**

**Мета:** оволодіти навичками розробки листівки в програмі CorelDRAW; навчитися створювати вітальні листівки засобами векторної програми.

**Обладнання:** комп'ютер з доступом до мережі Інтернет, встановлена програма CorelDRAW, принтер, папір білий формату А4 (210 х 297), олівці (механічні олівці, В, 2В), ластик.

#### **Теоретичні відомості**

Листівки – це вид поштової карточки, які призначенні для написання привітань або інших текстів з однієї сторони, а з іншої розташований простий або ж тематичний малюнок, котрий символізує певну подію або ж свято. Також на таких вказується адреса надсилаючого та отримувача і є місце для марки. В крамницях можна знайти будь яку: музичну, листівку-конструктор, листівкуіграшку, об'ємну, виконану тисненням, також популярними є ті, що виконані дизайнером вручну.

Стандарт для флаєра вважається євро розмiр - 99х210 мм, а для листiвки А5 - 148х210 мм та А6 - 105х148 мм.

Листівки поділяються за видами:

1. Ручного виготовлення, котрі створюються за допомогою пензля, фарб, чорнил, які люди залюбки прикрашають своїми малюнками та додають каліграфію, розташовують фото сім'ї або ж близких людей і ті, що розробляються за допомогою штампів котрі створюють власноруч.

2. Ті, що виготовляються по замовленню в типографії, готові листівки, котрі продаються на пошті і в магазинах.

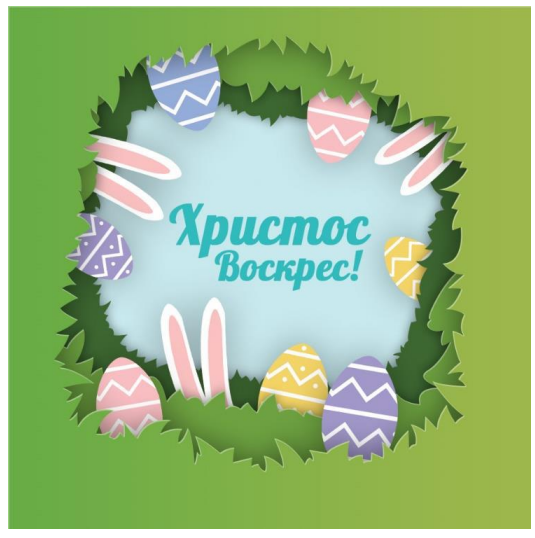

# **Практична робота 7**

# **Тема: Розробка меню в векторному редакторі.**

**Мета:** оволодіти навичками розробки меню в програмі CorelDRAW; навчитися створювати меню для закладів харчування засобами векторної програми. **Обладнання:** комп'ютер з доступом до мережі Інтернет, встановлена програма CorelDRAW, принтер, папір білий формату А4 (210 х 297), олівці (механічні олівці, В, 2В), ластик.

# **Теоретичні відомості**

Меню – це оригінальна «програма» закладу, яка передбачає: дизайн, шрифт, папір, позитивне складання і оформлення. Таке завдання, як сумісність різних страв, безпосередньо взаємопов'язане з меню. Успішно розроблений дизайн меню вважає увагу до сполучуваності пунктів, якщо вони введені в щоденне застосування на довгий період часу. Гарне меню має відповідати характеру і декору ресторану, і містити основну інформацію про страви і напої. Чіткий логотип на обкладинці, або ім'я і фотографія шеф-кухаря на першій сторінці меню - це ті елементи, які можуть надати великий вплив на закріплення образу ресторану в пам'яті гостей. Також **меню** в ресторані має бути коротким. Це допоможе, з одного боку, зробити вибір клієнту, а також дозволить уникнути метушні на кухні. Шрифт і його розмір повинні бути чіткими. Все повинно добре читатися і легко сприйматися. Також важливо, щоб стилістика, орфографія і пунктуація були грамотними.

Дотримання правильного порядку дозволяє гостям швидко вивчити меню, особливо якщо вони є частими відвідувачами ресторану. Крім того, повинна бути градація страв від найдешевших до найдорожчих в кожному розділі. До речі, варто поставити інформацію (наприклад, використовуючи піктограми) про те, що, чи є блюдо вегетаріанським, або про вміст алергенів, чи є пряним і т.п. на перше місце.

Велику увагу потрібно приділяти колірній гамі. Найкраще використовувати ті ж кольори, що використовуються для оформлення приміщення. Не зайвими будуть зображення, причому їх жанр буде залежати від концепції ресторану. Деякі фахівці радять робити меню багатобарвним. Але такі шаблони підходить для ресторанів і кафе у відповідному стилі, як наприклад поп-арт.

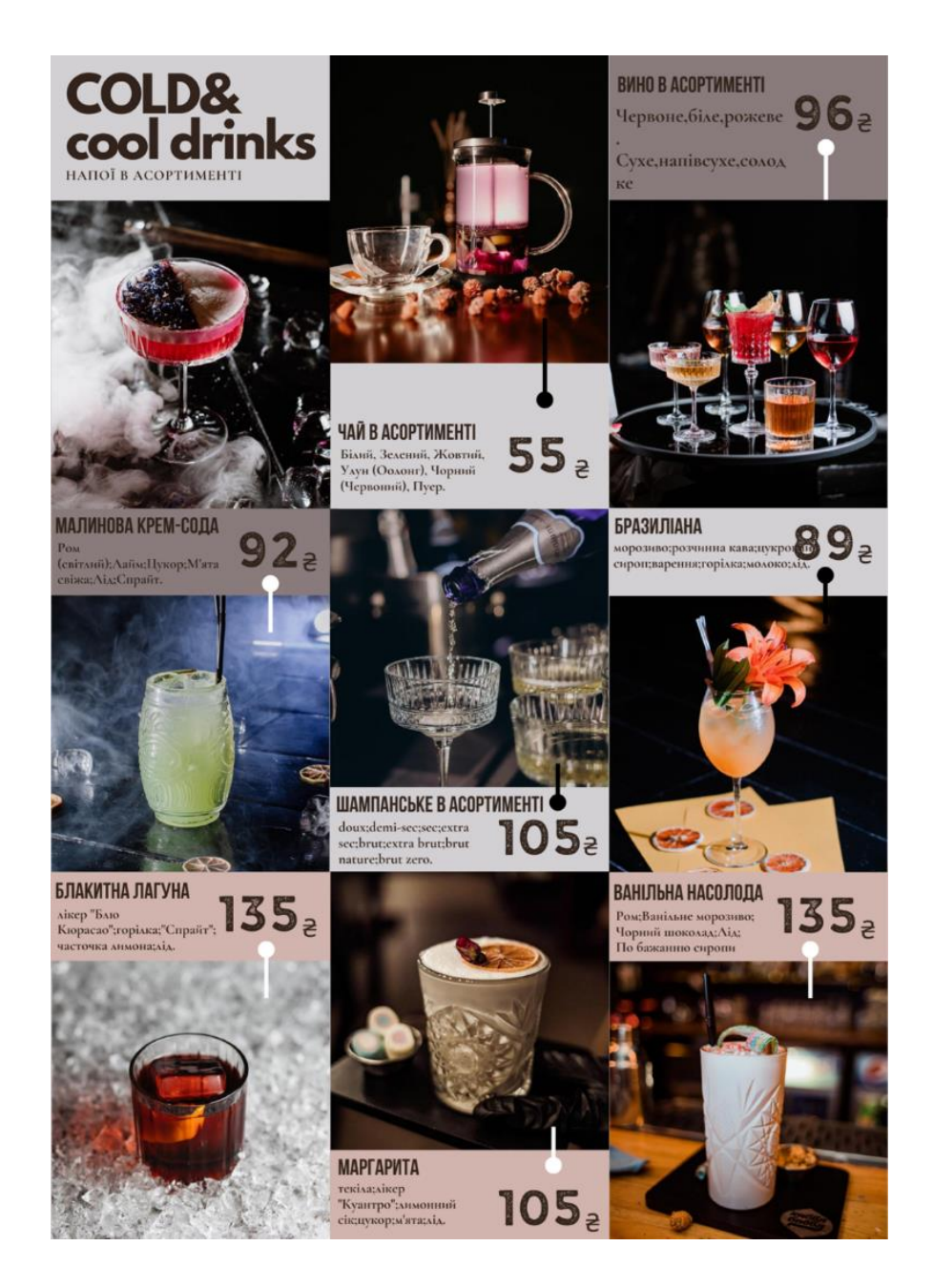

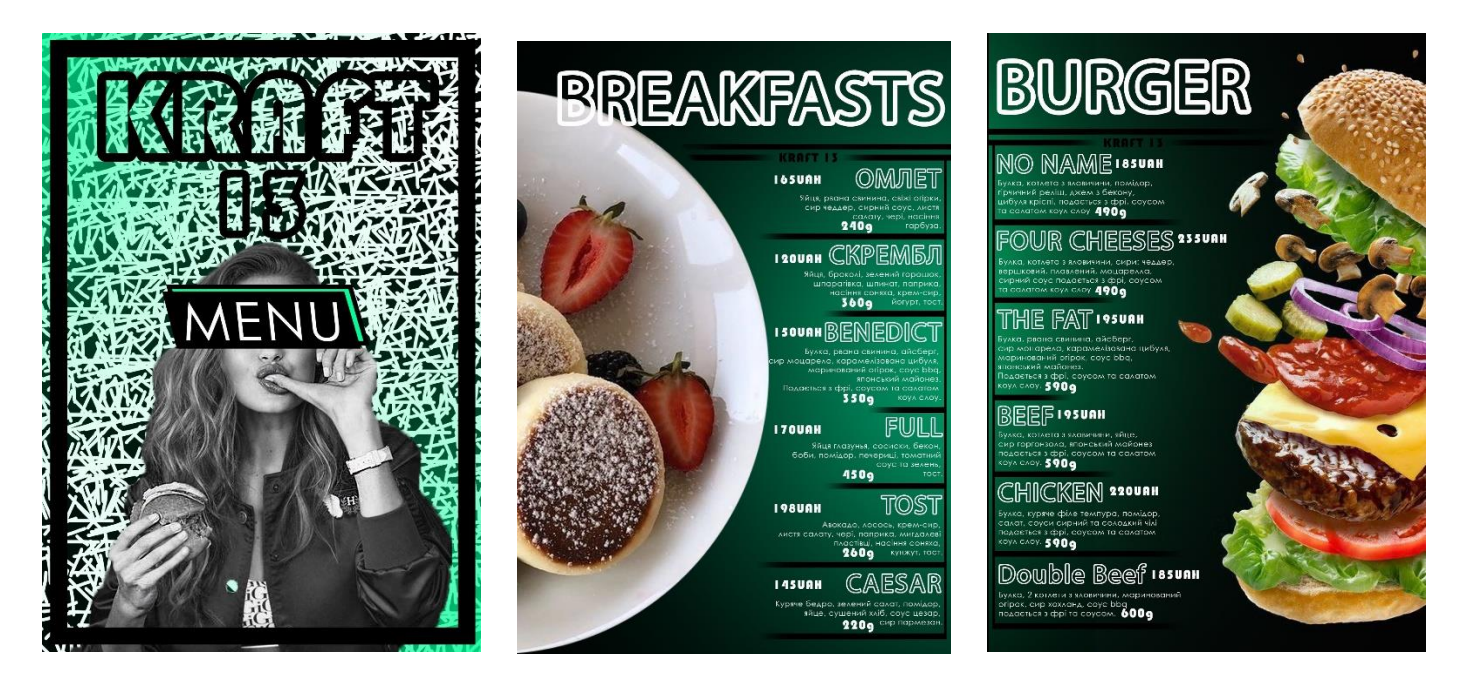

*Розробка меню Сиротюк О. 32Дз*

Карти меню для ресторанів, барів, клубів, які включають страви і напої, зазвичай мають форму двосторонніх або багатосторінкових карт формату A4 або A3. Будь-який розрив зі стандартом дозволяє додатково виділитися серед конкурентів. Підтримка традиційного формату, в свою чергу, підкреслює прихильність до перевірених рішень. Незалежно від вашого вибору - ми розробимо сучасну картку меню в обраному форматі.

Відповідно до маркетингових досліджень, вдалий дизайн меню кафе або ресторану збільшує продажі від 2% до 10%. Саме від дизайну залежить те, чи захоче відвідувач замовити певні страви. Крім того, гарний і оригінальний дизайн меню змусить клієнта повернутися в наступний раз, щоб спробувати страву. Саме тому при виготовленні меню для ресторанів так важливо підбирати правильний шаблон, візуально приємний дизайн, а також читаючий шрифт. Меню сьогодні визначає статус закладу, впливає на перше враження про нього. Воно повинно «смачно» надавати весь асортимент страв, в тому числі винну карту. Формат може бути різний. Занадто великі розміри ускладнюють перегляд, а надто маленькі читаються важко. Якщо для меню використовуються дві сторінки, то «головні» страви потрібно розташовувати у верхній частині, якщо три листа – то вгорі центрального листа.

Велику увагу слід приділяти шрифту. Найменування напоїв і страв, норми відпуску і ціни повинні бути читабельними і ясними. Виключені закреслення, виправлення від руки і орфографічні помилки. Не застосовують в одному меню відразу кілька видів шрифтів. Підбирати шрифт можна з урахуванням дизайну ресторану. Так, наприклад, якщо інтер'єр ресторану оформлений в середньовічному жанрі, то підійде готичний вигляд шрифту.

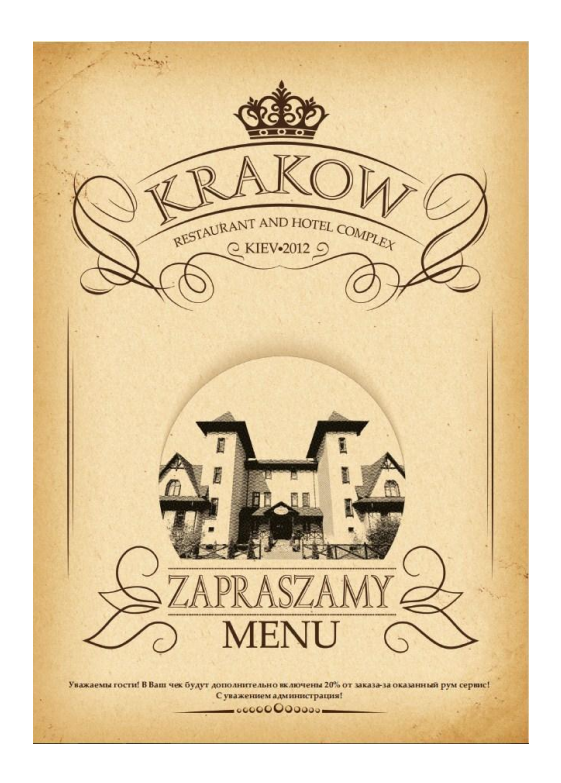

Деякі види шрифтів дуже складно читати (в тому числі слова, написані курсивом). Звертати увагу потрібно і на міжрядковий інтервал. Можна букви розташувати щільно, а можна простір між ними розширити. Друкується меню зазвичай на глянцевому папері, але красиво і оригінально буде виглядати меню, надруковане на бересті, шкірі або на оксамиті. Меню – це своєрідна реклама ресторану або кафе, яку можна зробити у вигляді книги з фотоілюстраціями страв. Статистика показує, що найчастіше відвідувачі замовляють саме ті страви, які забезпечуються фотографією. Тільки в цьому випадку для заголовків і описів страв потрібно вибирати один шрифт. Для дітей підготувати особливе меню, в оформленні якого будуть присутні різні мультяшні герої або звірятка.

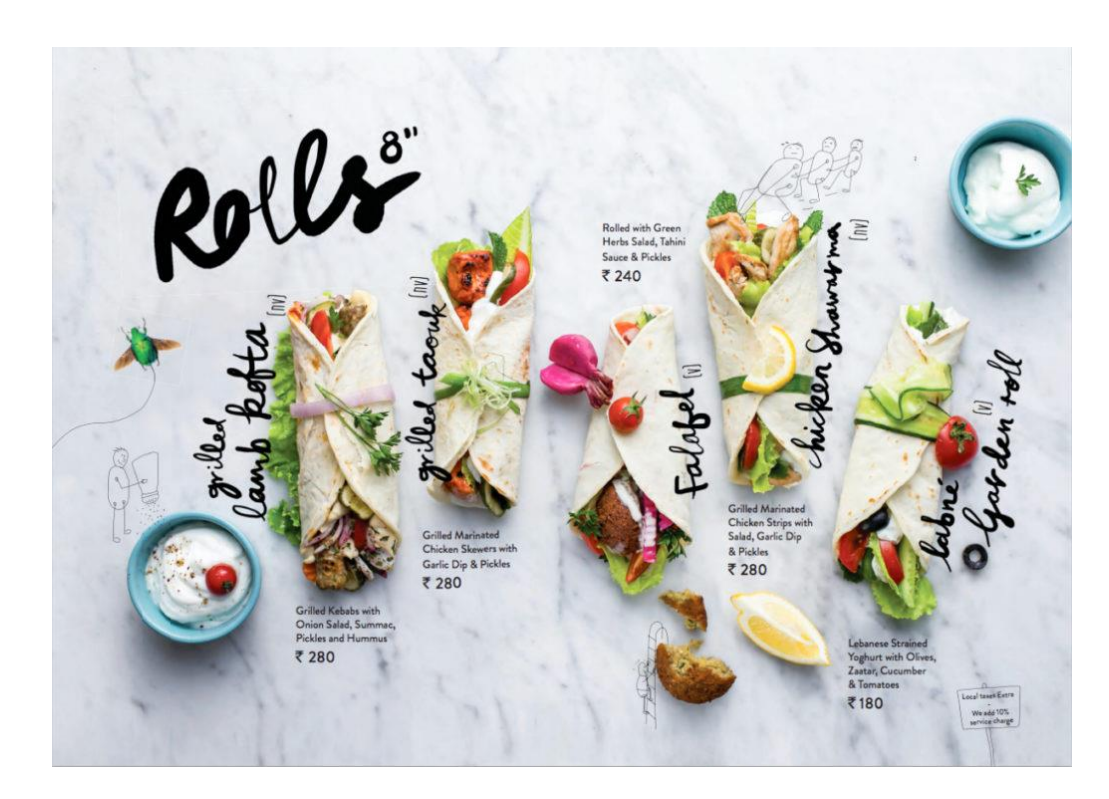

Текст в меню повинен бути лаконічним, але в той же час примушувати відвідувача купити ту чи іншу страву. Особливу увагу приділіть винній карті і десертам. Найчастіше для дизайну меню ресторанів застосовується комбінований варіант, тобто використовуються і малюнки (фото), і тексти. Зазвичай такі меню роблять у вигляді папок на болтах або кільцях і друкують на ламінованому папері. На зовнішній вигляд папки також потрібно звертати увагу: вона повинна відображати тематичну спрямованість і стиль роботи ресторану.

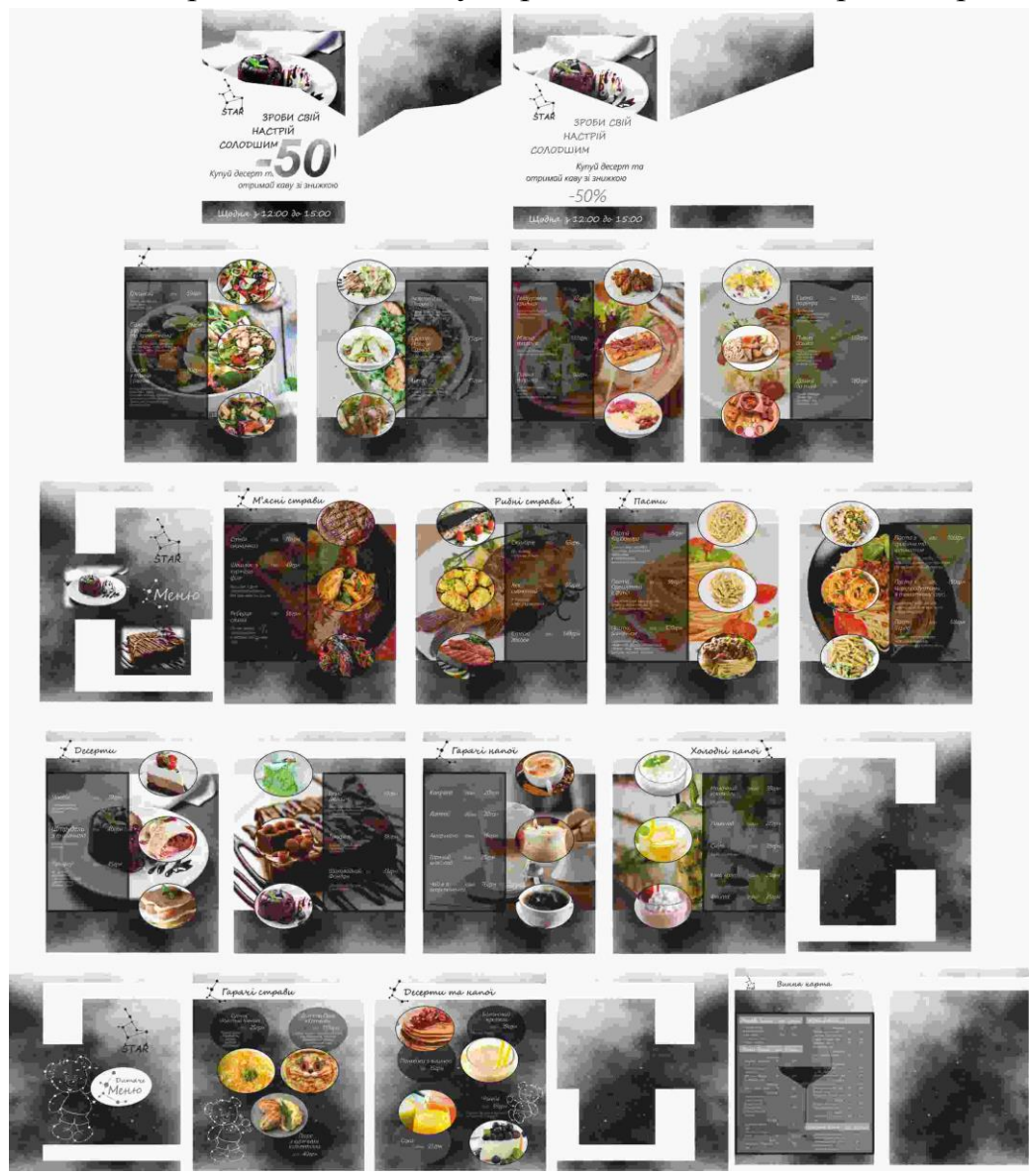

*Розробка меню Похилої Т. 32Дз*

Послідовність виконання завдання:

1.Дослідити особливості створення меню;

2.Створити ескізне зображення меню;

3.Відтворити затверджений ескіз за допомогою векторних форм, шрифтів та растрових зображень;

4.Перевірити правильність виконаного завдання.

# **Практична робота 8**

#### **Тема: Розробка каліграми засобами програми.**

**Мета:** оволодіти навичками розробки каліграми в програмі CorelDRAW; навчитися створювати каліграми засобами векторної програми.

**Обладнання:** комп'ютер з доступом до мережі Інтернет, встановлена програма CorelDRAW, принтер, папір білий формату А4 (210 х 297), олівці (механічні олівці, В, 2В), ластик.

#### **Теоретичні відомості**

Слово «каліграма» придумав французький поет Гійом Аполлінер, який частину своїх віршів виконував у вигляді малюнків, які складалися із слів і віршів на певну тематику. Каліграма — це графічна загадка, яка стимулює образне мислення, розвиває спостережливість і вміння концентруватися.

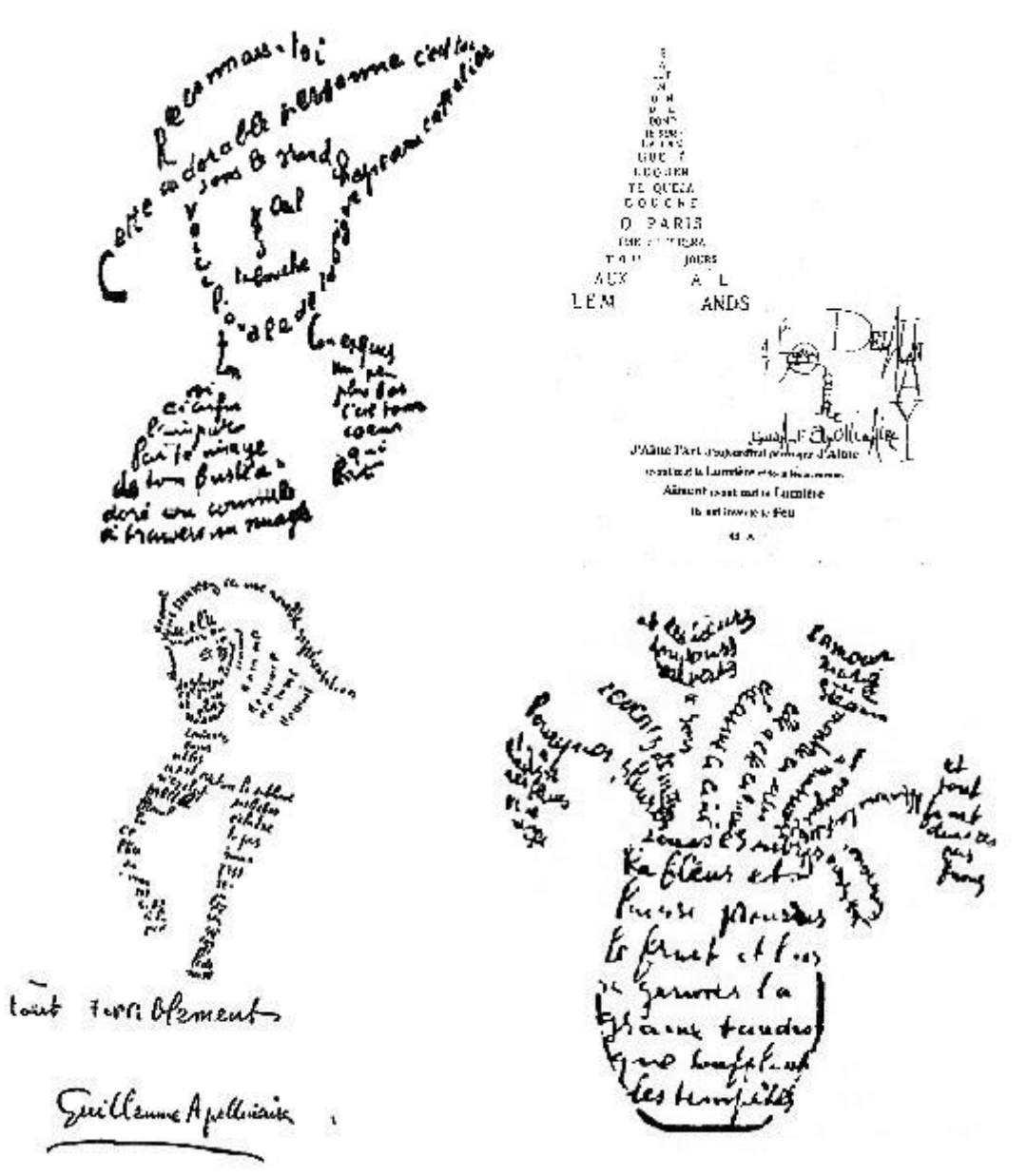

*Каліграми Аполлінера*

Каліграми являються проміжним ланцюгом між двома видами писемності, а саме ієрогліфічного та літерного. І відповідно поєднують в собі переваги літерного письма — універсальність і динамічність, та ієро-гліфічного образність і компактність.

Сфера застосування каліграм достатньо широка. Наприклад, для оформлення цікавих слів та фраз, які мають загальну значимість: прислів'я, приказки, крилаті віршовані рядки, назви художніх творів тощо. Часто, каліграми застосовують для розгадування написів.

Крім ігор, каліграми можуть знайти і серйозне застосування, наприклад, в рекламі. Наприклад, при розроблені фірмового логотипу, що також є різновидом каліграми. В ідеалі він повинен містити зоровий натяк на сферу діяльності фірми або графічно оформляти її назву.

Ще одна потенційна область використання каліграмм — тести. За допомогою каліграм можна визначити швидкість і гнучкість мислення, «тренувати» інтуїцію. Це може стати в нагоді людям найрізноманітніших професій, особливо психологічно і технічно складних.

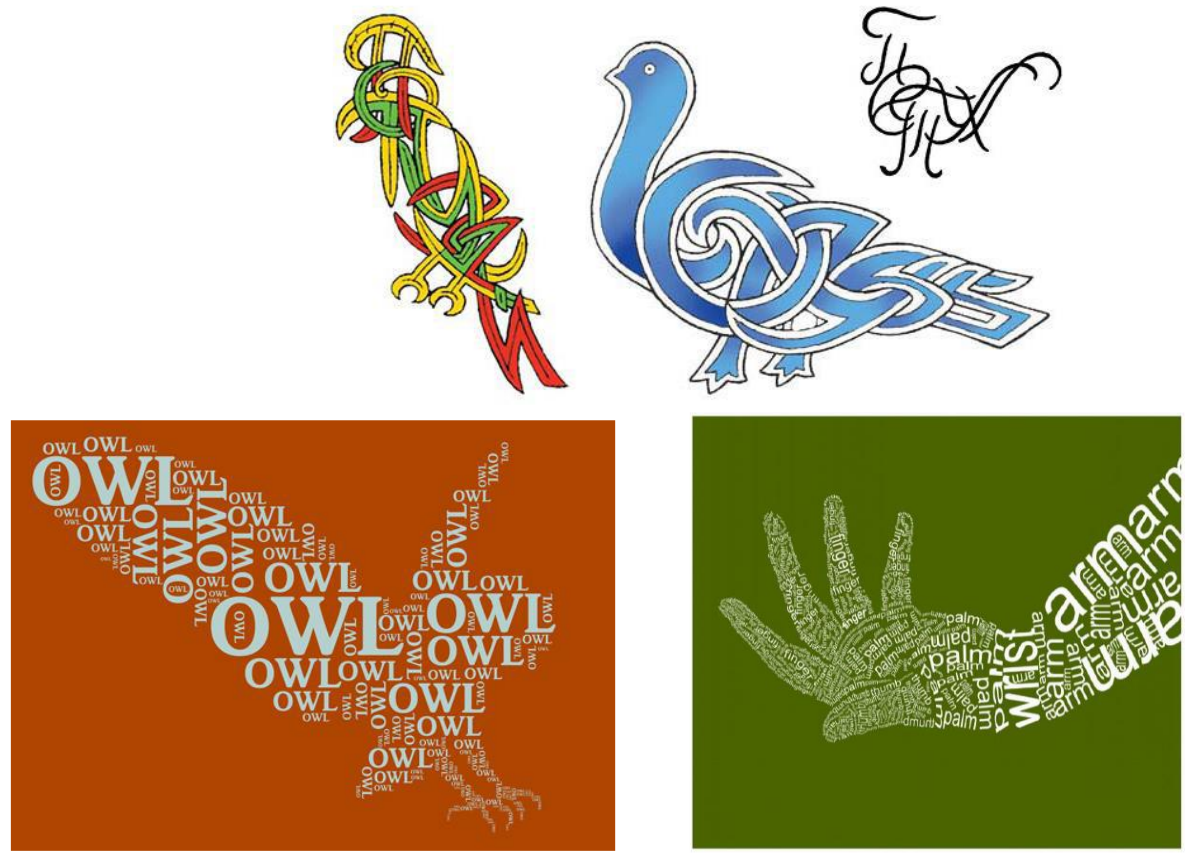

*Приклад виконання каліграми*

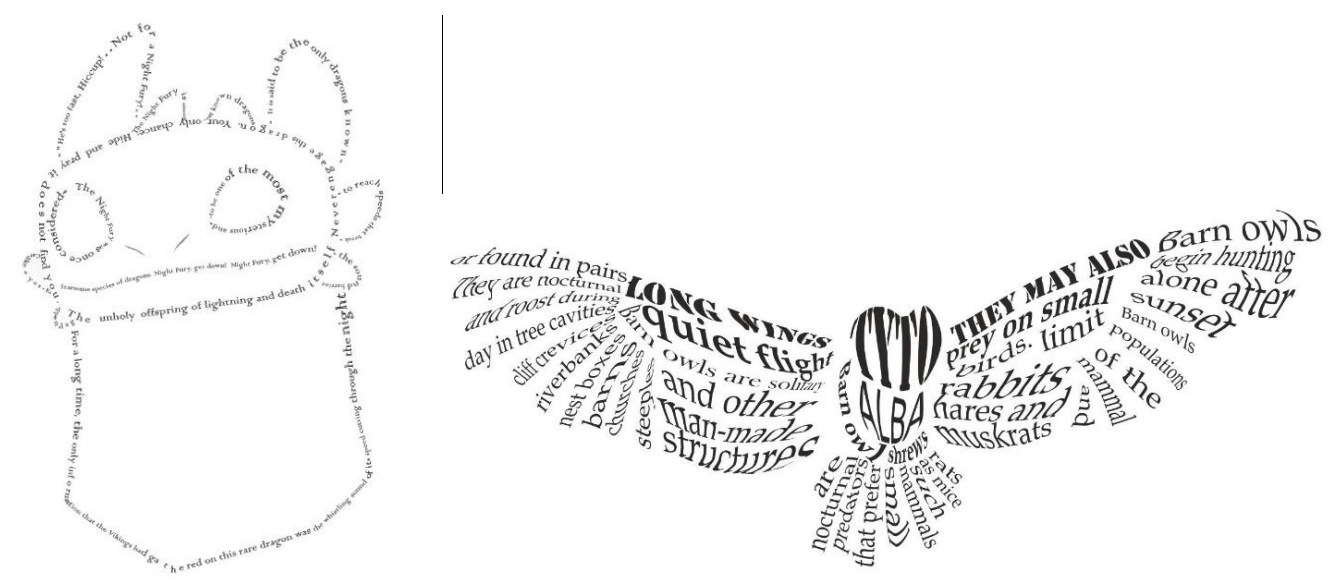

*Каліграми Наконечної Р., 31Дз*

**VІІ семестр** Практична робота 1. Кольорові акценти в зображеннях.

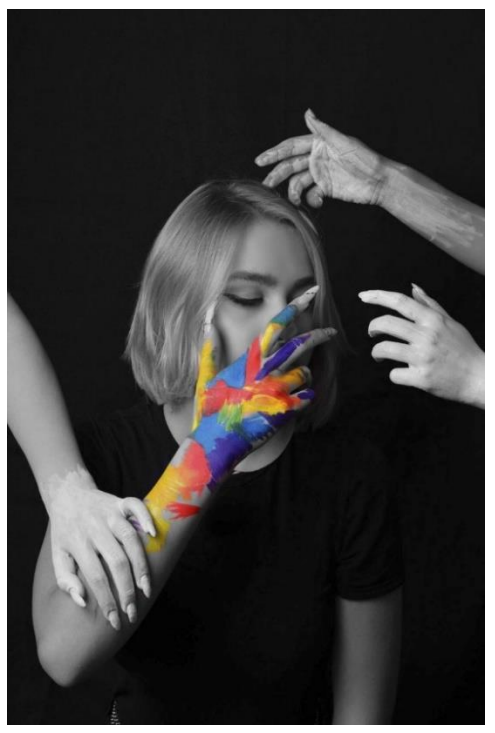

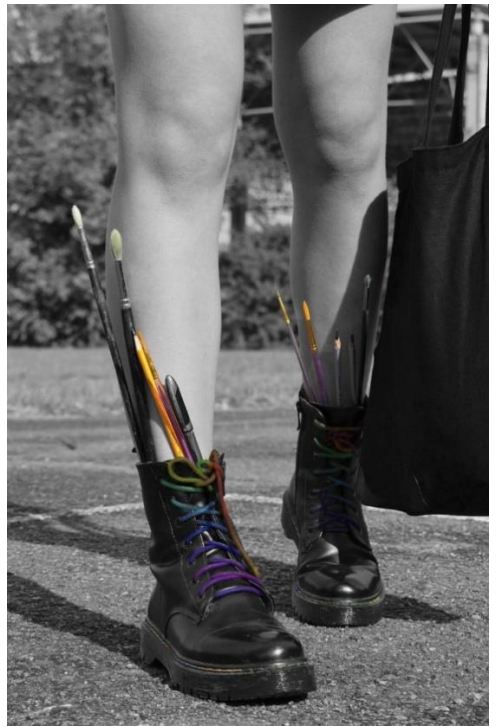

Практична робота 2. Вилучення об'єкта засобами програми Adobe Photoshop.

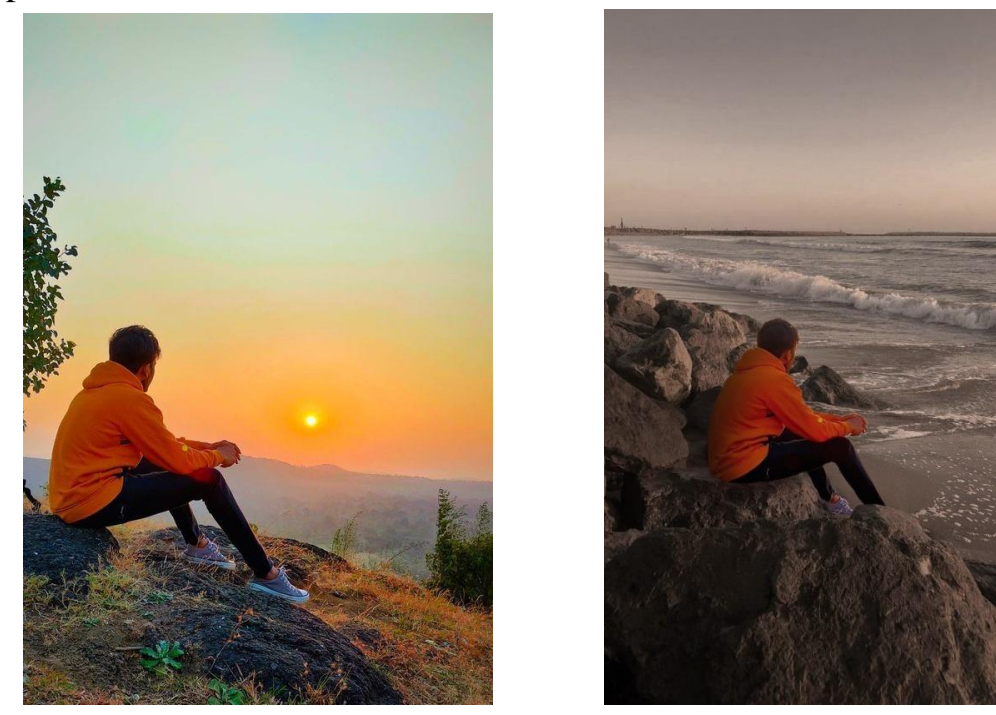

Практична робота 3. Розробка колажів в програмі Adobe Photoshop. Підбір зображень, робота з ескізами.

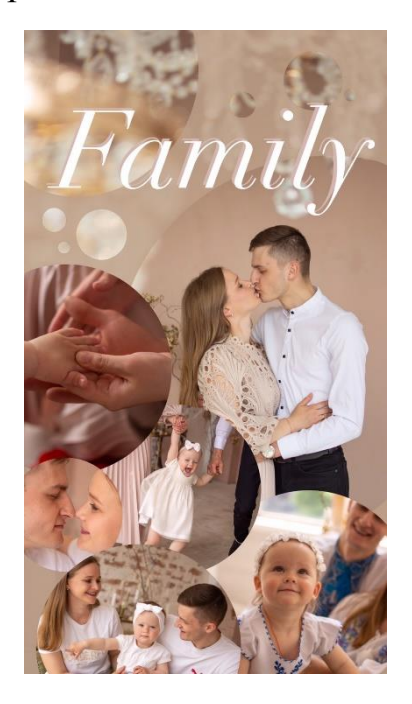

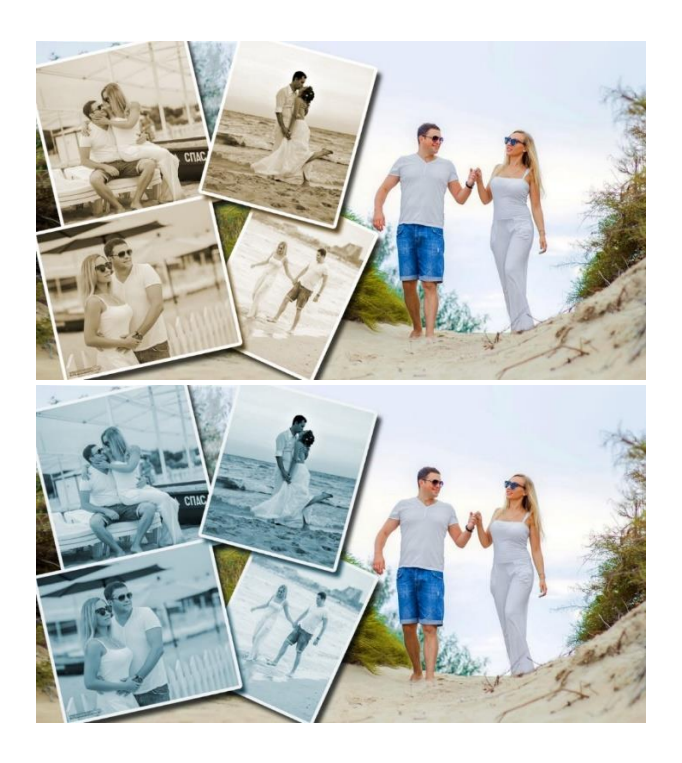

Практична робота 4. Розробка вітальної листівки.

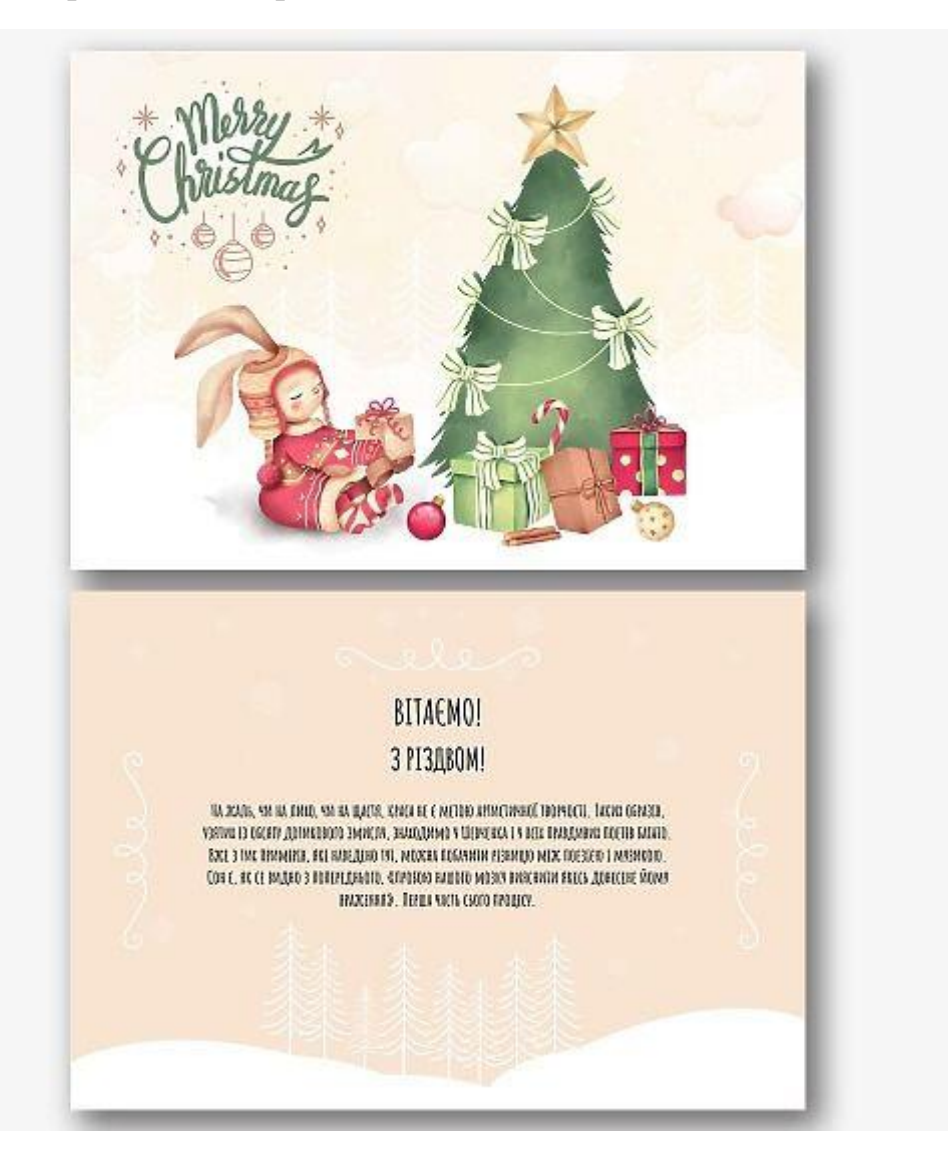

Практична робота 5. Розробка арт-зображення.

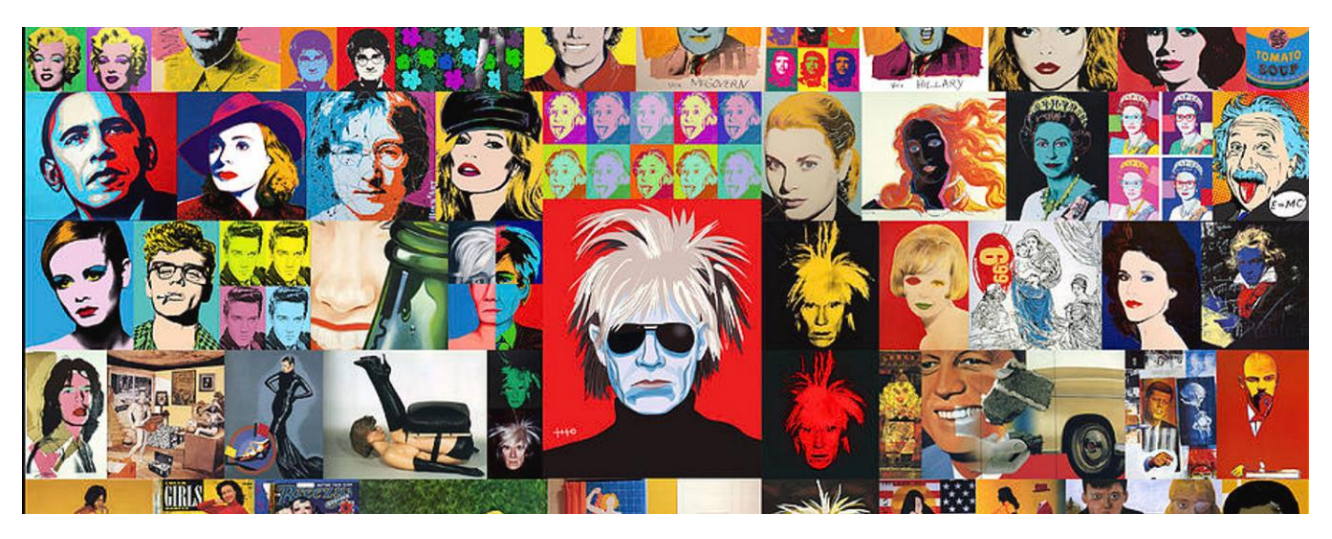

Практична робота 6. Виконання дуальної експозиції.

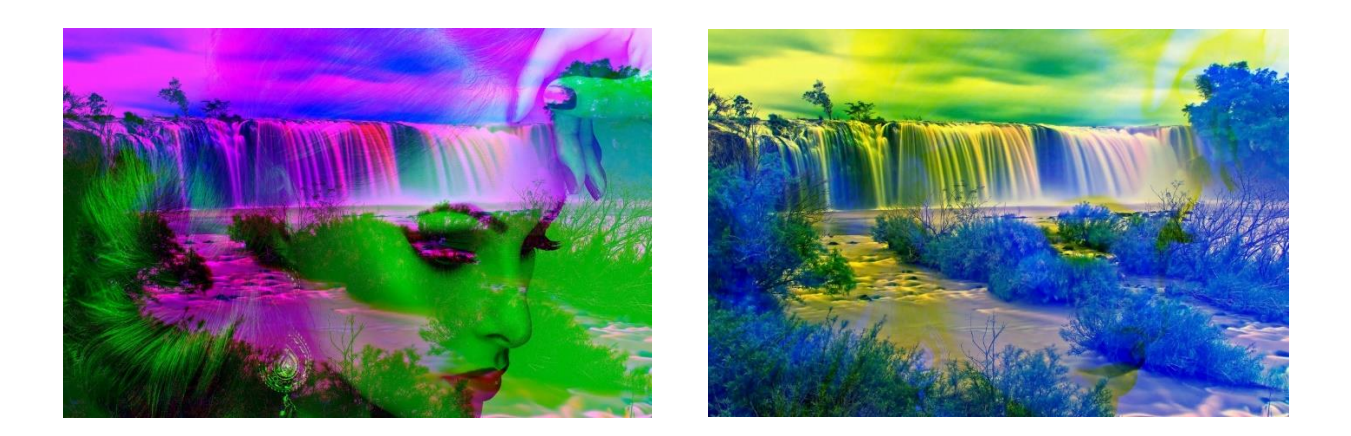

Практична робота 7. Розробка рекламного флаєра. Мета практичної роботи: розробка рекламного флаєра послуг підприємства.

Флаєр [\(англ.](https://uk.wikipedia.org/wiki/%D0%90%D0%BD%D0%B3%D0%BB%D1%96%D0%B9%D1%81%D1%8C%D0%BA%D0%B0_%D0%BC%D0%BE%D0%B2%D0%B0) *flyer*, від *to fly* — «літати»; [«метелик»\)](https://uk.wikipedia.org/wiki/%D0%90%D0%B3%D1%96%D1%82%D0%B0%D1%86%D1%96%D0%B9%D0%BD%D0%B0_%D0%BB%D0%B8%D1%81%D1%82%D1%96%D0%B2%D0%BA%D0%B0) — це форма [паперової](https://uk.wikipedia.org/wiki/%D0%9F%D0%B0%D0%BF%D1%96%D1%80) реклами, призначеної для широкого розповсюдження. Зазвичай публікується або розповсюджується в публічному місці, роздається або надсилається поштою.

Флаєри або рекламні листівки - є невід'ємним атрибутом для швидкої та ефективної рекламної компанії. Якщо необхідно поінформувати про себе, свої акції та пропозиції потенційних клієнтів. Флаєр і є цим інструментом що може, при грамотній подачі інформації та рекламного посилу, миттєво збільшити продажі товарів та послуг.

Рекламний aлаєр, не повинен містити багато інформації. Важливо щоб в ньому було розміщена конкретна пропозиція, яка і буде стимулювати клієнта звернутись та тримати ті чи інші товари та послуги. Дизайн флаєра повинен бути лаконічним та простим, щоб відзразу привертати до себе увагу. Також потрібно розуміти де розповсюджувати рекламні листівки для максимальної вигоди - тобто там, де найбільше потенційних клієнтів.

Стандартним форматом флаєра DL є розмір 210×99 мм, а також поширена назва – єврофлаєр. Для друку додаємо припуски в 1-1,5мм.

1. Студент обирає яку саме діяльність підприємства, установи чи організації буде рекламувати.

2. Розробляє шрифтовий або комбіноваий логотип підприємства, установи чи організації.

3. Використати та розмістити на рекламній площині флаєра зображення, яке найбільше буде відповідати концепції рекламованого підприємства, установи чи організації.

4. Текстовий блок має містити перелік послуг підприємства, установи чи організації, адресу, контакти.

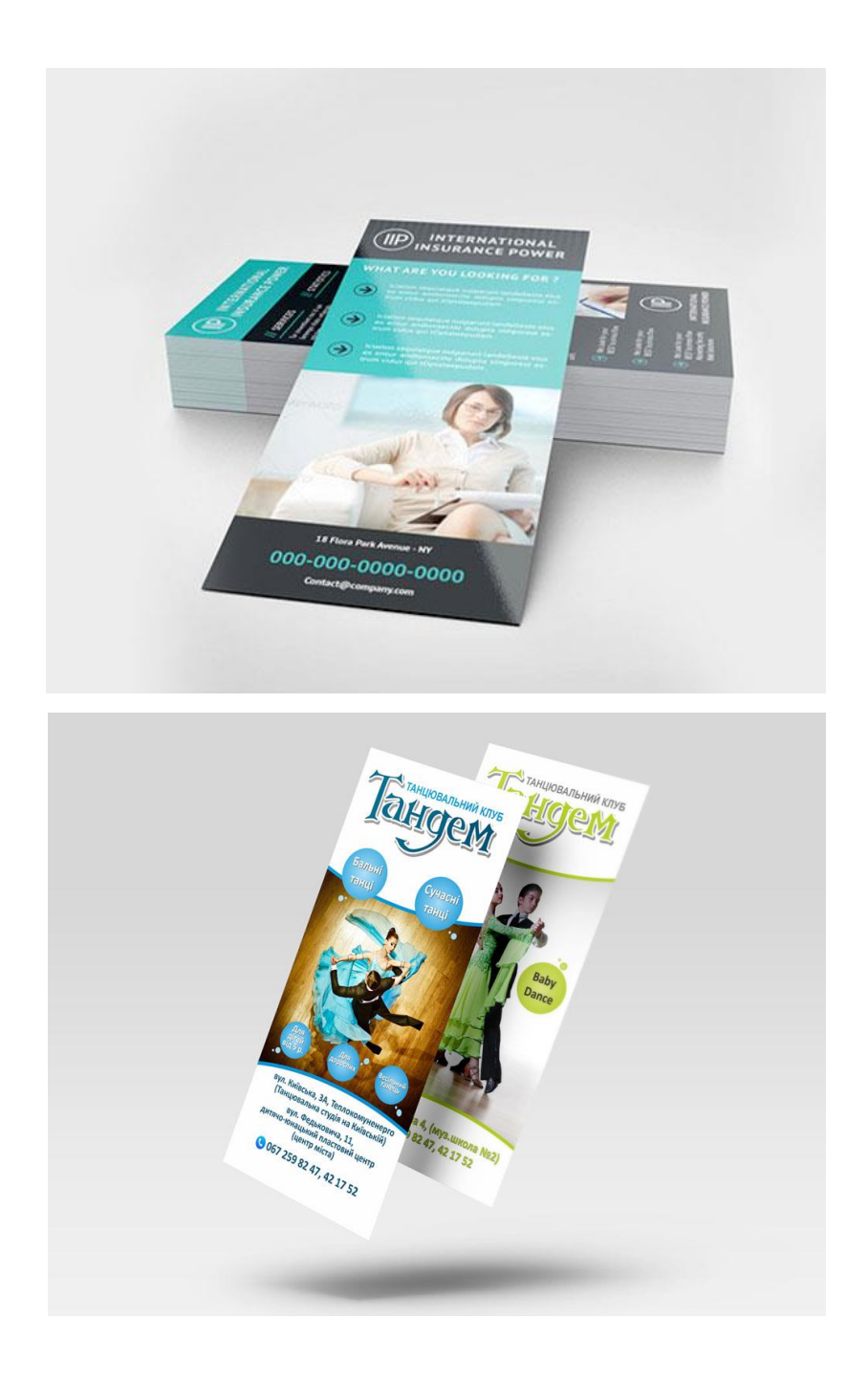

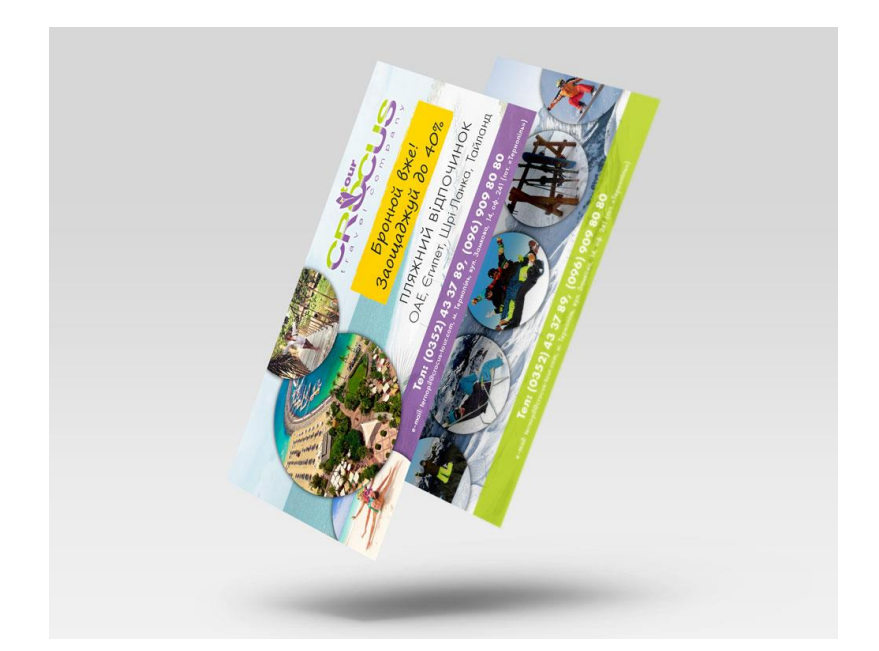

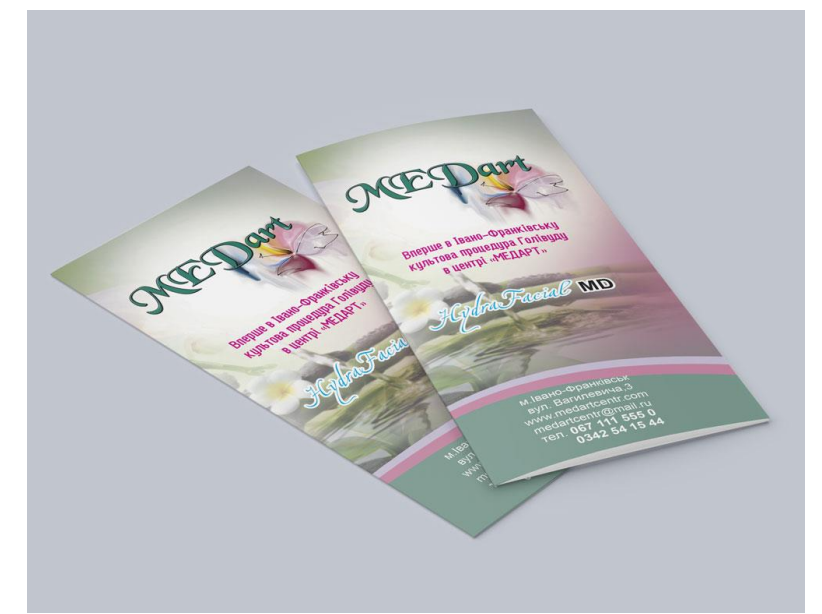

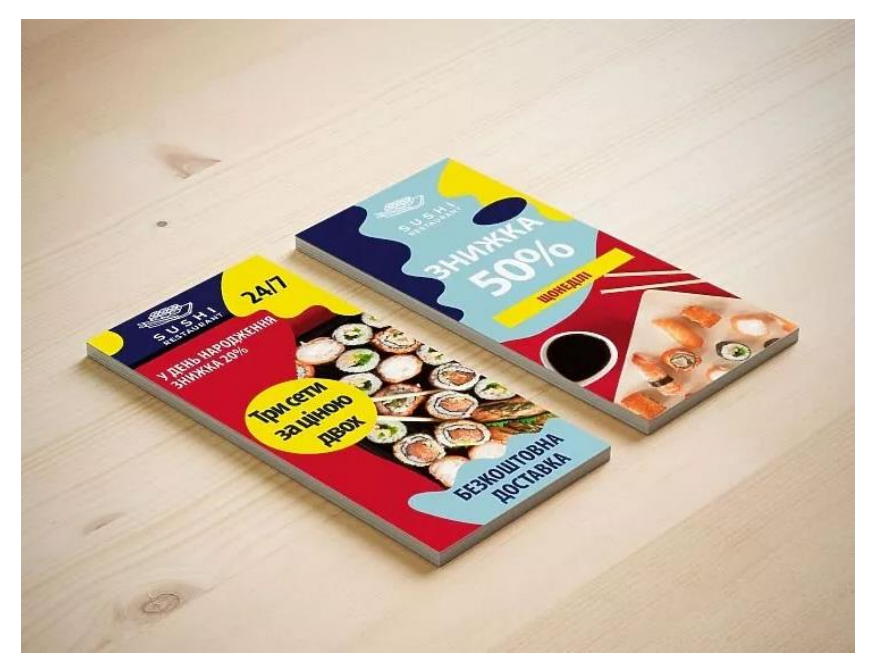

# Практична робота 8. Розробка календаря формату А3

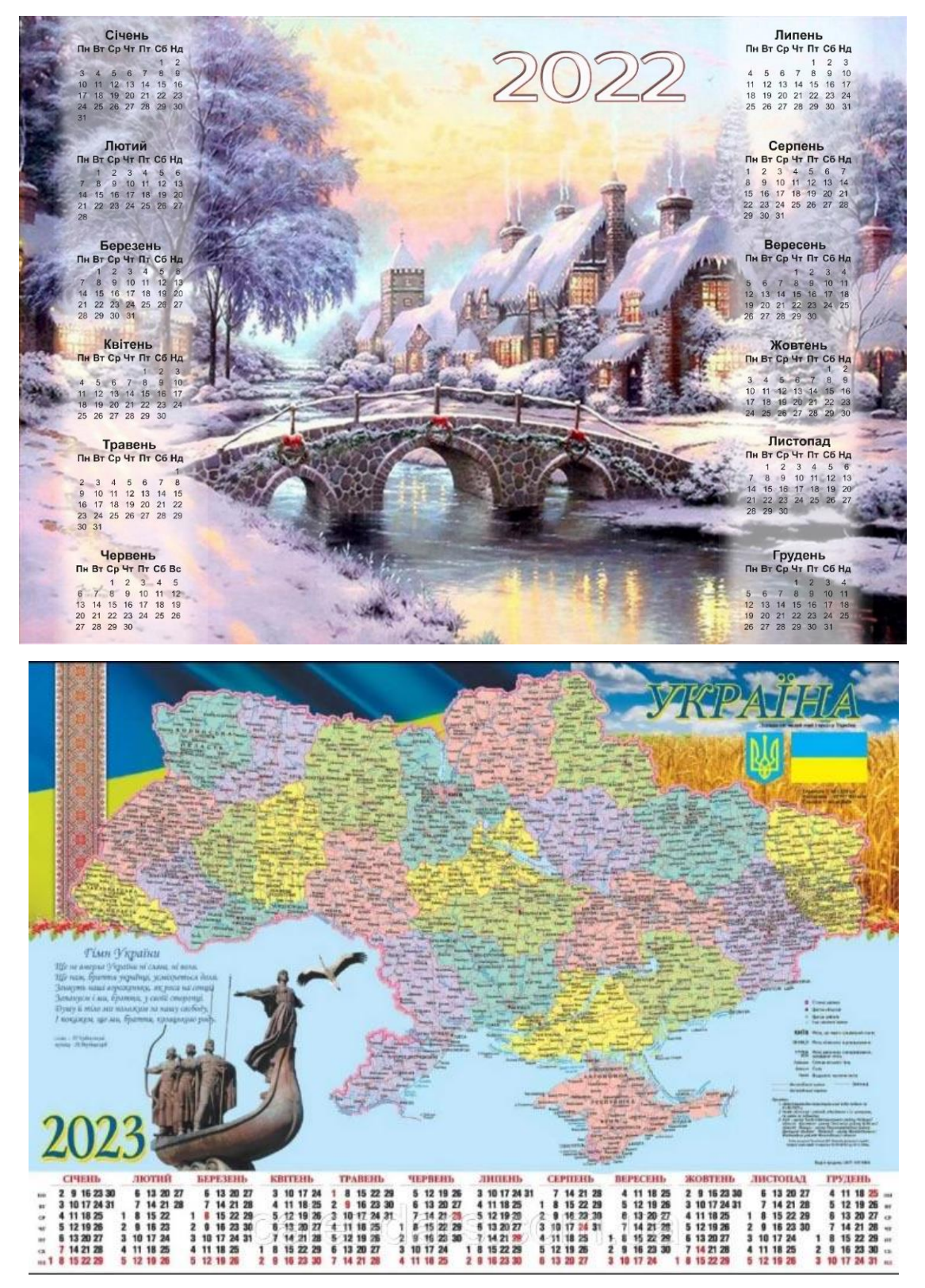

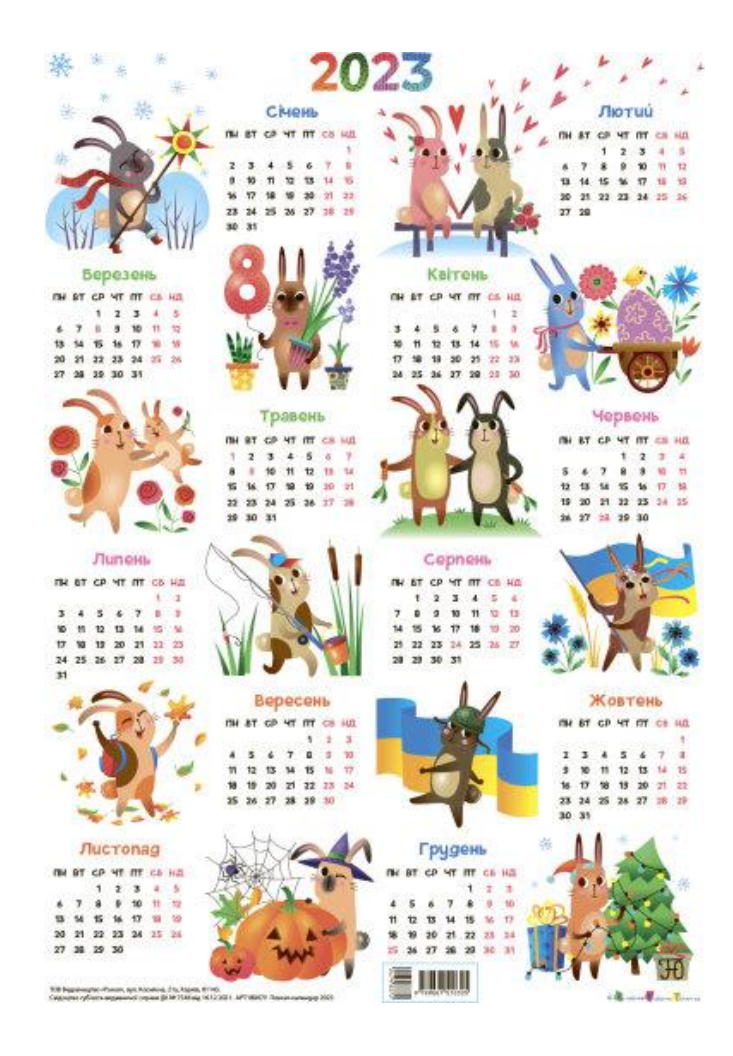

# **Практична робота 9. Ретушування фото для обкладинки журналу.**

Мета практичної роботи: виконання ретуші фотографії для використння в глянцевих виданнях.

### Виконання роботи

### 1. Усунення видимих дефектів

Відкриваємо фотографію, що підлягає корекції в графічному редакторі. Для того, щоб зберегти вихідне зображення, слід продублювати пласт, створивши точну копію. Безпосередньо ретуш фотографії буде здійснюватися на отриманій копії. Зберігаючи початкове фото, по завершенні процесу буде можливість порівняти обидві фотографії, розташувавши їх поряд.

2. Зображення, яке планується ретушувати, збільшують до 100%, щоб було комфортно виявляти дефекти і максимально ефективно їх усувати.

3. Найпоширенішими дефектами які потребують корекції є нерівності, зморшки, шрами. Для їх усунення в Adobe *Photoshop* є кілька інструментів, одним з яких є «Точковий пензель відновлення». Вибраємо його, наводимо на проблемну ділянку і клацаємо мишею.

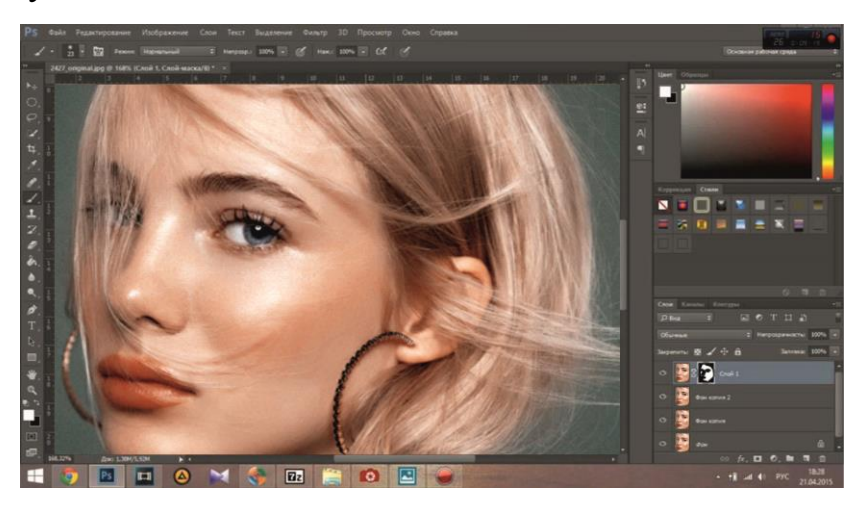

Ретушувати фото за допомогою точкового відновлювальної кисті можна, якщо дефекти стикаються з окремими частинами на фотографії (бровами, губами, волоссям). В іншому випадку, фрагменти шкіри, піддані ретуші, можуть прийняти не зовсім естетичний вигляд. Вони можуть виглядати досить «брудними», оскільки захоплюють сусідні пікселі.

Якщо дефекти знаходяться на межі сусідніх частин обличчя потрібно обрати інструмент «Штамп». Вибравши його, користувач зобов'язаний встановити параметр жорсткості, що дорівнює 75%.

Принцип роботи з інструментом «Штамп» не відрізняється від принципу роботи з точковим відновлювальним пензлем. Спочатку слід встановити інструмент на точці зображення, що супроводжується ідеальним станом, після чого натиснути клавішу «Alt», тим самим підтверджуючи вибір зразка штампування. Потім залишається переміститися в область, де розташовується дефект і клацнути мишею.

Зокрема, якщо естетичні вади виявлені на лобі, ділянка шкіри, котра буде виступати в якості зразка, повинен бути взятий тільки з правого або лівого боку від самого дефекту. Не допускається переміщатися вниз або вгору, оскільки текстура шкірних покривів чола змінюється істотно в напрямку зверху вниз. А ось для інших ділянок обличчя таке суворе правило може не застосовуватися.

Шрами на обличчі найпростіше усувати, користуючись інструментом «Латка».

Щоб ретуш була якісною, слід усунути виникнення ефекту пластикової шкіри, що з'являється в процесі роботи з фотографією.

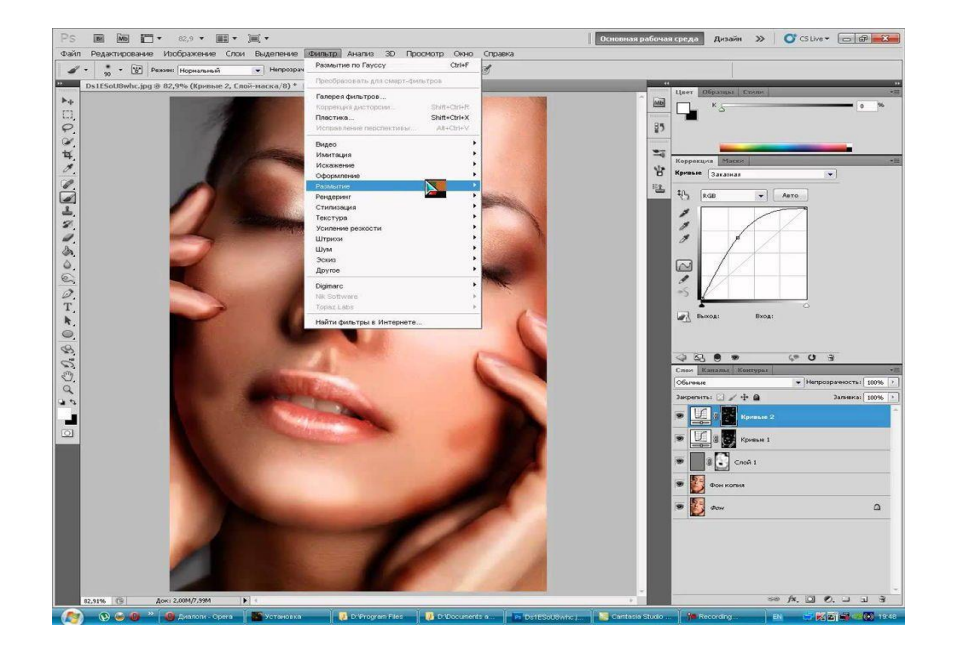

Спочатку слід створити копію пласту, на якому здійснювалася ретуш. Після цього слід перейти в пункт «Параметр», потім послідовно в підпункти меню ефектів «Розмиття» та «Розумитя по Гаусу».

У вікні, слід встановити параметр розмиття, рівний 20 пікселям, а параметр непрозорості важливо знизити до половини (50%). Вибір таких параметрів дозволить послабити ефект розмиття.

На панелі «Пласти» знаходиться піктограма «Додати маску шару», по якій слід клацнути, попередньо затиснувши клавішу «Alt». Новоутворена чорна маска шару дозволяє приховати всі внесені зміни.

Далі слід взяти пензлик, розташований на панелі «Пасти», вибравши середній розмір і білий колір. Після цього, за допомогою кисті зафарбовуються всі ділянки на фотографії, виключаючи область губ і очей. Дуже важливо, щоб всі ділянки були ретельно зафарбовані. В Аdobe Photoshop існує можливість проконтролювати якість такого зафарбовування. Для цього цілком достатньо затиснути клавішу «Alt» і клацнути по мініатюрі маски. Після таких дій можна візуально спостерігати, наскільки якісно були оброблені ділянки шкіри.

На наступному етапі користувач повинен повернутися до пласту, який ретушується, після чого слід тут же створити новий прозорий шар.

Слід натиснути клавішу «Ctrl», а потім відразу ж по піктограмі маски. Після появи виділеної області, її потрібно негайно залити сірим кольором, встановити параметр непрозорості в 50%.

Далі користувач повинен додати шум, перейшовши в параметр «Фільтр». У вікні фільтра важливо внести зміни в деякі параметри. Зокрема, в пункті «Ефект» вибирається показник, що знаходиться в діапазоні від 2,5% до 3%. У параметрі «Розподіл» є пункт «За Гаусом», біля якого важливо встановити галочку, також прапорець встановлюється біля пункту «Монохромний». Залишається погодитися з внесеними змінами натискаючи «Ок».

На завершення, дуже важливо переключитися на новий режим накладення пласту, віддаючи перевагу режиму «М'яке світло», коли дизайнер хоче зробити малопомітну, практично невидиму текстуру. А переключившись в режим «Перекриття», вдається створити текстуру шкіри, що супроводжується більшою виразністю.

Коли естетичні вади усунені з обличчя, можна, завершити на цьому процес, але для підвищення загальної естетики фотографії, найкраще зробити в Аdobe Photoshop додатковий ретуш волосся, особливо, коли воно має неестетичний вигляд.

Прибрати виступаючі з зачіски пасма можна скориставшись інструментом «Лікувальна кисть». Однак, здійснюючи такі дії, слід все зробити так, щоб основний фон не зазнав в цих місцях серйозних змін. В іншому випадку, це може відразу свідчити про ненатуральность зображення.

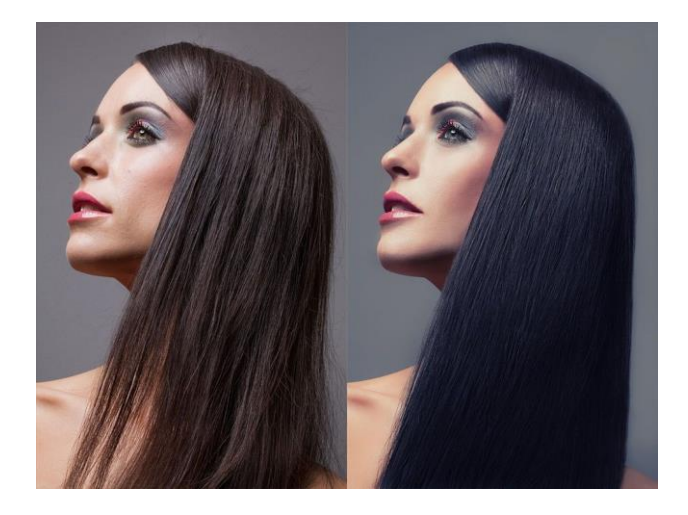

Щоб вирішити таке завдання, слід вибрати в якості зразка ту ділянку, котра максимально ідентична тому, де вибивається на фотографії пасмо, після чого за допомогою «Лікуювальної кисті» зразок фону переноситься на потрібні місця. Сам процес усунення пасом нескладний, але клопіткий, вимагає посидючості і підвищеної уваги.

Важливо відкоригувати кордон волосяної частини і основного фону. Зробити її рівною можна, скориставшись інструментом «Палець», за допомогою якого легко піднімати і, навпаки, опускати волосяні нерівності. Якщо результат виконання є досягнутим, то графічний дизайнер повинен зберегти готову фотографію, яку розміщаємо на форматі А4. Наступним етапом є виконання текстової частини - заголовоку журналу та додаткових текстових блоків.

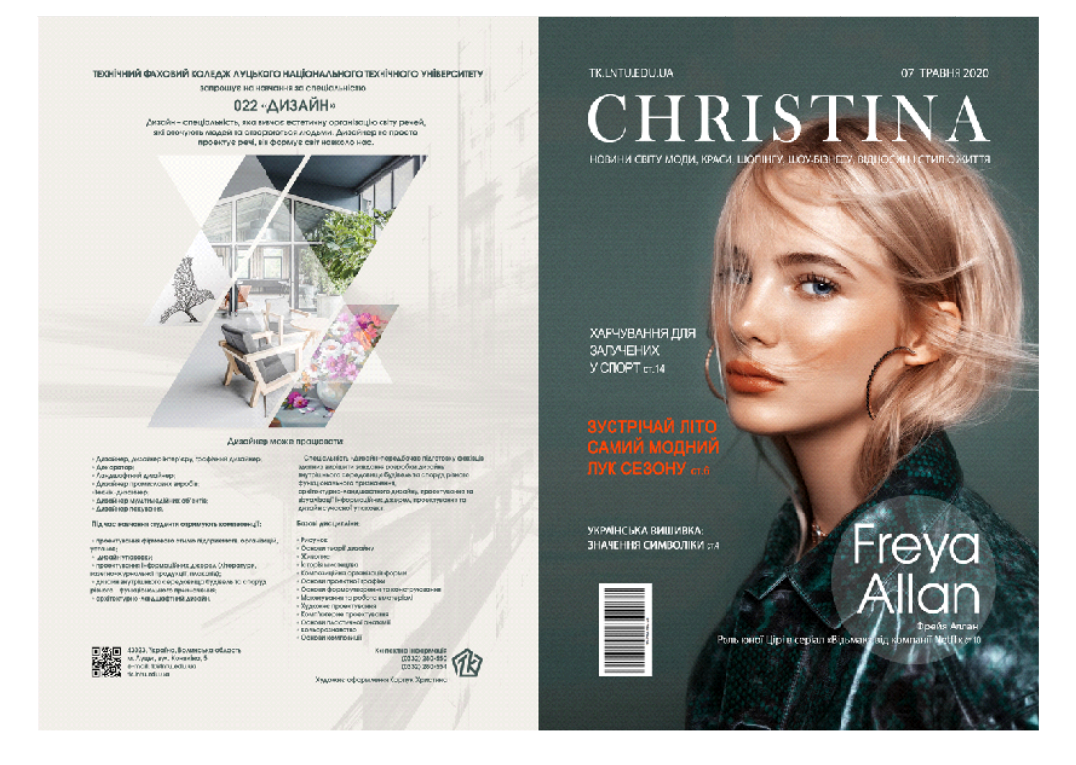

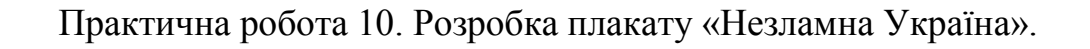

UKRAINE

**БОРІТЕСЯ ПОБОРЕТЕ!** 

Практична робота 11. Поліагональна графіка.

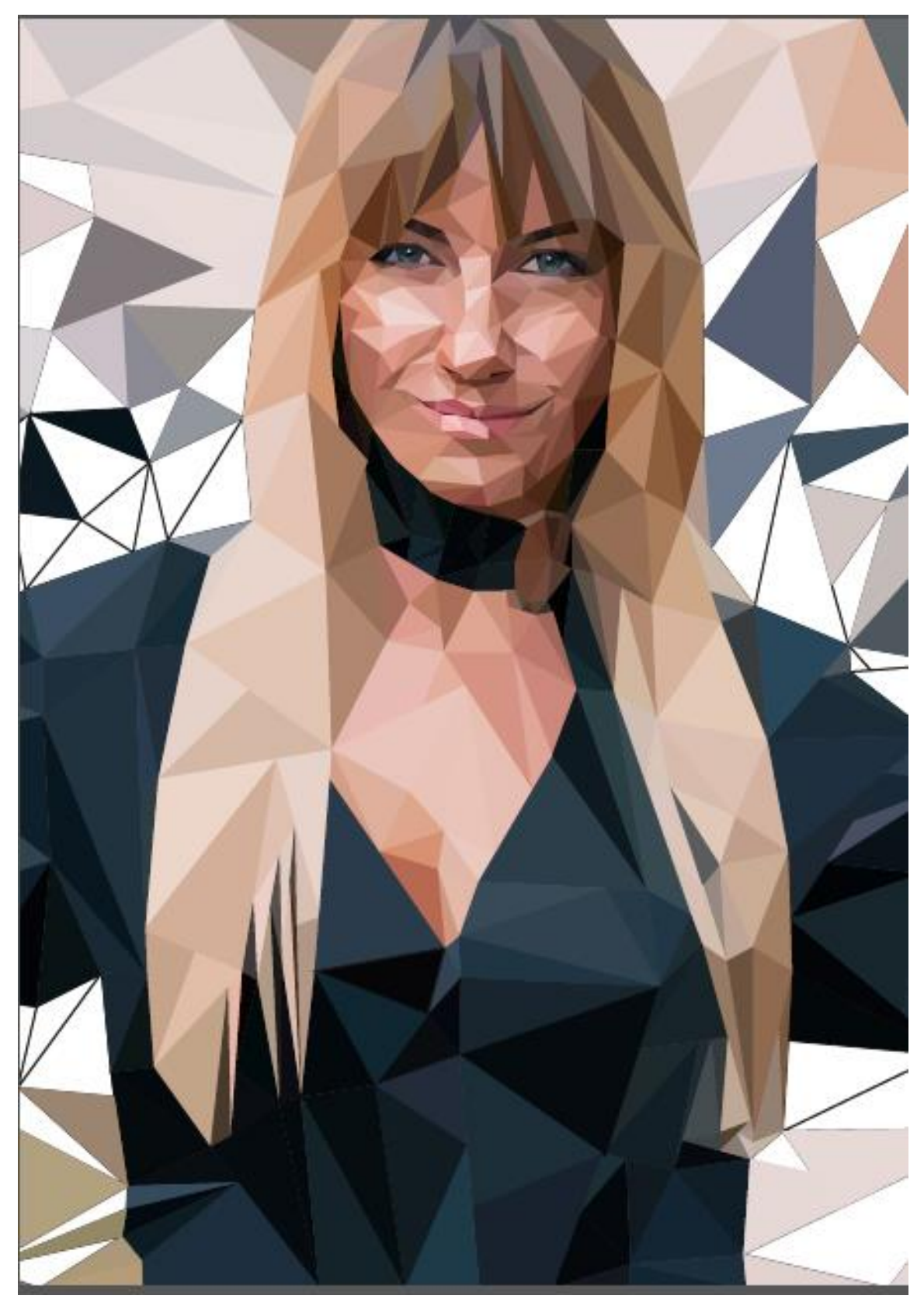

# **Практична робота 1.**

**Розробка корпоративної продукції засобами програми Adobe Illustrator/**  *CorelDRAW.*

# **Хід виконання роботи:**

1. Визначитися (придумати) торговий знак/товарну марку.

2. Відповідно до варіанту завдання створити наступну корпоративну продукцію:

- логотип;
- візитка особиста та корпоративна;
- бланк;
- конверт із захищеною внутрішньою стороною;
- рекламний буклет;
- корпоративна папка;

- зображення для перенесення на канцелярські вироби, наприклад, кружка;

- зображення, для перенесення на текстиль, наприклад, екосумка.

3. Для деяких видів продукції створити документи з кількома монтажними областями, наприклад для конверту/буклету.

4. Обов'язкове використання корпоративних кольорів. Для вибору колірного оформлення корпоративної продукції використати програму Adobe Color CC;

5. Логотип торгового знаку/товарної марки виконати у чорно-білому та кольоровому варіантах.

6. Зобразити розгортку конструкції конверту, вказавши необхідні розміри для виготовлення штанц-форми (перша монтажна область), враховуючи дані табл. 1.

7. Розробити графічний макет конверту, дотримуючись вимог оформлення кореспонденції (друга монтажна область), обов'язково розробити марки.

8. Для звороту конверту розробити графічний захисний візерунок.

9. Згенерувати штрих-код за допомогою програм для генерування штрих-кодів: Corel Draw, Barcode, Labeljoy тощо.

10. Для буклету обрати формат видання, враховуючи дані табл. 2.

11. Зобразити розгортку конструкції папки, вказавши необхідні розміри для виготовлення штанц-форми (перша монтажна область), враховуючи дані табл. 3

12. Розробити графічний макет папки: лице та зворот

13. Відповідно до обраного виду ручки (кругла, трикутна, з кліпом або без тощо), підготувати графічний макет для відтворення тампонним друком, для цього необхідно врахувати діаметр ручки.

14. Розробити графічний макет зображення, яке буде друкуватися на екосумці трафаретним друком, запропонувати колірне рішення, звернути увагу на товщину ліній та відстань між об'єктами.

15. Зберегти зображення з розширенням \*.аі, \*.eps, \*.jpg.

# **Теоретичні відомості:**

*Конверти.* Згідно ДСТУ 3876-99 «Зв'язок поштовий. Конверти поштові: Технічні умови» встановлюються вимоги щодо пересилки поштової кореспонденції. Цей стандарт встановлює два види конвертів: *конверт*  паперове паковання для листів, паперів, що заклеюється; *конверт-пакет*  конверт, клапан якого розташований вздовж короткої сторони. Конверти бувають марковані (з надрукованою маркою) та немарковані (без марки).

Кожен конверт має своє умовне позначення, в якому вказуються розміри конверту, відомості про наявність вікна та тип клапана, інформа-цію про оформлення адресних зон, позначення території пересилки конверту, вид оформлення лицьової сторони, позначення стандарту. На випуск маркованих конвертів необхідно отримати спеціальний дозвіл.

Конверти класифікують: а) за форматами, б) за типом склеювання, в) за видом клапана, г) за типом паперу, д) іншими характеристиками.

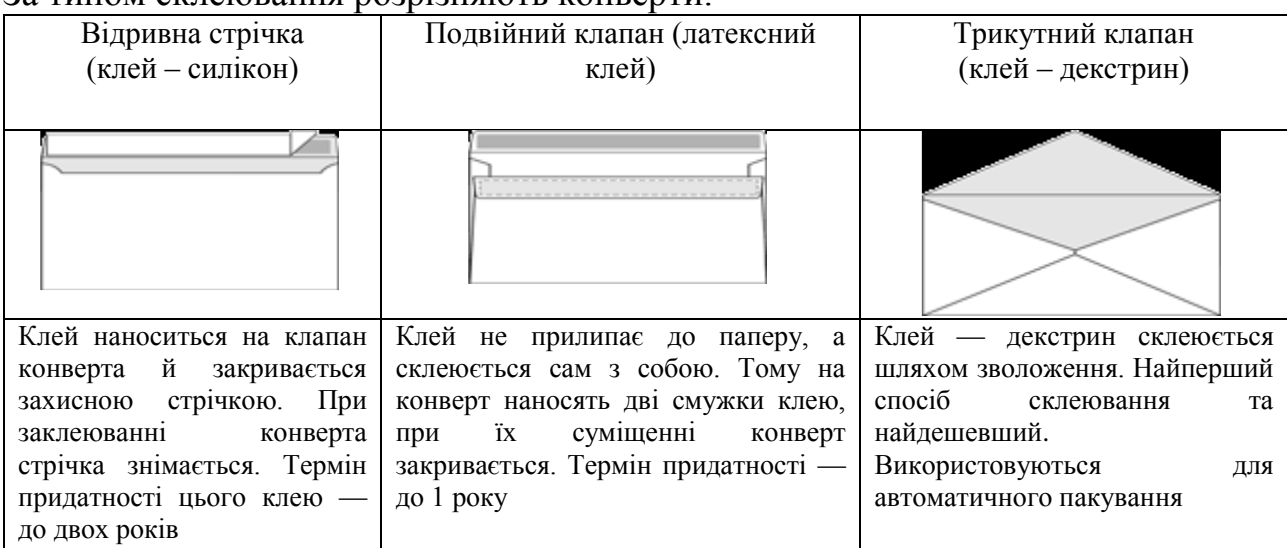

За типом склеювання розрізняють конверти:

#### За видом клапана розрізняють конверти:

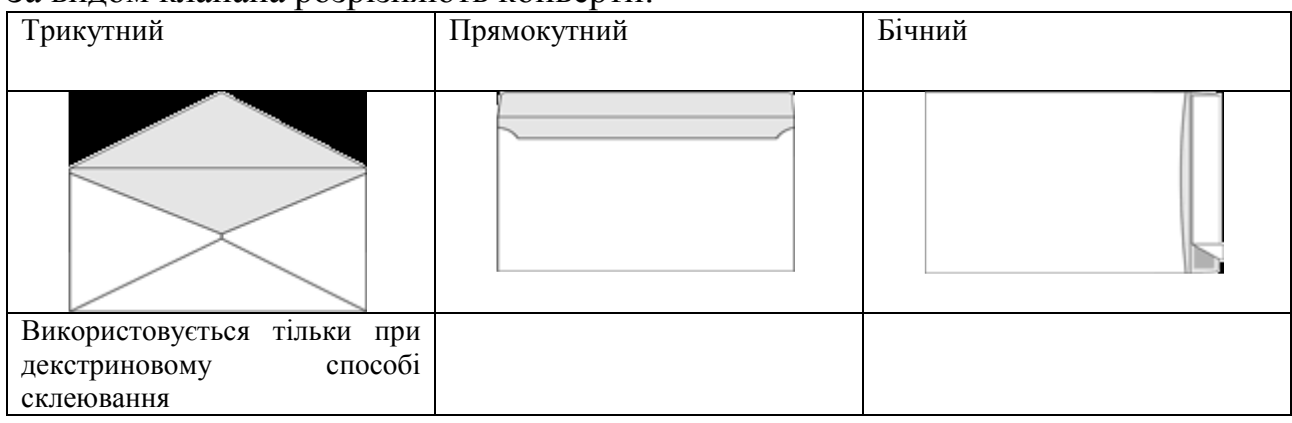

В залежності від місця розташування клапана конверти поділяють:

*Б – конверти з бічним розташування клапана (вздовж короткого краю);* 

*В – конверти з верхнім розташуванням клапана (вздовж довгого краю). Вимоги до оформлення конвертів.* 

Конверти для авіапересилки маркуються літерою «А». В оформлення вводять напис «PAR AVION (АВИА)» на лицьовій стороні конверта і кант у вигляді чередування червоної і синьої смуг по периметру.

В межах поля з розмірами 40×25 мм, яке відведено під маркування, ніяких інших зображень або написів не допускається.

Напрямні лінії в адресних зонах, а також лінії кутових елементів, що позначають межі цих зон, повинні бути суцільними, товщиною 0,2 мм. Лінії рамок для написання індексів повинні бути суцільними, товщиною 0,25 мм. Допустимо нанесення точечних ліній при діаметрі точок 0,25 мм з інтервалом від 1 до 1,5 мм.

На зворотній стороні конвертів всіх різновидів повинні бути нане-сені такі вихідні дані: найменування (товарний знак) видавця та виробника, номер та дата замовлення, рік випуску, тираж, штрих-код. Місце розташування вихідних даних — довільне.

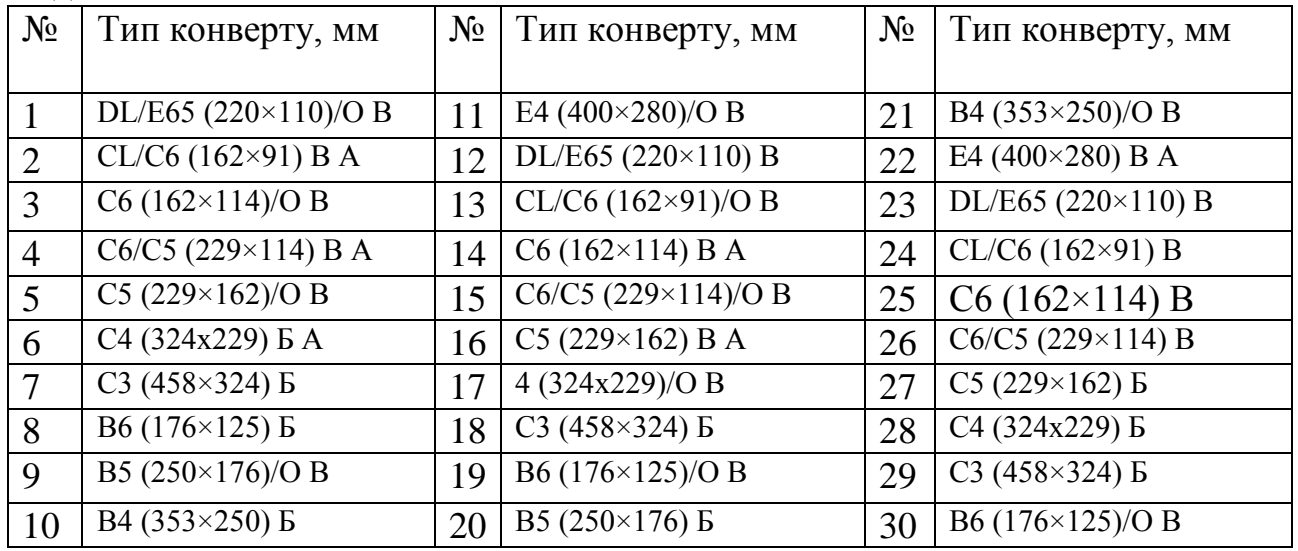

*Буклети.* Макетування та верстка рекламно-інформаційних буклетів передбачає застосування значних об'ємів графічної інформації: растрові/ векторні зображення, декоративні елементи. Також, до характерних особливостей рекламно-інформаційних буклетів можна віднести вид фальцювання та формат. Найбільш вживаними є такі варіанти фальцювання: 2 та 3-х згинне фальцювання «гармошкою», комбіноване фальцювання внамотку та «гармошкою», 2 та 3-х згинне «віконне» фальцювання, 2 та 3-х згинне фальцювання внамотку. Використання нестандартного формату видання дає можливість привернути увагу споживачів, особливо популяр-ними є поперечний, вузький та квадратний формати. Для вертикального формату висота блоку після обрізки перевищує його ширину більше ніж на 20 мм (210×297 мм). Ширина блоку поперечного формату перевищує його висоту більш ніж на 20 мм (250×176 мм). Висота блоку вузького формату, як правило, вдвічі більша його ширини (148×297 мм). У блоку квадратного формату різниця між шириною та висотою не повинна перевищувати 20 мм (220×223 мм).

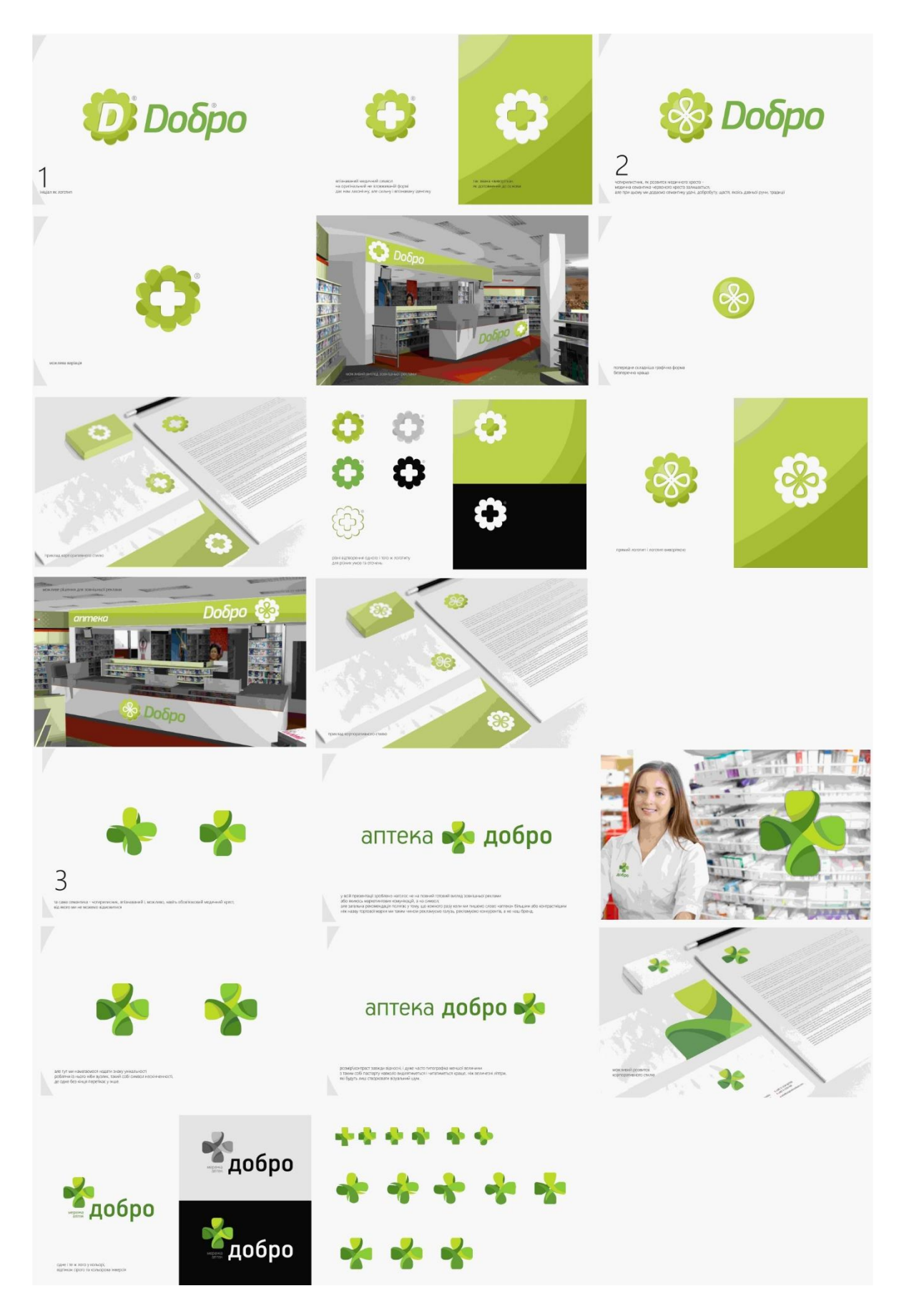

*Розробка корпоративної продукції М. Коломієць, 42Дз*

## **Практична робота 2. Розробка дизайну для пакувальної продукції.**

**Мета роботи**: набуття навичок розробки дизайну для пакувальної продукції засобами програми векторних програм Corel Draw, Adobe Illustrator.

# **Хід виконання роботи:**

*Розробка дизайну картонного паковання:*

1. Розробити торговий знак/товарну марку.

2. Обрати розгортку паковання з каталогу ЕСМА у програмі Prinect Package Designer.

3. Обрану розгортку експортувати у програму Adobe Illustrator або Corel Draw. На основі розгортки розробити дизайн картонного пакування.

4. У програмі Prinect Package Designer виконати накладання підготовленого дизайну паковання на розгортку та скласти пакування, з метою перевірки точності розміщення об'єктів.

5. Модифікувати, створений дизайн пакування, враховуючи що друк буде виконуватися на прозорому та кольоровому пластику. Необхідно врахувати, що для точного відтворення кольору на прозорому/ кольоровому пластику, необхідно робити підклад білого кольору відповідної геометричної форми, тобто це буде додаткова фарба.

# *Розробка дизайну гнучкого паковання:*

1. Розробити дизайн для різних видів гнучкого пакування:

– флоу-пак;

– загортки для цукерок типу «вперекрут», «купол».

Для пакування типу флоу-пак та етикетки типу «купол» необхідно врахувати, що дизайн необхідно центрувати, і важливу інформацію розмішувати в місцях, які не підпадають під запайку або закрутку. Також на макетах повинні бути фотомітки, які необхідні для пакувальних апаратів (на світлому тлі фотомітка чорна, на темному — біла).

Особливу увагу необхідно приділити вибору оформлення текстової інформації, враховуючи, що як правило, використовуються кеглі до 7 п. Дрібні кеглі найчастіше друкуються в одну фарбу, як правило, чорну або пантонний колір.

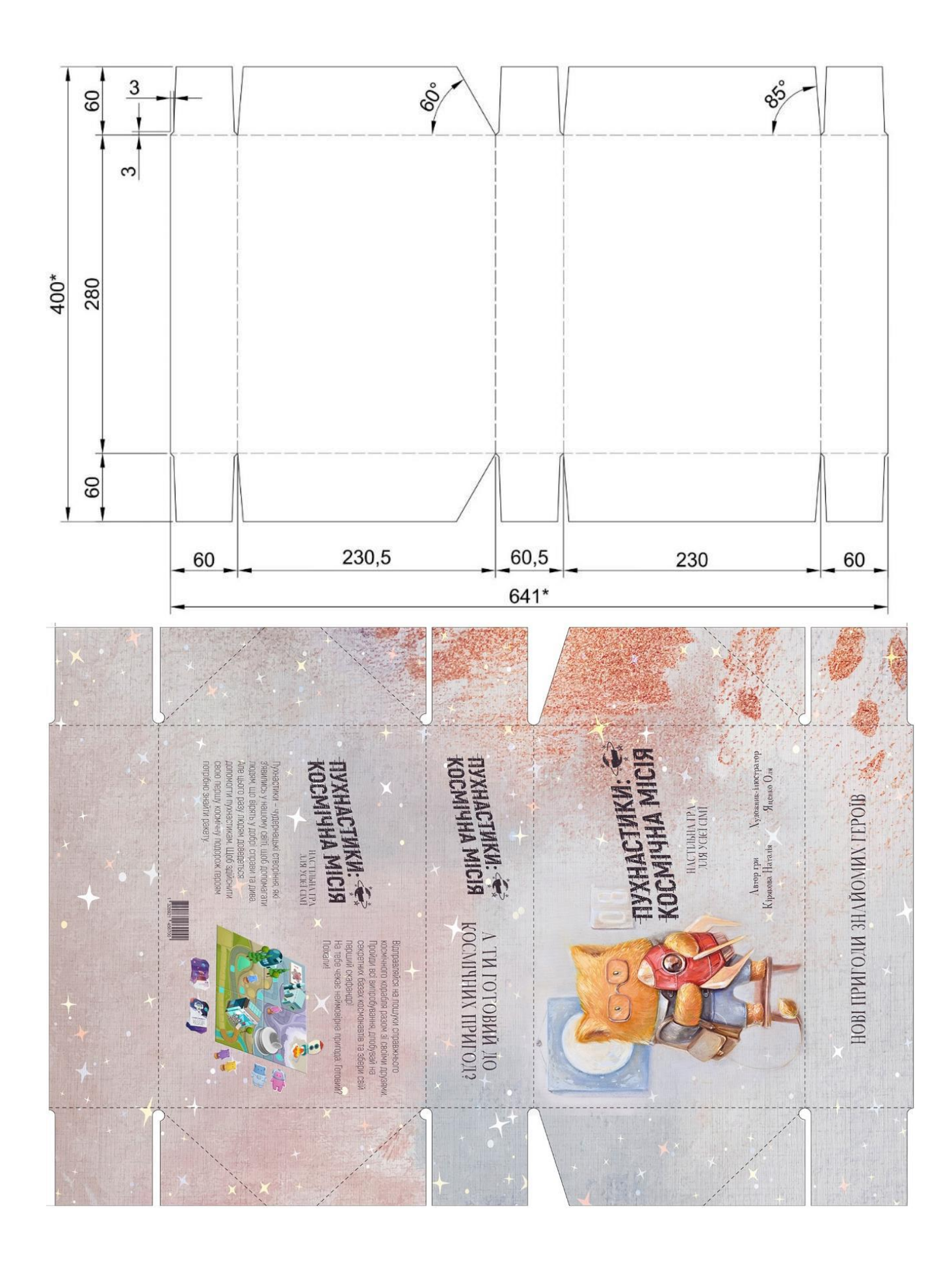

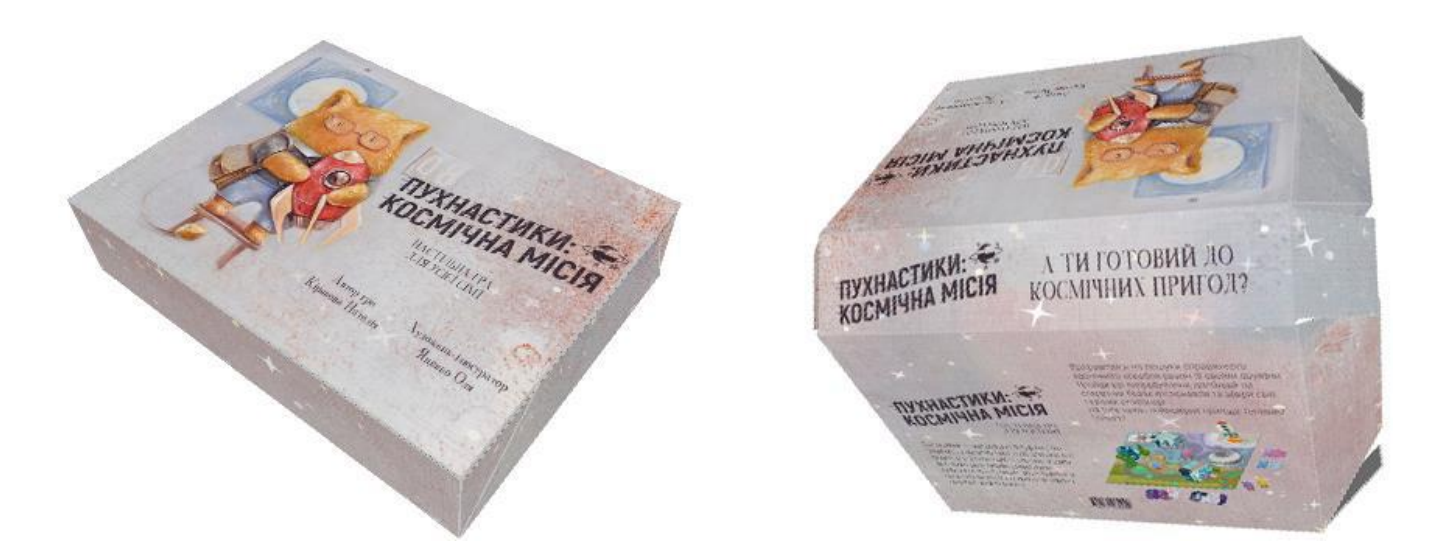

*Загальний вигляд паковання з накладеним дизайном*

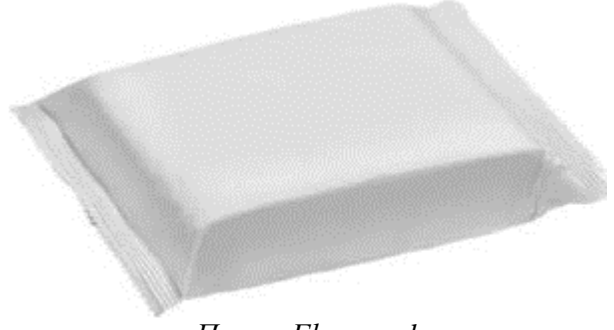

*Пакет Flow-pack* 

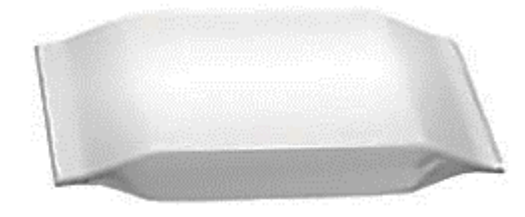

*Пакування Flow-pack з боковими складками* 

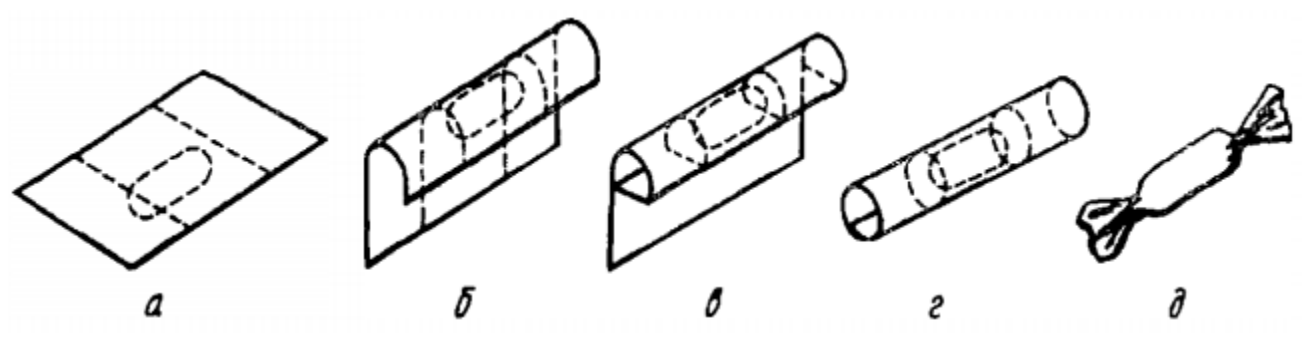

*Загортка цукерки вперекрут: а–д — послідовність загортання в етикетку* 

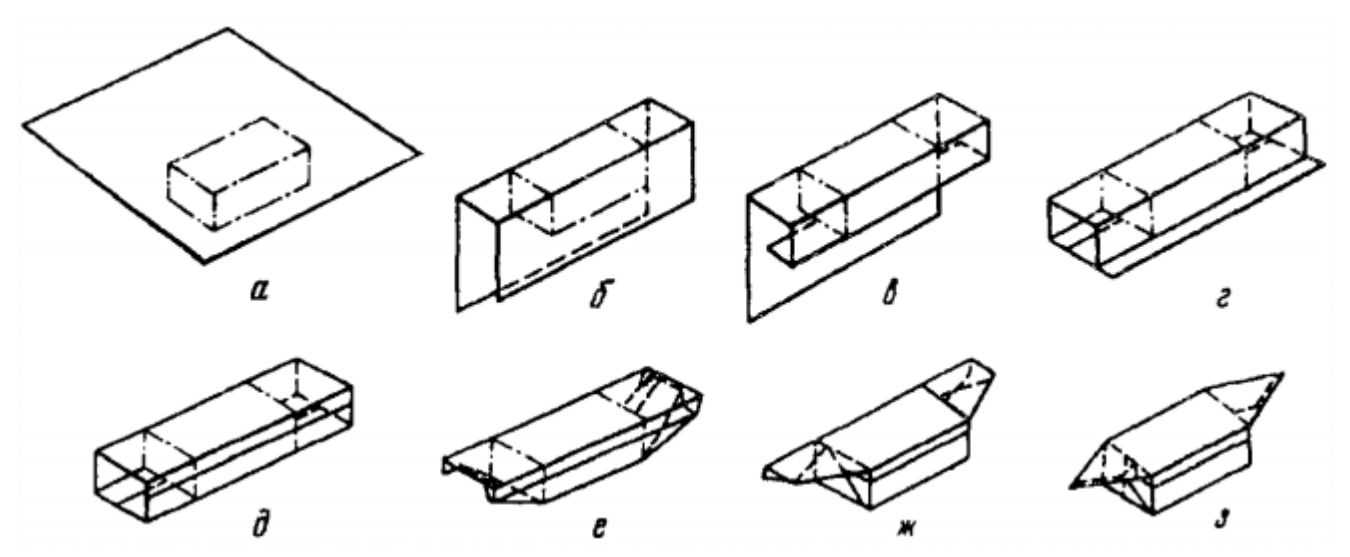

*Загортка цукерки у носок: а–з — послідовність загортання в етикетку Загальний вид та схеми етикеток для цукерок* 

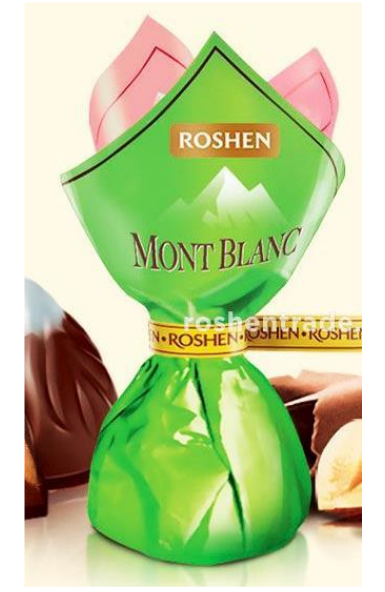

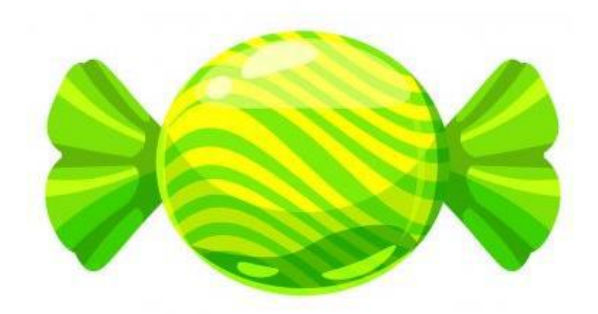

*Загортка цукерки тип «купол» Загортка цукерки тип «вперекрут»*

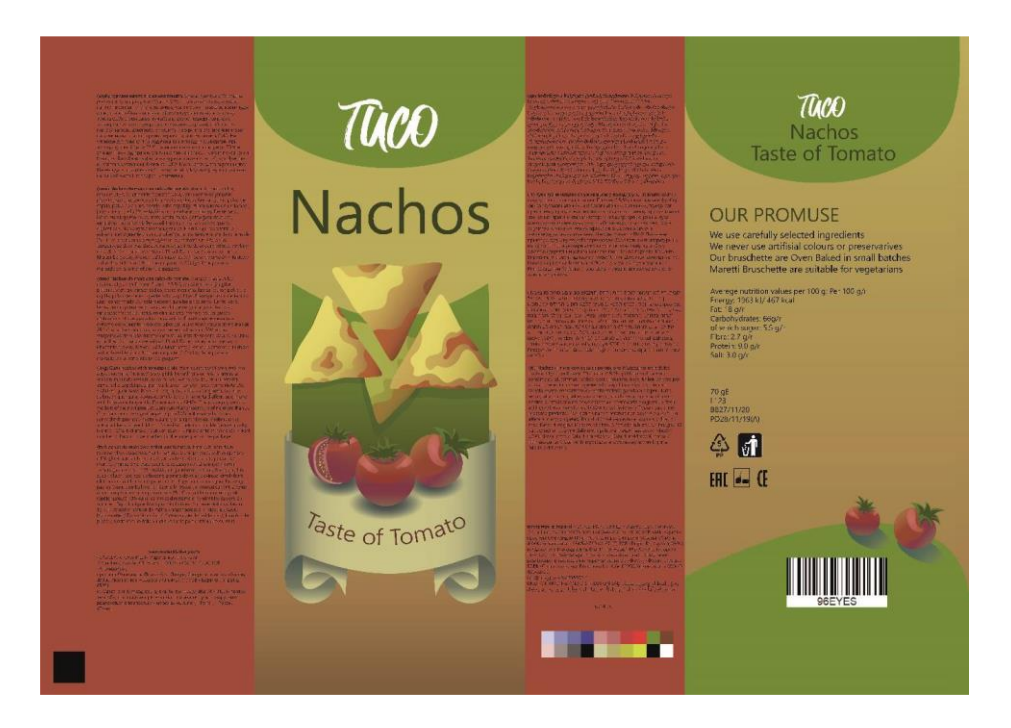

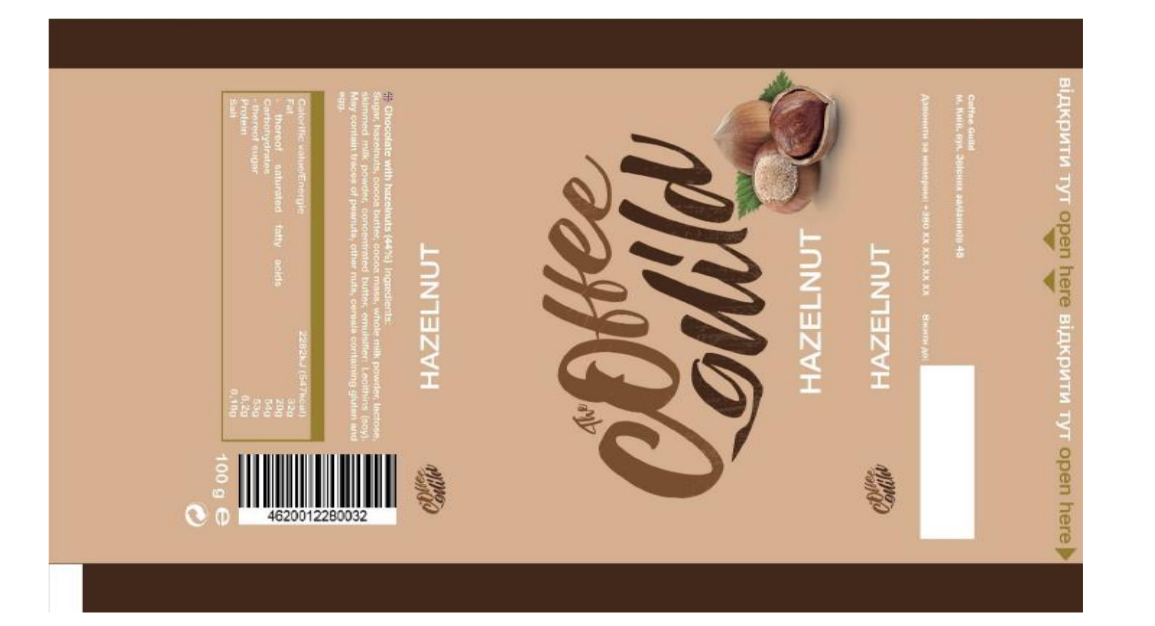

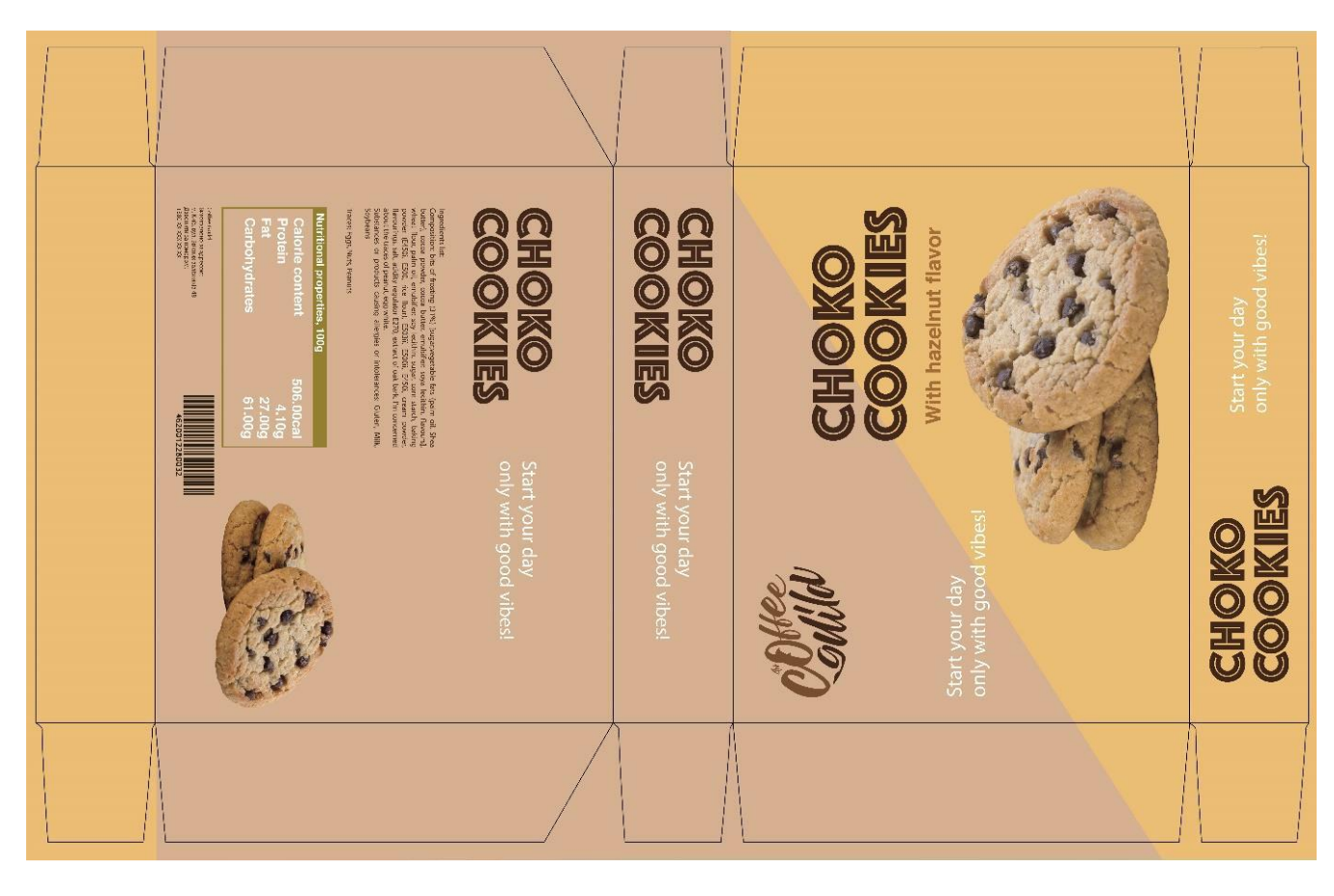

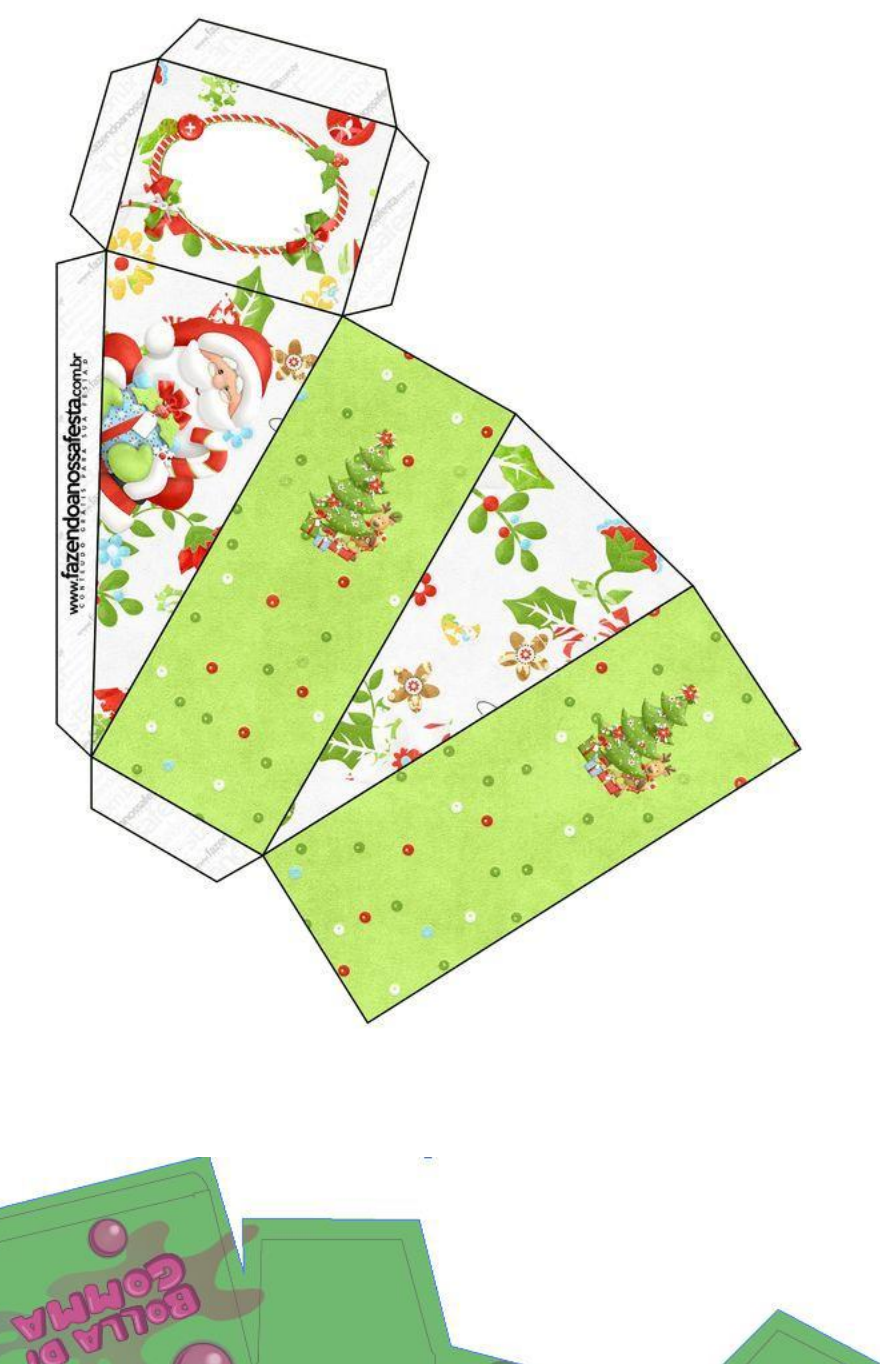

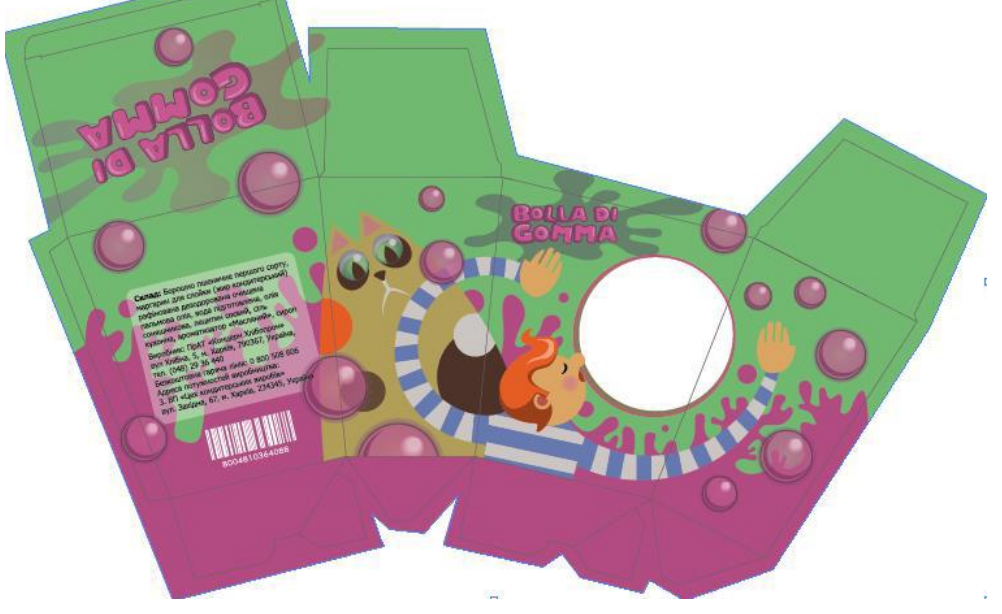

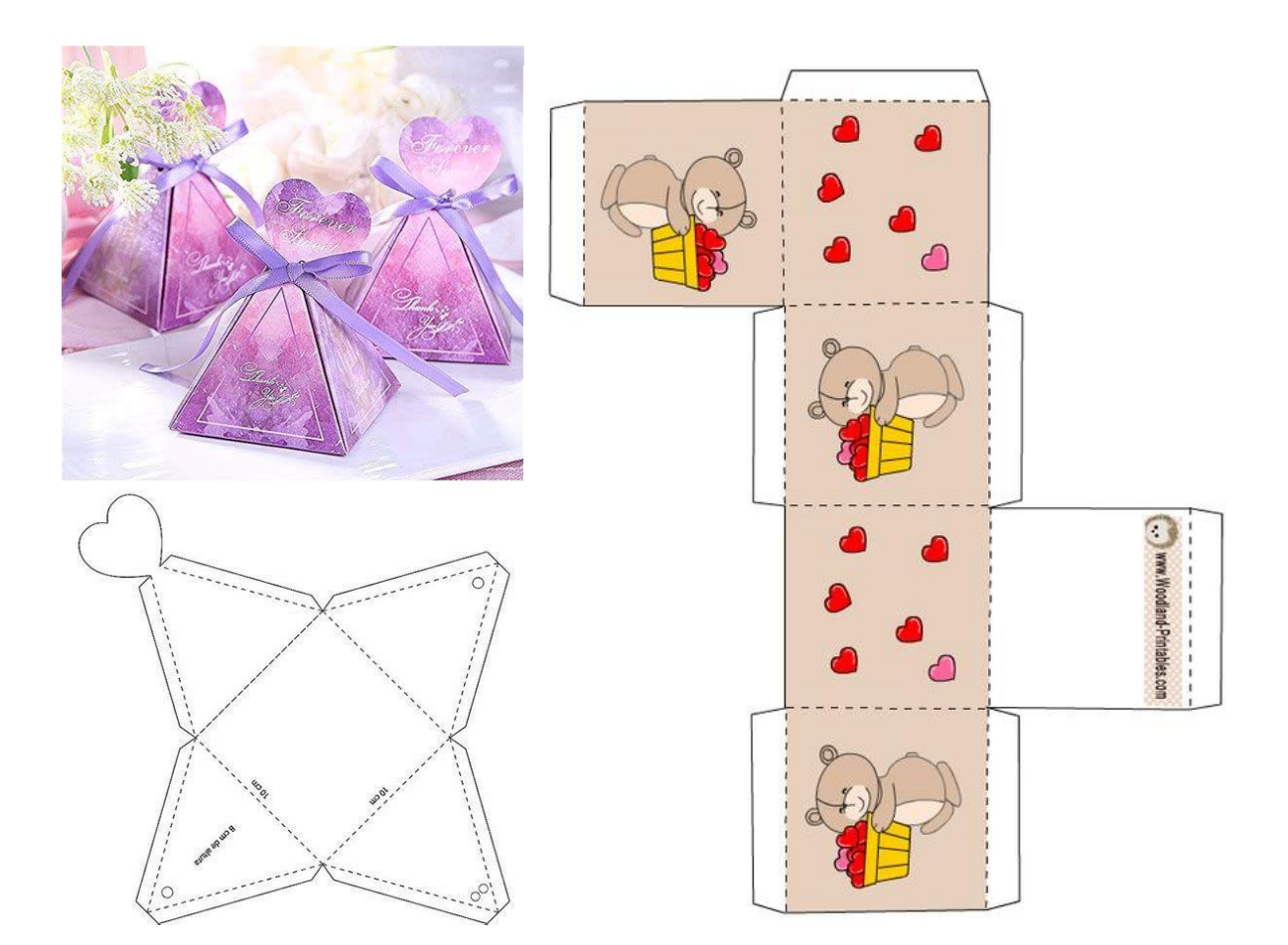

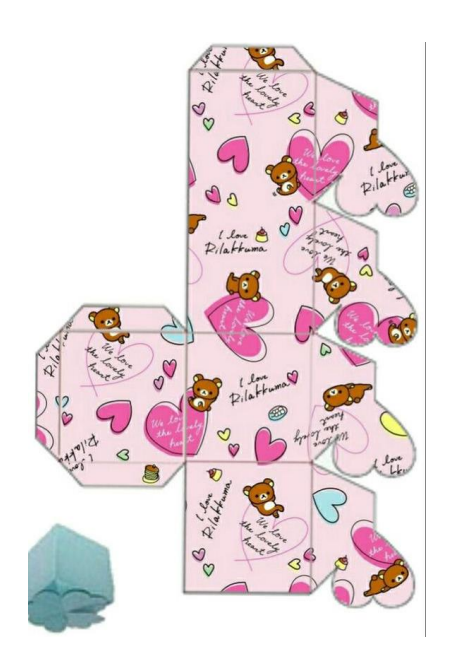

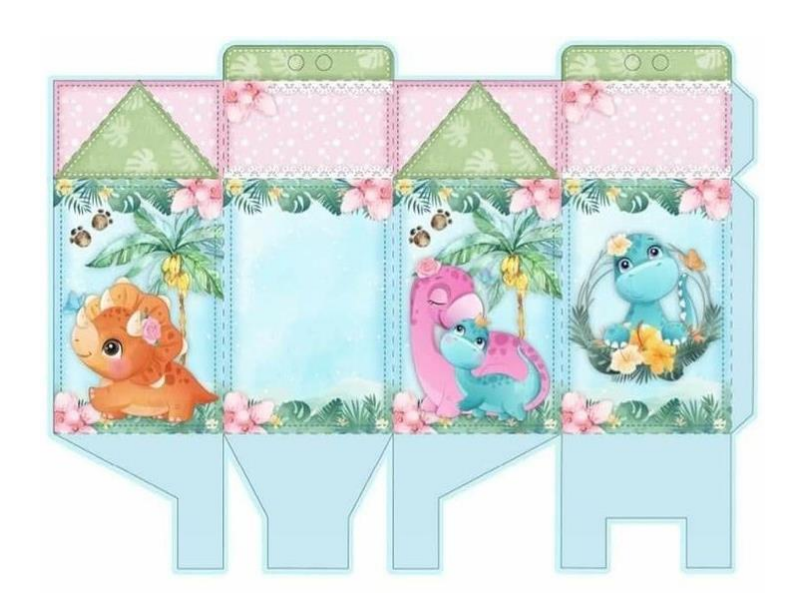